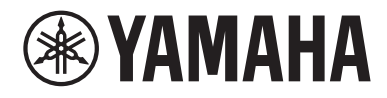

# Käyttäjän opas

# **Receiver R-N600A**

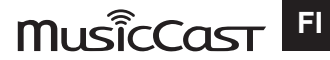

# SISÄLLYSLUETTELO

# **ENNEN KÄYTTÖÄ**

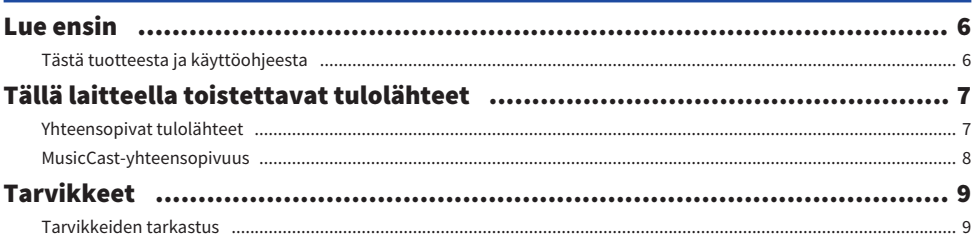

# **OSIEN NIMET JA TOIMINNOT**

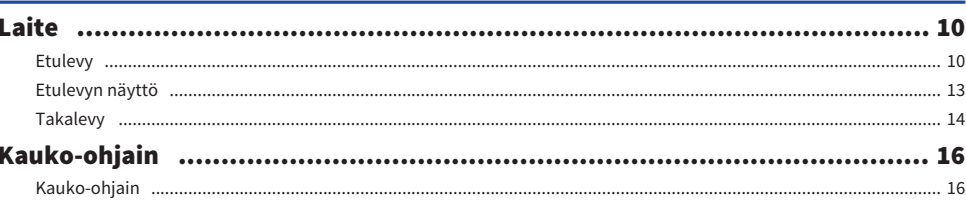

# **KÄYTTÖÖNOTTO**

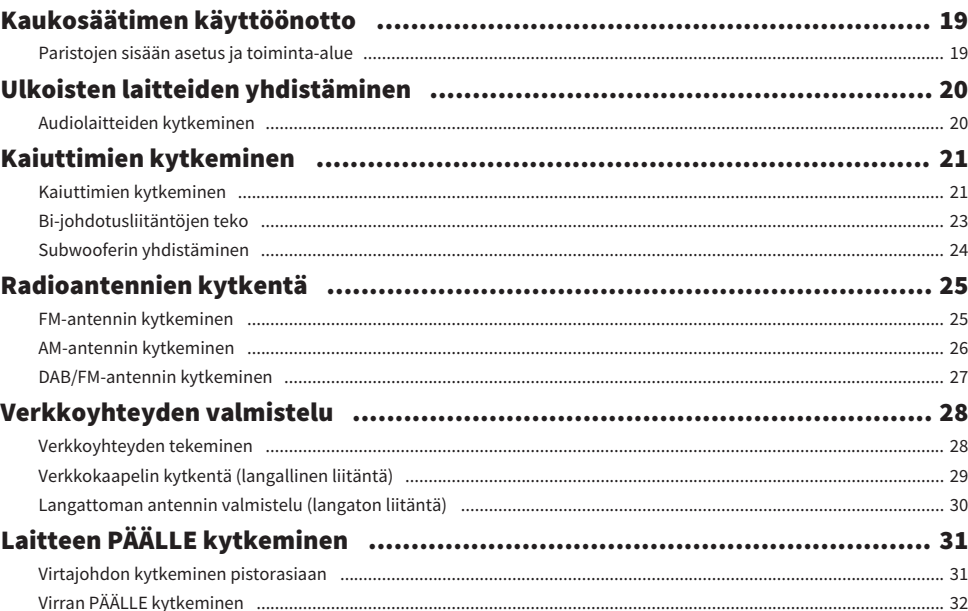

10

# 19

### 6

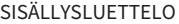

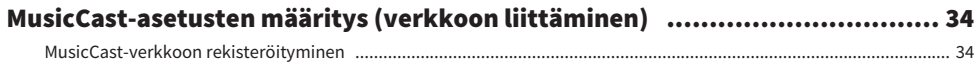

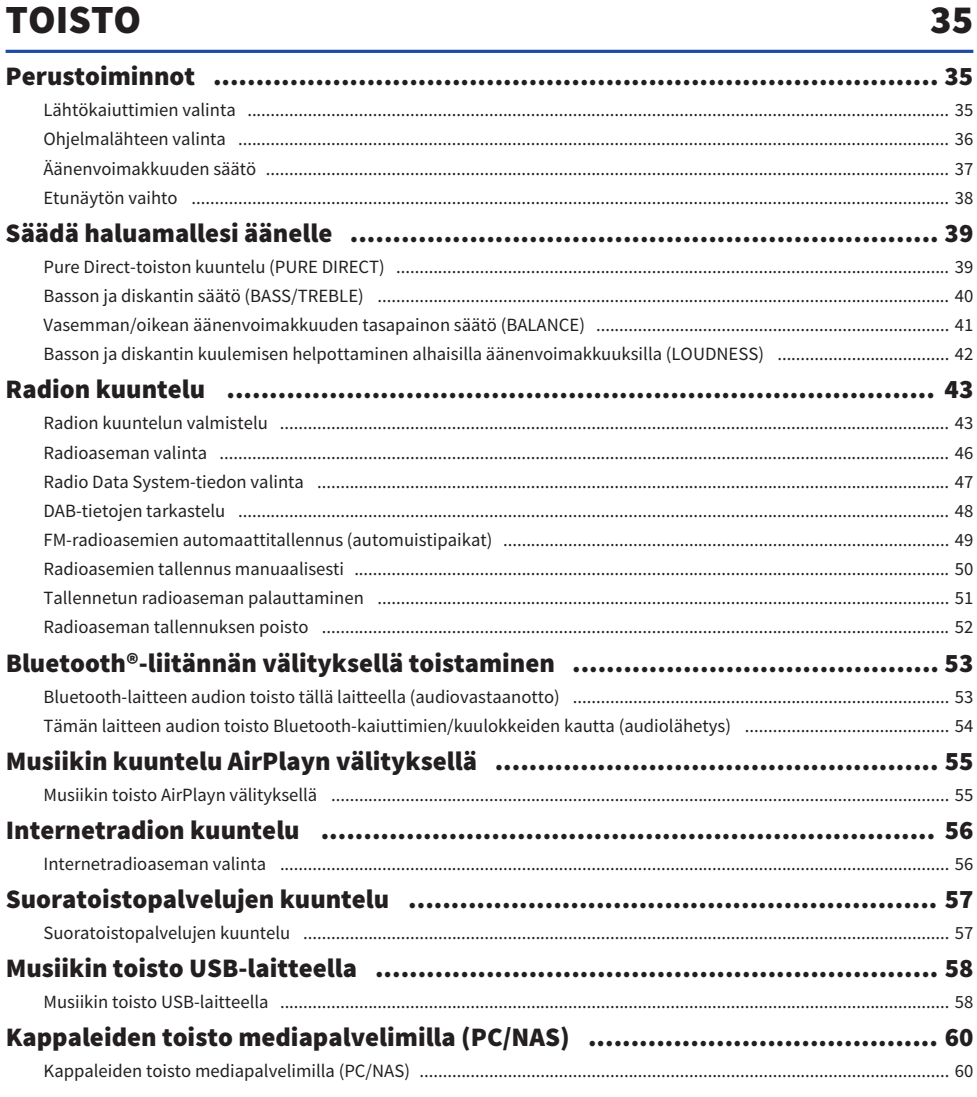

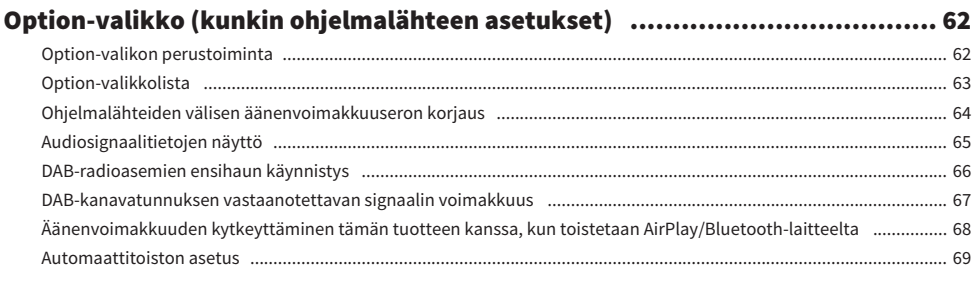

# **HYÖDYLLISIÄ TOIMINTOJA**

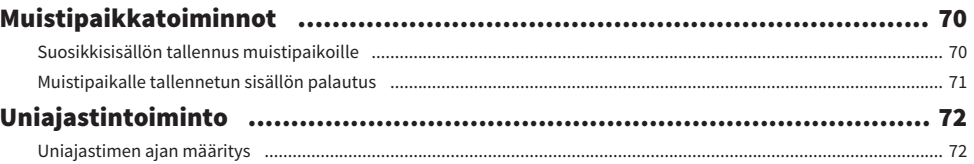

70

73

91

# **ASETUKSET**

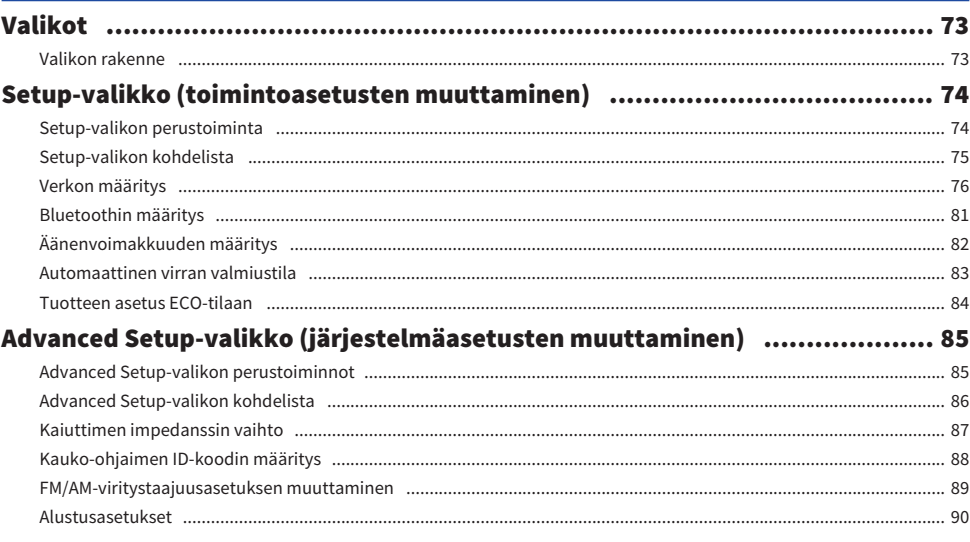

#### **PÄIVITYS** ٠

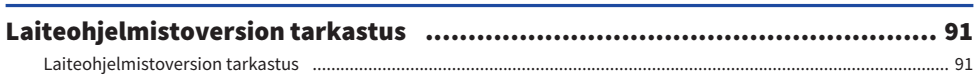

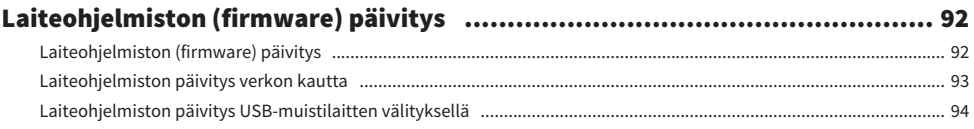

# **ONGELMAN RATKAISU**

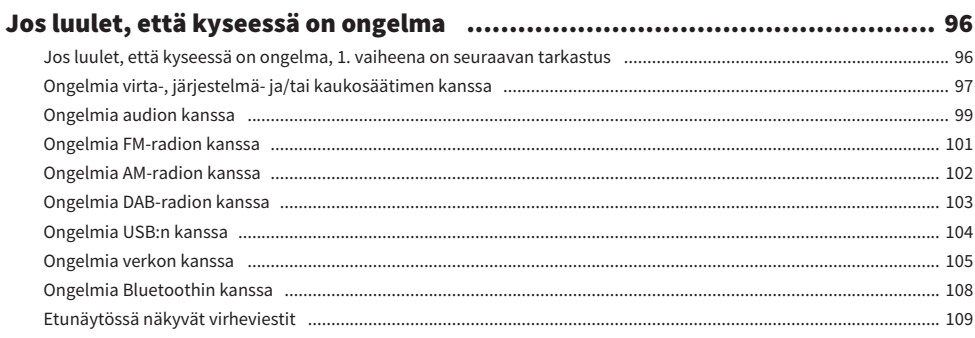

# **LIITE**

# 110

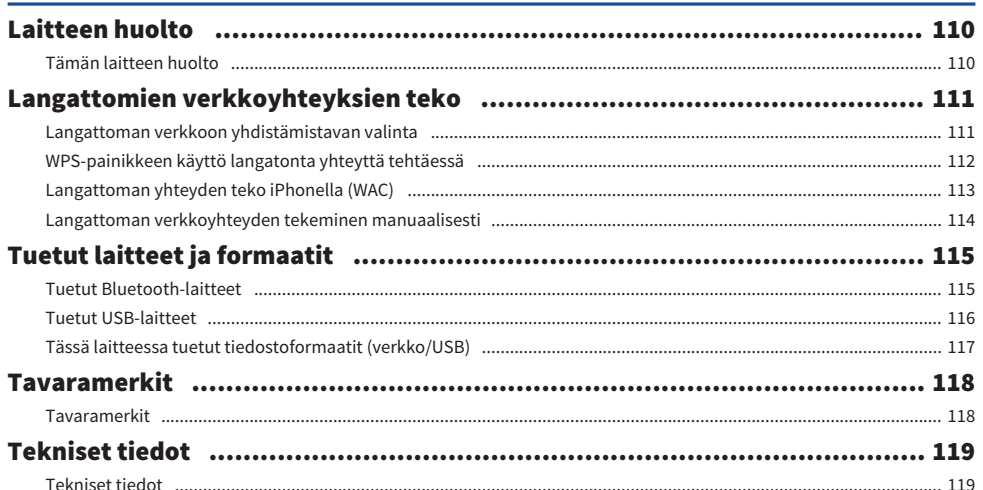

# <span id="page-5-0"></span>ENNEN KÄYTTÖÄ

# <span id="page-5-1"></span>Lue ensin

# <span id="page-5-2"></span>Tästä tuotteesta ja käyttöohjeesta

Kiitos tämän Yamaha-tuotteen ostamisesta. Tämä tuote on verkkoon yhteensopiva vastaanotin kotikäyttöä varten. Sillä voi toistaa radiolähetyksiä ja verkkosisältöä sekä sisään tulevaa analogi- ja digitaaliaudiota.

Tämä käyttöohje (opas) on järjestetty seuraavasti. Varmista, että luet jokaisen oppaan, joka tuli tuotteen mukana, ja pidät ne saatavilla, jotta voit tarkastaa tietoja niistä helposti.

#### Turvaopas (Sisältyy tuotteeseen)

Listaa tärkeät turvatoimet, jotka tulisi lukea ennen käyttöä.

#### Pikaopas (Sisältyy tuotteeseen)

Tämä opas selostaa asioita perusliitännöistä internetradion toistoon saakka.

#### Käyttäjän opas (Tämä opas)

Tämä tarjoaa selitykset kaikista toiminnoista kuten tiedoista, joita ei käsitellä Pikaopas-osiossa.

- ( Käyttäjän opas-oppaassa selitetään ensisijaisesti toimintoja, joissa käytetään mukana toimitettua kaukoohiainta.
- ( Käyttäjän opas-oppaassa iPhoneen, iPadiin ja iPod touchiin viitataan yhteisesti sanalla "iPhone". Mikäli selityksessä ei ole merkitty, viittaukset "iPhoneen" tarkoittavat iPhonea, iPadia ja iPod touchia.
- ( Käyttäjän opas-oppaassa käytetyt symbolit

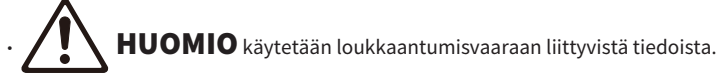

- ( HUOMAUTUS käytetään tuotevikaan, vahingoittumiseen, toimintahäiriöön ja/tai tietojen katoamisen estämiseen liittyvistä tiedoista.
- · HUOM! käytetään lisätiedoista, jotka on hyödyllistä tietää.
- ( [Hakutunniste] ovat avainsanoja hakua varten.

Voit ladata viimeisimmät käyttöohjeet seuraavalta verkkosivulta. <https://download.yamaha.com/>

# <span id="page-6-0"></span>Tällä laitteella toistettavat tulolähteet

### <span id="page-6-1"></span>Yhteensopivat tulolähteet

Kuten alla on kuvattu, tämä tuote tukee erilaisten tulolähteiden toistoa.

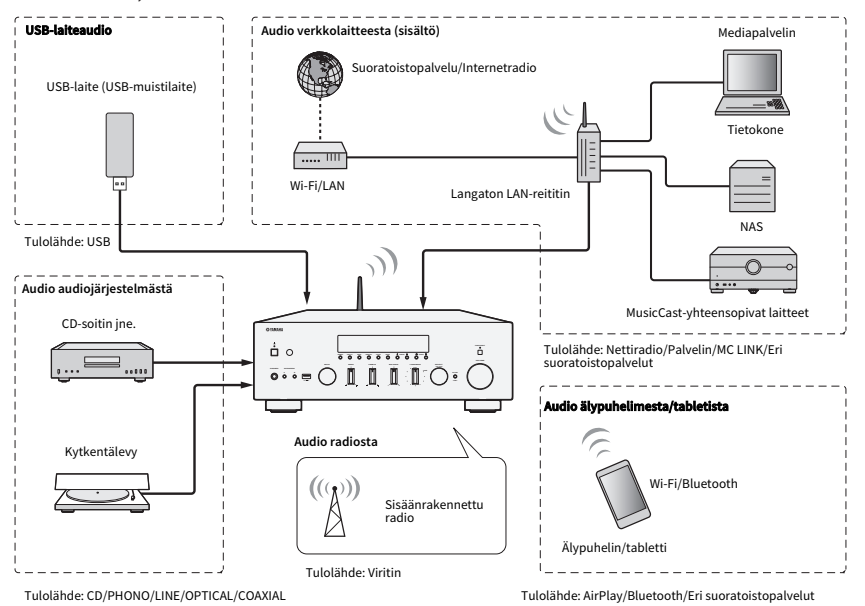

#### Liittyvät linkit (liitäntää varten)

- ( ["Ulkoisten laitteiden yhdistäminen" \(s. 20\)](#page-19-0)
- ( ["Radioantennien kytkentä" \(s. 25\)](#page-24-0)
- ( ["Verkkoyhteyden tekeminen" \(s. 28\)](#page-27-1)

#### Liittyvät linkit (toistoa varten)

- ( ["Ohjelmalähteen valinta" \(s. 36\)](#page-35-0)
- ( ["Radion kuuntelu" \(s. 43\)](#page-42-0)
- ( ["Bluetooth®-liitännän välityksellä toistaminen" \(s. 53\)](#page-52-0)
- ( ["Musiikin kuuntelu AirPlayn välityksellä" \(s. 55\)](#page-54-0)
- ["Internetradion kuuntelu" \(s. 56\)](#page-55-0)
- ( ["Suoratoistopalvelujen kuuntelu" \(s. 57\)](#page-56-0)
- ["Musiikin toisto USB-laitteella" \(s. 58\)](#page-57-1)
- ( ["Kappaleiden toisto mediapalvelimilla \(PC/NAS\)" \(s. 60\)](#page-59-0)

# <span id="page-7-0"></span>MusicCast-yhteensopivuus

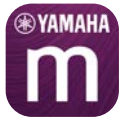

Tämä tuote on MusicCast-yhteensopiva. Tämä tekee mahdolliseksi musiikin jaon eri huoneisiin sijoitettujen MusicCast-yhteensopivien laitteiden kanssa. Sen tähän tarkoitukseen suunniteltu sovellus, "MusicCast Controller", on helppokäyttöinen ja mahdollistaa sen, että käyttäjät voivat nauttia musiikista älypuhelimista, mediapalvelimista (PC/NAS), internetradiosta ja suoratoistopalveluista missä tahansa kotona.

Lisätietoja MusicCast-sovelluksesta ja yhteensopivista laitteista saat Yamahan verkkosivulta. Lisätietoja sovelluksesta saat etsimällä "MusicCast Controller" App Storesta tai Google Playsta.

# <span id="page-8-0"></span>Tarvikkeet

### <span id="page-8-1"></span>Tarvikkeiden tarkastus

Tämän tuotteen mukana tulevat seuraavat lisävarusteet. Tarkasta ja varmista, että sinulla on kaikki mukaan kuuluvat lisävarusteet.

£ DAB/FM-antenni (Yhdistyneen kuningaskunnan, Euroopan, Venäjän ja Australian mallit)

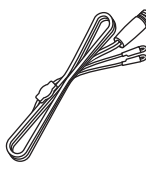

£ AM-antenni (U.S.A.:n, Kanadan, Kiinan, Korean, Aasian, Taiwanin sekä Keski- ja Etelä-Amerikan mallit)

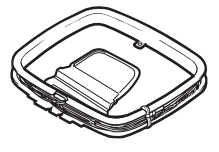

£ FM-antenni (U.S.A.:n, Kanadan, Kiinan, Korean, Aasian, Taiwanin sekä Keski- ja Etelä-Amerikan mallit)

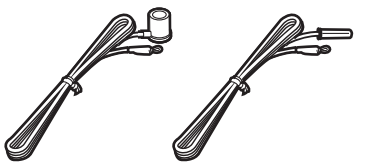

\* Yksi yllä olevista toimitetaan ostoalueesta riippuen.

 $\square$  Kauko-ohiain

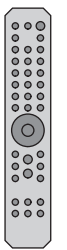

 $\Box$  Paristot (AA, R6, UM-3) (×2)

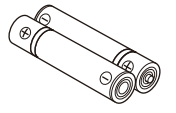

□ Turvaopas £ Pikaopas

# <span id="page-9-0"></span>OSIEN NIMET JA TOIMINNOT

# <span id="page-9-1"></span>Laite

### <span id="page-9-2"></span>Etulevy

Seuraavassa on laitteen etuosan osien nimet ja niiden toimintojen selitys.

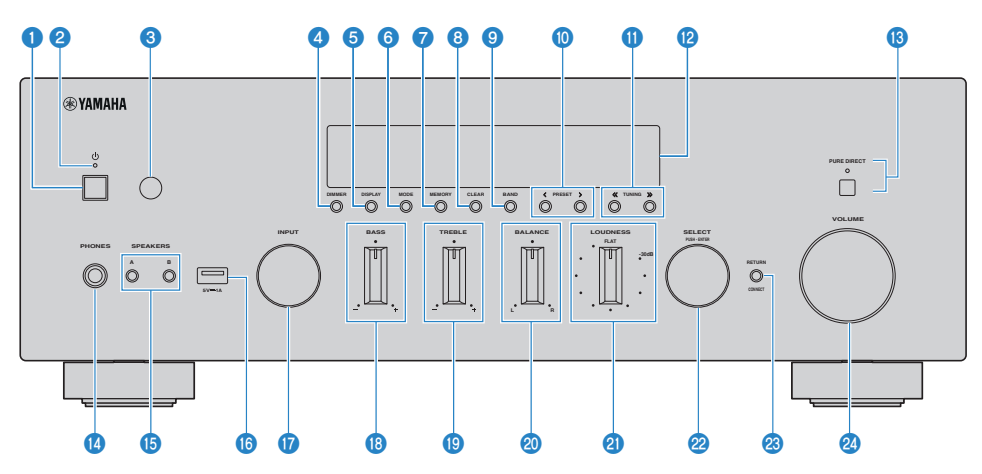

#### $\bullet$   $\circlearrowleft$ -(virta)kytkin

Kytkee tämän tuotteen PÄÄLLE (e)/POIS PÄÄLTÄ (I) ([s. 32\)](#page-31-0).

Kun virta on PÄÄLLÄ, paina kauko-ohjaimen (U-(virta)-painiketta vaihtaaksesi virran PÄÄLLÄ- ja valmiustila-tilojen välillä. Tämä tuote menee valmiustilaan myös seuraavissa tilanteissa.

• Kun Auto Power Standby-toiminto on aktivoitu ([s. 83\)](#page-82-0)

#### HUOM!

Kauko-ohjain ei toimi, jos virta on POIS PÄÄLTÄ. Tätä tuotetta ei voida linkittää Bluetooth-laitteen, verkkolaitteen tai MusicCast Controller-sovelluksen kanssa.

#### **2** Virran merkkivalo

Syttyy seuraavasti osoittamaan virran tilaa.

Virta PÄÄLLÄ: Merkkivalo syttyy.

Virta valmiustilassa: Merkkivalo palaa heikosti.

Virta POIS PÄÄLTÄ: Merkkivalo on pois päältä.

#### HUOM!

Kun merkkivalo vilkkuu, se tarkoittaa, että suojapiiri on aktivoitunut ja virta ei mene PÄÄLLE, jotta tuotetta suojattaisiin. Ota yhteyttä valtuutettuun Yamahan huoltokeskukseen korjauttaaksesi sen.

#### $\odot$  Kauko-ohjaussignaalin vastaanotin

Ottaa vastaan signaalin (infrapuna) kauko-ohjaimesta ([s. 19\)](#page-18-2).

#### **d** DIMMER

Muuttaa etunäytön kirkkautta. Kirkkaus vaihtuu 5 tason välillä joka kerta, kun sitä painetaan.

#### OSIEN NIMET JA TOIMINNOT > Laite

#### **6** DISPLAY

Vaihtaa etunäytön paneelissa näkyvät tiedot [\(s. 38](#page-37-0)).

#### 6 MODE

Vaihtaa FM-radion vastaanottotilan (Stereo/Mono) ([s. 46\)](#page-45-0).

#### **D** MEMORY

Radioasemien (muistipaikat) tallentamista varten [\(s. 50](#page-49-0)). Internet-radioasemat, mediapalvelimien kappaleet ja tällä hetkellä soitettava kappale, kun USB-tulo on valittu, voidaan myös tallentaa [\(s. 70\)](#page-69-2).

#### **8** CLEAR

Poistaa aikaisemmin tallennetun (muistipaikka) radioaseman [\(s. 52](#page-51-0)).

#### **9** BAND

Vaihtaa radiovirittimen kaistan ([s. 46\)](#page-45-0).

#### **i PRESET**

Käytetään tallennettujen (muistipaikat) radioasemien [\(s. 51](#page-50-0)) ja tallennettujen kappaleiden/internetradioasemien palauttamiseen [\(s. 71](#page-70-0)).

#### **6** TUNING

Käytetään radioaseman valitsemiseen ([s. 46\)](#page-45-0).

#### <sup>12</sup> Etunäyttö

Näyttää eri tietoja ja valikoita [\(s. 13](#page-12-0)).

#### **69 PURE DIRECT/Merkkivalo**

Kytkee Pure Direct-toiminnon PÄÄLLE/POIS [\(s. 39](#page-38-1)). Kun tämä on PÄÄLLÄ, merkkivalo syttyy, ja etunäyttö sammuu.

#### **1** PHONES- liitin

Kuulokkeiden kytkeminen (yhteensopiva standardistereopuhelinpistokkeiden kanssa).

#### HUOM!

Audiota ei voida lähettää kaiuttimiin, jotka on yhdistetty tähän tuotteeseen, kun kuulokkeet on kytketty sisään.

#### **G** SPEAKERS A ja B

Toistettavien kaiuttimien valitsemista varten. Vaihtaa kaiuttimet A tai B PÄÄLLE/POIS PÄÄLTÄ joka kerta, kun sitä painetaan [\(s. 35](#page-34-2)).

#### **C** USB-portti

USB-laitteeseen yhdistämistä varten ([s. 58\)](#page-57-1).

#### *Q* INPUT

Valitsee ohjelmalähteen ([s. 36\)](#page-35-0).

#### **B** BASS

Säätää matalataajuusalueen äänenvoimakkuuden ([s. 40\)](#page-39-0).

#### **6** TREBLE

Säätää korkeataajuusalueen äänenvoimakkuuden [\(s. 40](#page-39-0)).

#### 20 BALANCE

Säätää äänenvoimakkuuden vasen/oikea tasapainon [\(s. 41](#page-40-0)).

#### **@** LOUDNESS

Säätää niin, että on helpompaa kuulla basso- ja diskanttiääniä jopa alhaisilla äänenvoimakkuuksilla [\(s. 42\)](#page-41-0).

#### **22 SELECT (PUSH-ENTER)**

Käytetään toimintoihin kuten etunäytön valikoiden käyttöön. Kääntämällä tätä valitse kohtde ja painamalla sitä vahvista valinta.

#### <sup>3</sup> RETURN/CONNECT

Käytetään toimintoihin kuten etunäytön valikoiden käyttöön. Käytetään myös, kun tämä tuote rekisteröidään MusicCast Networkiin [\(s. 34](#page-33-1)).

#### 20 VOLUME

Äänenvoimakkuuden säätö.

#### Yhteenliittyvät linkit

["Tämän laitteen huolto" \(s. 110\)](#page-109-2)

### <span id="page-12-0"></span>Etulevyn näyttö

Seuraavassa on selitys siitä, mitä näkyyy etunäytössä.

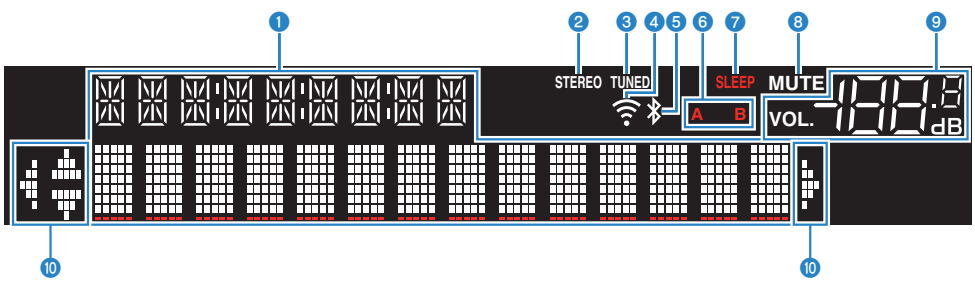

#### **O** Tietonäyttö

Erilaisia tietoja näytetään, kuten tulolähteen nimi.

Painamalla DISPLAY etulevystä vaihda näytettävät tiedot [\(s. 38](#page-37-0)).

#### HUOM!

Vain yksitavuisia alfanumeerisia merkkejä ja joitakin symboleja näytetään.

#### **2** STEREO-merkkivalo

Syttyy, kun FM-radiota vastaanotetaan stereona.

#### **6** TUNED-merkkivalo

Syttyy, kun radioasemaa vastaanotetaan.

#### **4** Langaton LAN-merkkivalo

Syttyy, kun tämä tuote on yhdistetty langattomasti verkkoon.

#### **6** Bluetooth-merkkivalo

Syttyy, kun yhdistetään Bluetooth-laitteeseen.

#### **6** Kaiutinmerkkivalot

Kaiuttimien (A/B), joista audiota toistetaan, merkkivalo(t) syttyy.

#### g SLEEP-merkkivalo

Syttyy, kun uniajastin on asetettu [\(s. 72](#page-71-1)).

#### **8** MUTE-merkkivalo

Välkkyy, kun audio on mykistetty.

#### $\odot$  Äänenvoimakkuuden merkkivalo

Näyttää tuotteen äänenvoimakkuuden asetukset.

#### $<sup>1</sup>$  Kohdistinmerkkivalot</sup>

Nämä syttyvät, kun kauko-ohjaimen kohdistinpainikkeita käytetään ohjaamaan tuotetta.

#### HUOM!

- ( Painamalla DIMMER etulevystä mahdollistaa etunäytön kirkkauden säätämisen ([s. 10\)](#page-9-2).
- ( Kun käytetään Pure Direct-toimintoa, etunäyttö menee POIS PÄÄLTÄ. POIS PÄÄLTÄ kytkemisen jälkeen näyttö tulee takaisin PÄÄLLE, kun kauko-ohjainta tai etulevyä käytetään.

### <span id="page-13-0"></span>Takalevy

Seuraavassa on laitteen takaosan osien nimet ja niiden toimintojen selitys.

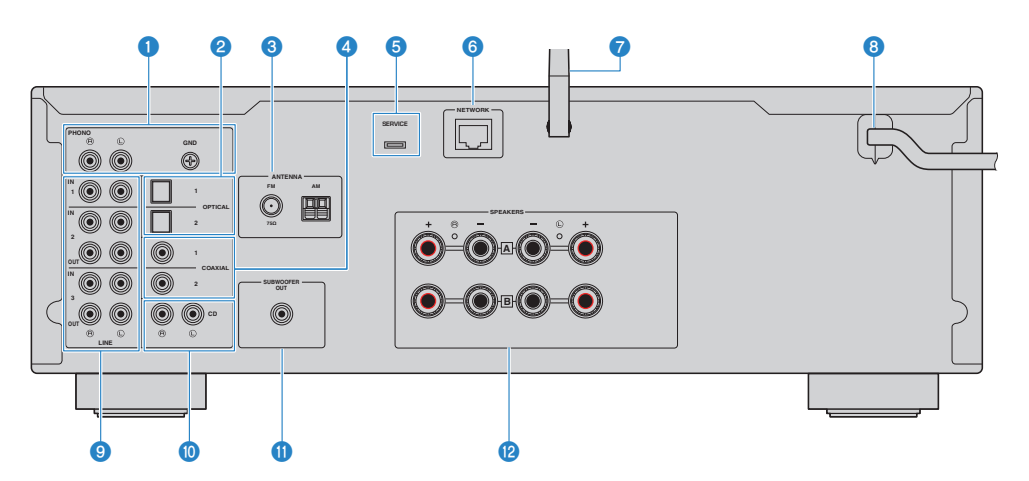

#### **O** PHONO (IN)-liittimet

#### GND- liitin

Levylautaseen yhdistäminen [\(s. 20](#page-19-1)).

#### **8** OPTICAL 1-2 (IN)-liittimet

Ulkoisiin laitteisiin, joissa on optinen digitaalilähtö, yhdistämistä varten [\(s. 20](#page-19-1)).

#### **6** ANTENNA- liitin

Radioantenniin yhdistämistä varten ([s. 25](#page-24-0)).

#### **4** COAXIAL 1-2 (IN)-liittimet

Ulkoisiin laitteisiin, joissa on koaksiaalinen digitaalilähtö, yhdistämistä varten [\(s. 20](#page-19-1)).

#### **6** SERVICE-portti

Nämä ovat huoltoportteja, joita käytetään, kun laitetta korjataan jne. Älä yhdistä mitään niihin.

#### **6** NETWORK- liitin

Verkkokaapelin liittämistä varten, kun tämä tuote yhdistetään langalliseen verkkoon [\(s. 29](#page-28-0)).

#### **2** Langaton antenni

Tämän tuotteen langattomaan verkkoon (Wi-Fi) yhdistämistä varten [\(s. 30](#page-29-0)). Sitä käytetään myös Bluetoothliitäntöihin ([s. 53\)](#page-52-0).

#### 8 Sähköjohto

Yhdistää sähkörasiaan ([s. 31\)](#page-30-1).

#### **9** LINE 1-3 -liittimet

Niiden ulkoisten laitteiden, joissa on analogiaudiotulot/lähdöt, yhdistämistä varten [\(s. 20](#page-19-1)).

#### **O** CD (IN)-liittimet

Laitteiden kuten CD-soittimien analoginen audio OUT-liittimeen yhdistämistä varten ([s. 20\)](#page-19-1).

#### **C** SUBWOOFER OUT- liitin

Yhdistäminen subwooferiin, jossa on sisäinen vahvistin ([s. 24\)](#page-23-0).

#### <sup>2</sup> SPEAKERS -liittimet

Kytkentäliitin kaiuttimille ([s. 21\)](#page-20-1).

# <span id="page-15-0"></span>Kauko-ohjain

# <span id="page-15-1"></span>Kauko-ohjain

Seuraavassa on kauko-ohjaimen osien nimet ja niiden toimintojen selitys.

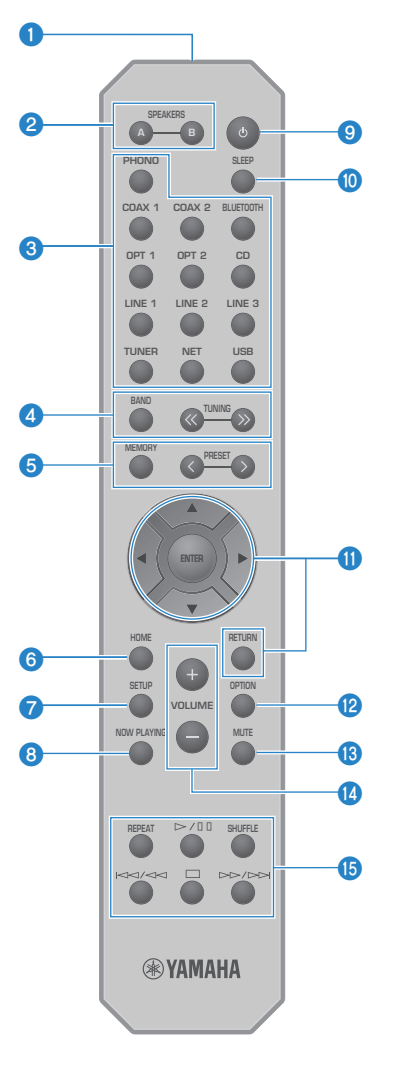

#### **O** Kauko-ohjaussignaalien lähetin

Lähettää kauko-ohjaussignaalin (infrapuna).

#### **8** SPEAKERS-A- ja B-painikkeet

Lähtökaiuttimien vaihtamista varten. Vaihtaa kaiuttimet A tai B PÄÄLLE/POIS PÄÄLTÄ joka kerta, kun sitä painetaan [\(s. 35](#page-34-2)).

#### <sup>6</sup> Tulolähteen valintapainikkeet

Valitsee toistettavan ohjelmalähteen[\(s. 36](#page-35-0)).

#### HUOM!

NET-painikkeen painaminen toistuvasti vaihtaa verkkolähteiden välillä.

#### **4** BAND -painike

Vaihtaa radiovirittimen kaistan ([s. 46\)](#page-45-0).

#### TUNING-painikkeet

Käytetään radioaseman valitsemiseen ([s. 46\)](#page-45-0).

#### **6** MEMORY -painike

Radioasemien (muistipaikat) tallentamista varten [\(s. 50](#page-49-0)). Internet-radioasemat, mediapalvelimien kappaleet ja tällä hetkellä soitettava kappale, kun USB-tulo on valittu, voidaan myös tallentaa [\(s. 70\)](#page-69-2).

#### PRESET-painikkeet

Käytetään tallennettujen (muistipaikat) radioasemien [\(s. 51](#page-50-0)) ja tallennettujen kappaleiden/internetradioasemien palauttamiseen [\(s. 71](#page-70-0)).

#### **6** HOME -painike

Siirtyy ylimmälle tasolle, kun musiikkitiedostoja, -kansioita jne. valitaan.

#### *Q* SETUP-painike

Avaa Setup-valikon ([s. 74\)](#page-73-1).

#### **8** NOW PLAYING -painike

Näyttää kappaleen tiedot, kun musiikkitiedostoja, -kansioita jne. valitaan.

#### $\bigcirc$   $\bigcirc$ -(virta) painike

Vaihtaa tämän tuotteen virran PÄÄLLÄ- ja valmiustilojen välillä ([s. 32\)](#page-31-0).

#### **10** SLEEP -painike

Asettaa uniajastimen [\(s. 72](#page-71-1)).

#### **10** Valikkojen ohjauspainikkeet

#### Kohdistinpainikkeet ( $\blacktriangle \blacktriangledown \blacktriangleleft \blacktriangleright$ ), ENTER-painike ja RETURN-painike Valikkojen käyttöä varten.

### <sup>2</sup> OPTION -painike

Avaa Option-valikon ([s. 62\)](#page-61-1).

#### **6** MUTE -painike

Mykistää äänen. Sen uudelleen painaminen palauttaa äänenvoimakkuuden sen aikaisemmalle tasolle.

#### **4** VOLUME +/--painikkeet

Säätää äänenvoimakkuuden [\(s. 37](#page-36-0)).

#### **6** Toistopainikkeet

REPEAT-painike,  $\blacktriangleright$  / II (Toista/Tauota)-painike, SHUFFLE-painike,  $\blacktriangleright$   $\blacktriangleright$   $\blacktriangleleft$  (Ohita/Kelaa taaksepäin)-painike, ■ (Pysäytä)-painike, ▶ /▶ (Pikakelaus eteenpäin/Ohita)-painike

Toiston kuten mediapalvelin, internetradio tai Bluetooth ohjaamiseen.

# <span id="page-18-0"></span>**KÄYTTÖÖNOTTO**

# <span id="page-18-1"></span>Kaukosäätimen käyttöönotto

# <span id="page-18-2"></span>Paristojen sisään asetus ja toiminta-alue

Pane mukana toimitetut paristot kauko-ohjaimeen siten, että ne osoittavat oikeaan suuntaan (+/-).

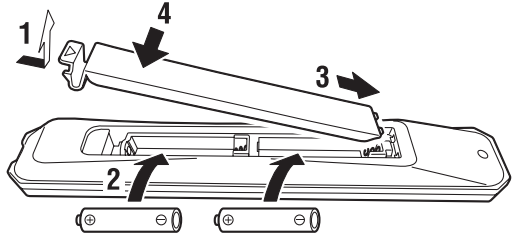

Kauko-ohjaimen toiminta-alue on kuten kuvassa näytetään. Osoita kauko-ohjaimella kauko-ohjaimen signaalin (infrapuna) vastaanottimeen, kun käytät sitä.

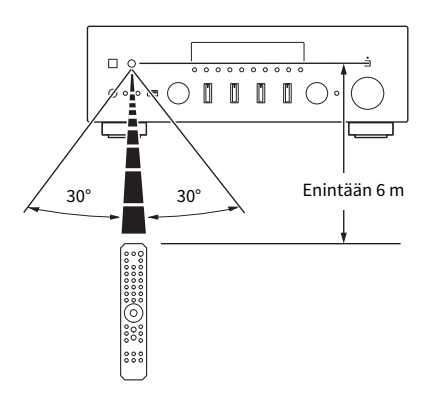

# <span id="page-19-0"></span>Ulkoisten laitteiden yhdistäminen

# <span id="page-19-1"></span>Audiolaitteiden kytkeminen

Tämä selittää audiolaitteiden, kuten CD-soittimen tähän laitteeseen yhdistämisen.

Käytä yhdistetyn laitteen liittimiin sopivaa kaapelityyppiä, kuten RCA-kaapelia, optista kuitukaapelia tai koaksiaalikaapelia, jotka on ostettavissa erikseen.

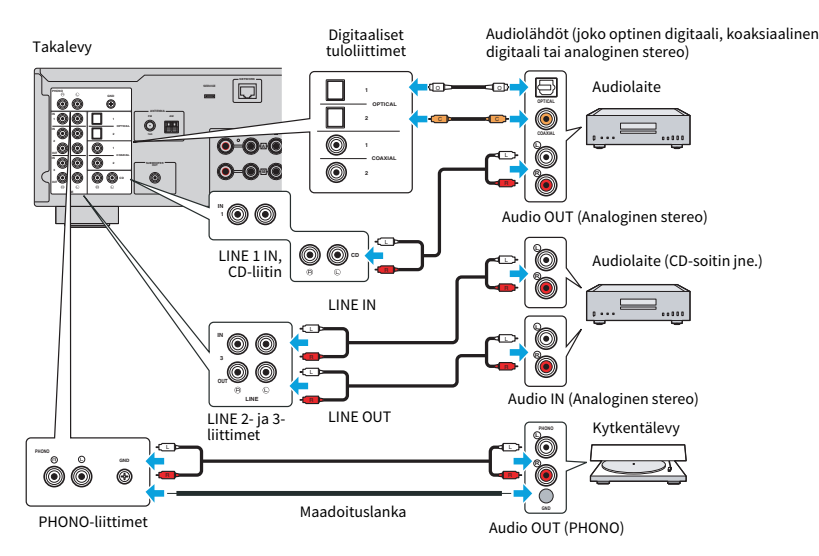

#### HUOM!

- ( Tämän tuotteen digitaalitulot (OPTICAL/COAXIAL) tukevat vain PCM-signaaleja (2-kanava).
- ( Tämän laitteen PHONO-liittimet ovat yhteensopivia MM-äänirasioiden (cartridge) kanssa. Käytä step up-muuntajaa tai vastaavaa, jos yhdistät levylautaseen, jossa on MC (matalalähtö)-äänirasia.
- ( Joissakin levylautasissa yhdistäminen tämän tuotteen GND-liittimeen saattaa vähentää kohinaa. Kuitenkin on myös levylautasia, joissa on vähemmän kohinaa, jos niitä ei yhdistetä GND-liittimeen.
- ( GND-liitin ei ole sähköinen maadoitin turvallisuustarkoituksia varten.

#### Yhteenliittyvät linkit

["Takalevy" \(s. 14\)](#page-13-0)

# <span id="page-20-0"></span>Kaiuttimien kytkeminen

# <span id="page-20-1"></span>Kaiuttimien kytkeminen

Käytä kaiutinkaapelia (ostettavissa erikseen) yhdistämään kaiuttimet tuotteeseen.

#### HUOM!

- ( Käytä kaiuttimia, joiden impedanssi on vähintään 4 ohmia.
- ( Kun yhdistät kaksi kaiutinyhdistelmää (Kaiutin A ja Kaiutin B), käytä kaiuttimia, joiden impedanssi on vähintään 8 ohmia.
- ( Kun yhdistetään 4 ohmin (4 ohmia tai enemmän mutta vähemmän kuin 8 ohmia) kaiuttimiin, vaihda kaiuttimen impedanssi Advanced Setup-valikossa.

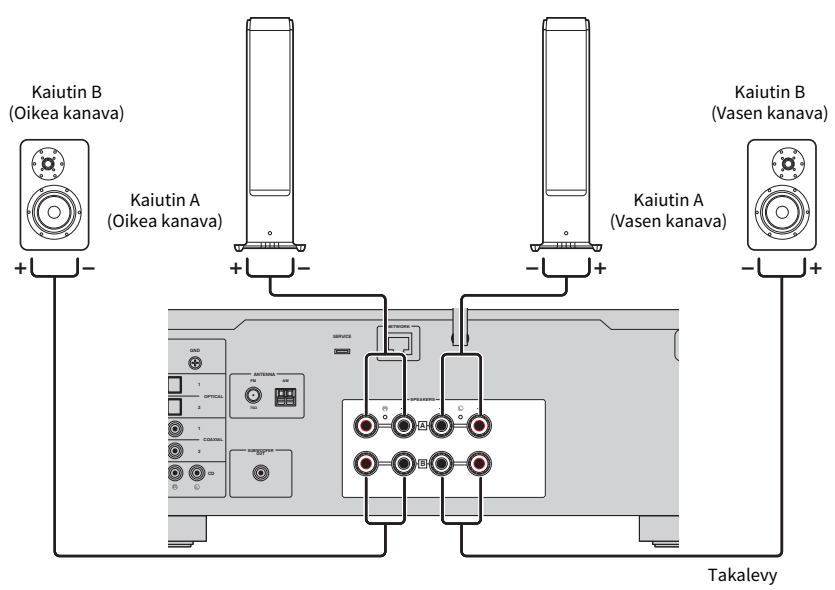

#### $\boldsymbol{1}$  Kuori 10mm eristettä kaiutinkaapelin päästä ja kierrä sen ydin tiukasti.

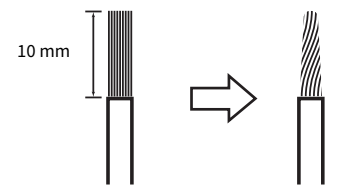

2 Käännä kaiuttimen liittimen nuppia vasemmalle löysätäksesi sen ja sen jälkeen työnnä kaiuttimen kaapelin ydin liittimen reikään.

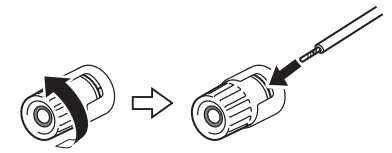

#### 3 Käännä nuppia takaisin oikealle kiristääksesi sen.

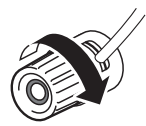

#### HUOMAUTUS

- Kun valmistelet kaiutinkaapelia, tee se kaukana tästä tuotteesta. Kaiutinkaapelin ytimen lankojen osia saattaa pudota tuotteen sisälle ja aiheuttaa oikosulun johtaen virhetoimintaan.
- ( Älä salli kaiutinkaapelin ydinlankojen koskettaa toisen kautinkaapelin ydinlankoja tai tuotteen muita metalliosia. Se saattaa vahingoittaa tätä tuotetta ja/tai kaiuttimia.

#### HUOM!

Varmista, että yhdistät liittimiin oikein: vasen kanava (L), oikea kanava (R) ja + (punainen), - (musta). Jos yhdistetään väärin, ääntä ei ehkä lähetetä kaiuttimista. Myös jos napaisuus on väärin, audio saattaa kuulostaa oudolta.

#### n Yhdistäminen banaaniliittimellä (U.S.A:n, Kanadan, Australian, Taiwanin sekä Keskija Etelä-Amerikan mallit)

Kun käytät banaaniliitintä, kiristä kaiutinliittimen nuppia ja työnnä banaaniliitin kaiutinliittimen päähän.

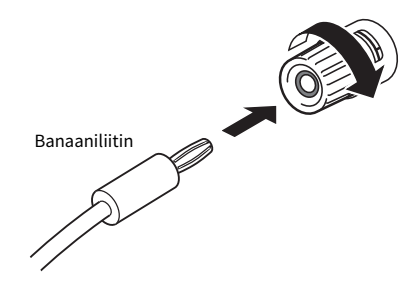

#### Yhteenliittyvät linkit

- ( ["Bi-johdotusliitäntöjen teko" \(s. 23\)](#page-22-0)
- ( ["Subwooferin yhdistäminen" \(s. 24\)](#page-23-0)
- ( ["Kaiuttimen impedanssin vaihto" \(s. 87\)](#page-86-0)

# <span id="page-22-0"></span>Bi-johdotusliitäntöjen teko

Bi-johdotus sallii lähdön jakamisen ja ajamisen bassokaiuttimiin (matala taajuus) ja diskantti-/keskialueen kaiuttimeen (keski - korkea taajuus) erikseen. Bi-johdotuksen kanssa yhteensopivat kaiuttimet vaaditaan näitä liitäntöjä varten.

#### $\boldsymbol{1}$  Irrota lyhyt tanko tai silta, joka on yhdistetty kaiuttimien liittimiin.

#### 2 Yhdistä tuote ja kaiuttimet kuvatulla tavalla.

Kuva näytttää vasemman kanavan yhdistämisen. Yhdistä oikea kanava samalla tavalla.

Liitäntöjen vaihtaminen keskenään kaiutinliittimien A ja B välillä on OK.

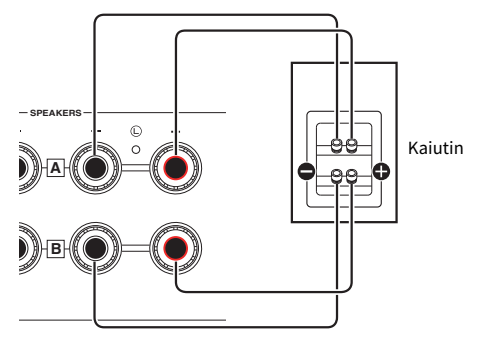

Takalevy

#### HUOM!

- ( Jos järjestelmä yhdistetään bi-johdotuksella, kytke molemmat kaiuttimet A ja B PÄÄLLE painamalla SPEAKERS A ja SPEAKERS Bpainikkeita, kun virta on PÄÄLLÄ.
- ( Käytä kaiuttimia, joiden impedanssi on vähintään 4 ohmia ja jotka ovat yhteensopivia bi-johdotusliitäntöjen kanssa.

#### Yhteenliittyvät linkit

["Lähtökaiuttimien valinta" \(s. 35\)](#page-34-2)

# <span id="page-23-0"></span>Subwooferin yhdistäminen

Käyttääksesi subwooferia yhdistä se tuotteeseen mononastakaapelilla (RCA) (ostettavissa erikseen).

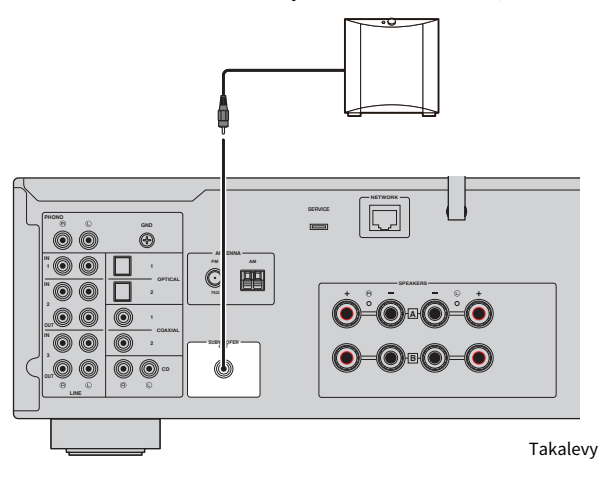

Subwoofer (jossa on sisäinen vahvistin)

# <span id="page-24-0"></span>Radioantennien kytkentä

## <span id="page-24-1"></span>FM-antennin kytkeminen

#### Malli:

U.S.A., Kanada, Kiina, Korea, Aasia, Taiwan, Keski- ja Etelä-Amerikka

Kytke mukana toimitettu FM-antenni tähän tuotteeseen.

FM-antennin kytkemisen jälkeen kiinnitä se seinään.

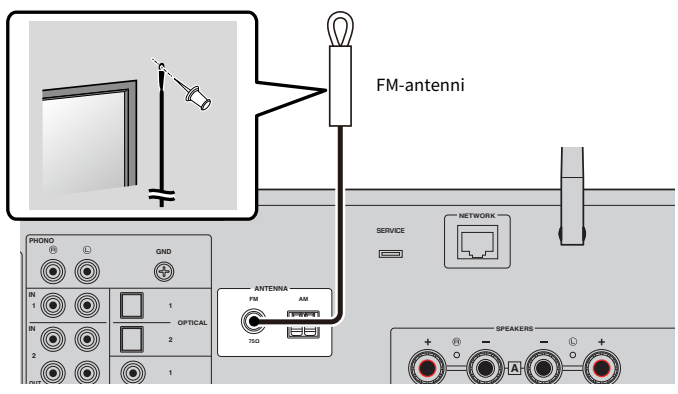

Takalevy

### <span id="page-25-0"></span>AM-antennin kytkeminen

#### Malli:

U.S.A., Kanada, Kiina, Korea, Aasia, Taiwan, Keski- ja Etelä-Amerikka

Kytke mukana toimitettu AM-antenni tähän tuotteeseen. Käytä AM-antennia tasaisessa sijainnissa sen yhdistämisen jälkeen.

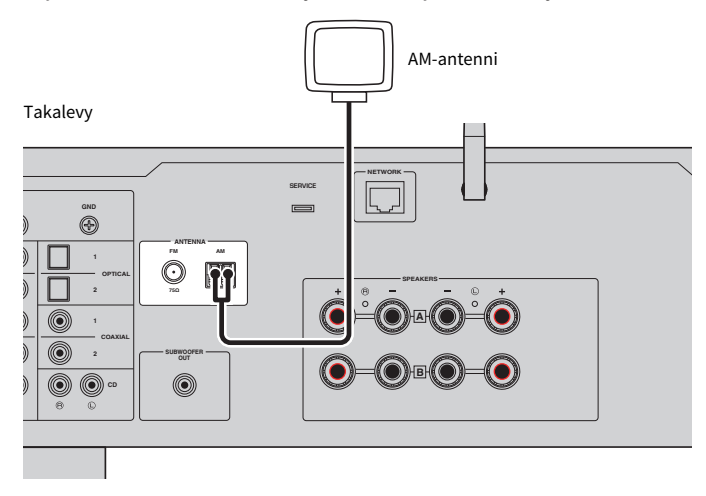

#### AM-antennin kokoaminen ja yhdistäminen

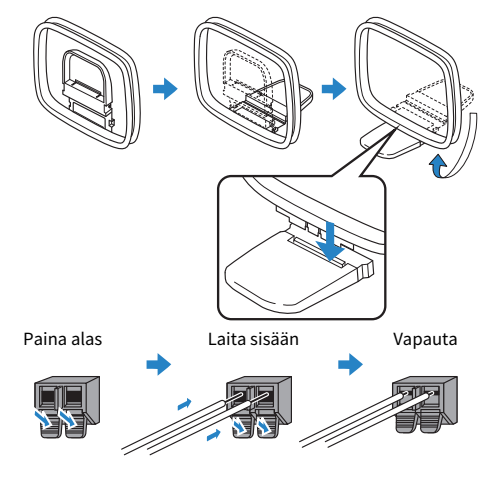

#### HUOM!

- ( Vapauta vain niin paljon lankaa antennista kuin johdotukseen tarvitaan.
- AM-antennin johdossa ei ole napaisuutta.

# <span id="page-26-0"></span>DAB/FM-antennin kytkeminen

#### Malli:

Yhdistynyt kuningaskunta, Eurooppa, Venäjä ja Australia

Kytke mukana toimitettu DAB/FM-antenni tähän tuotteeseen.

Kiinnitä antennin päät seinään.

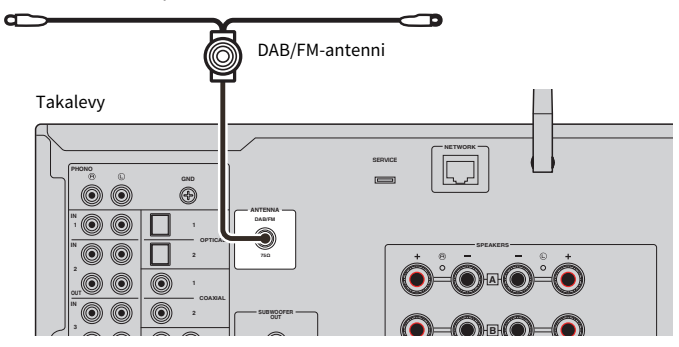

#### HUOM!

- ( Antenni pitää suoristaa vaakatasoon.
- ( Jos radiolähetyksen kuuluvuus on heikko, muuta DAB/FM-antennien korkeutta, suuntausta tai sijaintia.

# <span id="page-27-0"></span>Verkkoyhteyden valmistelu

### <span id="page-27-1"></span>Verkkoyhteyden tekeminen

Tämä tuote tukee sekä langallisia että langattomia liitäntöjä.

Valitse yhteyden muodostustapa käytettävissä olevan verkkoympäristön mukaan.

Verkkoon liittäminen mahdollistaa internetradioasemien ja mediapalvelimille kuten tietokoneille tai verkkotallennusjärjestelmään (NAS) tallennettujen musiikkitiedostojen toistamisen.

#### HUOMAUTUS

• Kun yhdistät tämän tuotteen internettiin, varmista, että yhdistät reitittimen välityksellä turvallisuuden takaamiseksi. Aseta sopiva salasana reitittimelle niin, että yhteys toimii. Älä yhdistä suoraan tietoliikenneoperaattorien (mobiililiikenneyritykset, kiinteän yhteyden tarjoajat, internetyhteyden tarjoajat jne.) viestintälinjoihin (mukaan luettuna julkiset LAN-yhteydet).

#### Yhteenliittyvät linkit

- ( ["Verkkokaapelin kytkentä \(langallinen liitäntä\)" \(s. 29\)](#page-28-0)
- ( ["Langattoman antennin valmistelu \(langaton liitäntä\)" \(s. 30\)](#page-29-0)

# <span id="page-28-0"></span>Verkkokaapelin kytkentä (langallinen liitäntä)

Käytä verkkokaapelia (CAT-5 tai korkeampi suora kaapeli) (ostettavissa erikseen) yhdistääksesi tuotteen reitittimeen.

Jos reititin on yhteensopiva DHCP-palvelimien kanssa, verkkoasetuksia ei tarvitse määrittää tälle laitteelle.

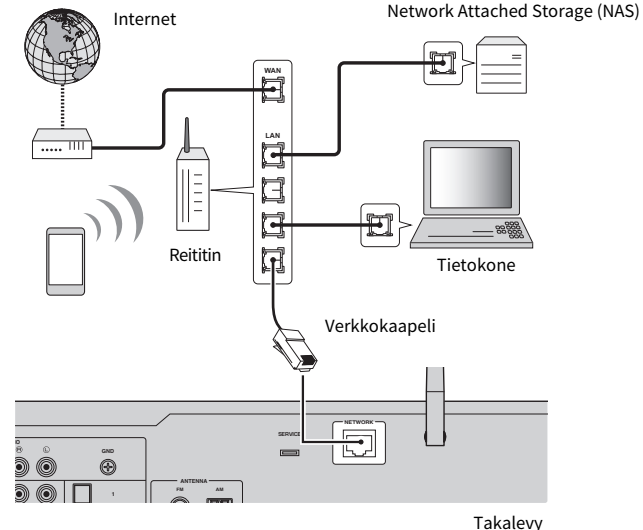

#### HUOM!

- ( Jos reititin ei ole yhteensopiva DHCP-palvelimien kanssa, tai jos haluat määrittää verkkoparametrit manuaalisesti, sinun täytyy määrittää verkkoasetukset.
- ( Käytä STP (Shielded Twisted Pair)-kaapelia estääksesi elektromagneettisen häirinnän.

#### Yhteenliittyvät linkit

["Verkon määritys" \(s. 76\)](#page-75-0)

### <span id="page-29-0"></span>Langattoman antennin valmistelu (langaton liitäntä)

Käyttääksesi langatonta tai Bluetooth-liitäntää nosta langaton antenni ylös.

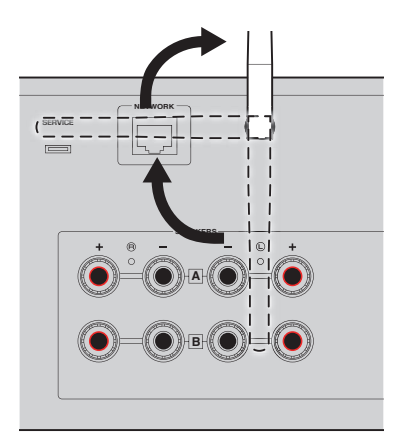

#### HUOMAUTUS

- ( Ostohetkellä langaton antenni on kiinnitetty teipillä. Irrota teippi varovaisesti ja nosta langaton antenni ylös, kuten on kuvattu.
- ( Älä käsittele langatonta verkon antennia liian rajusti, kun nostat sen ylös. Se voi vahingoittaa sitä.

#### Yhteenliittyvät linkit

- ( ["MusicCast-verkkoon rekisteröityminen" \(s. 34\)](#page-33-1)
- ( ["Langattoman verkkoon yhdistämistavan valinta" \(s. 111\)](#page-110-1)

# <span id="page-30-0"></span>Laitteen PÄÄLLE kytkeminen

# <span id="page-30-1"></span>Virtajohdon kytkeminen pistorasiaan

Sen jälkeen kun kaikki liitännät on tehty, yhdistä virtajohto pistorasiaan.

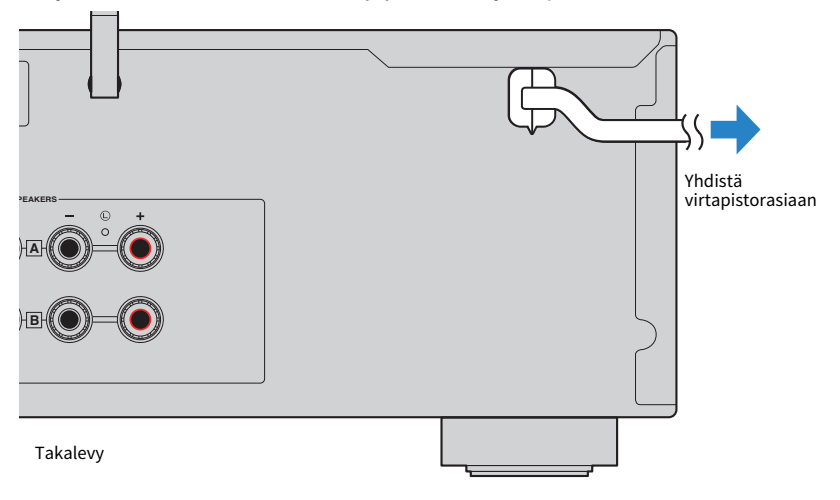

#### HUOM!

Varmista, että irrotat tämän laitteen virtapistorasiasta, kun sitä ei käytetä pitkään aikaan. Tämä tuote kuluttaa pienen määrän virtaa, vaikka se on valmiustilassa.

# <span id="page-31-0"></span>Virran PÄÄLLE kytkeminen

Kytke laite PÄÄLLE.

### **1** Paina etulevyn  $\bigcirc$ -(virta)kytkintä.

Virta menee PÄÄLLE, ja virran merkkivalo syttyy.

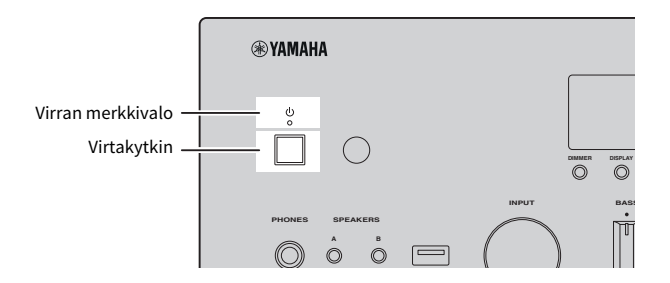

### 2 Kun seuraava viesti näkyy etunäytössä, paina etulevyn RETURN-painiketta.

Kun yhdistät tämän laitteen reitittimeen verkkokaapelilla (langallinen yhteys), tämä toiminto ohitetaan.

Saattaa kestää 30 sekuntia viestin näkymiseen. Osio, joka on merkitty "\*", vaihtelee laitteesta riippuen.

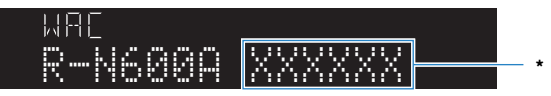

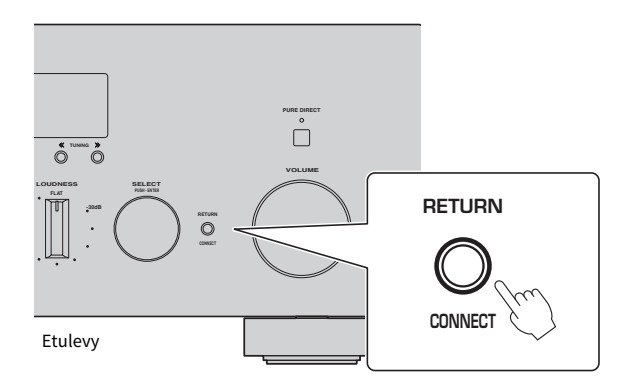

#### "WAC"-näyttö

- ( The WAC (Wireless Accessory Configuration)-toimintoa käytetään soveltamaan iOS-laitteen langattomia asetuksia toiseen laitteeseen ja yhdistämään langattomasti verkkoon. Verkkoon liittämisen vaiheet käyttämällä MusicCast Controller on selitetty kappaleessa "VALMISTELU". WAC:n peruuttaminen on selitetty tässä.
- ( WAC-viesti näkyy, kun käytät laitetta ensimmäistä kertaa ja sen jälkeen, kun se on alustettu.

#### HUOM!

- ( Kestää useita sekunteja virran PÄÄLLE kytkemisestä audion toistamiseen saakka.
- ( Virran POIS kytkemisen jälkeen älä yritä kytkeä sitä PÄÄLLE uudestaan vähintään 10 sekuntiin. Se saattaa aiheuttaa jonkin verran kohinaa.

#### Yhteenliittyvät linkit

["Langattoman yhteyden teko iPhonella \(WAC\)" \(s. 113\)](#page-112-0)

#### ■ Virran käyttö kauko-ohjaimella

Kun etulevyn  $\bigcirc$ -(virta)kytkin on PÄÄLLÄ, laite vaihtaa PÄÄLLÄ/valmiustilojen välillä joka kerta, kun kaukoohiaimen (<sup>j</sup>)-(virta) painiketta painetaan.

#### HUOM!

Kun laitteen virta on valmiustilassa, kytkeäksi virran PÄÄLLE käyttämättä kauko-ohjainta paina (b-(virta)kytkintä kytkeäksesi sen POIS PÄÄLTÄ hetkellisesti, ja sen jälkeen paina sitä uudelleen kytkeäksesi sen PÄÄLLE uudelleen.

# <span id="page-33-0"></span>MusicCast-asetusten määritys (verkkoon liittäminen)

### <span id="page-33-1"></span>MusicCast-verkkoon rekisteröityminen

Rekisteröi tämä laite MusicCast-verkkoon. Voit määrittää verkkoliitännän asetukset laitteelle samaan aikaan. Tähän tarkoitukseen suunniteltu sovellus "MusicCast Controller" mobiililaitteille vaaditaan asetusten tekemiseen. Etsi "MusicCast Controller" (ilmainen) App Storesta tai Google Playsta ja asenna se.

1 Käynnistä "MusicCast Controller" mobiililaitteessasi ja napauta "Asetukset".

#### 2 Seuraa "MusicCast Controller"-sovelluksen ohjeita.

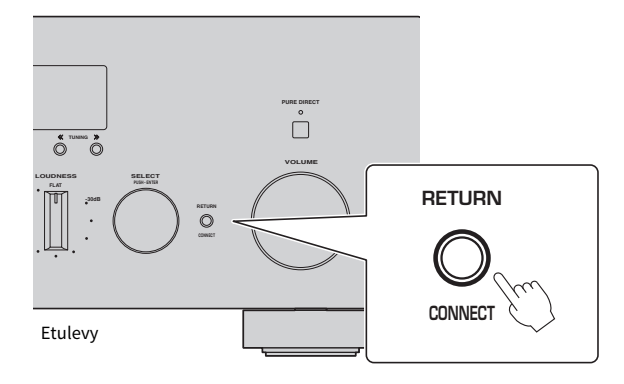

#### HUOM!

- ( Yhdistääksesi verkkoon langattomasti varmista, että sinulla on haluamasi langattoman LAN-reitittimen (tukiasema) SSID ja salasana.
- ( Määrittääksesi toisen ja myöhemmät MusicCast-yhteensopivat laitteet napauta "Asetukset" > "Lisää uusi laite" kohdassa "MusicCast Controller".

#### Yhteenliittyvät linkit

["Verkon määritys" \(s. 76\)](#page-75-0)

# <span id="page-34-0"></span>TOISTO

# <span id="page-34-1"></span>Perustoiminnot

# <span id="page-34-2"></span>Lähtökaiuttimien valinta

Painamalla SPEAKERS A-painiketta ja/tai SPEAKERS B-painiketta valitse ääntä lähettävät kaiuttimet. Voit tarkastaa, mitkä kaiuttimet on valittu, etunäytön kaiutinmerkkivalon avulla.

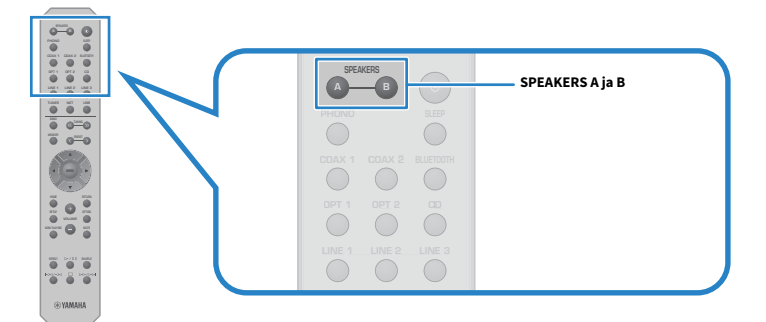

SPEAKERS A- tai SPEAKERS B-painikkeiden jokainen painaminen kytkee vastaavat kaiuttimet PÄÄLLE/POIS PÄÄLTÄ.

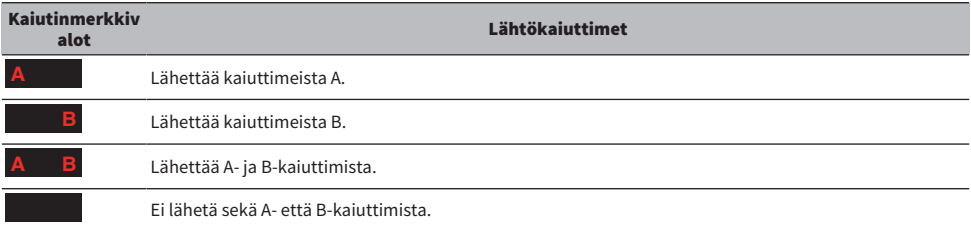

#### HUOM!

- ( Voit myös valita kaiuttimet painamalla SPEAKERS A tai SPEAKERS B etulevystä.
- ( Jos kaiuttimet on yhdistetty bi-johdotuksella, kytke sekä A- että B-kaiuttimet PÄÄLLE.
- Kun kuulokkeet on kytketty sisään, audiota ei voida lähettää kaiuttimista.

# <span id="page-35-0"></span>Ohjelmalähteen valinta

Toistaaksesi musiikkia valitse haluamasi ohjelmalähde.

#### 1 Kytke ulkoinen laite PÄÄLLE.

#### 2 Painamalla ohjelmalähteen valintapainikketta valitse ohjelmalähde.

Valitsee ohjelmalähteen seuraavista.

- ( PHONO-painike: levylautasen audio syötettynä PHONO-tuloliittimien kautta
- ( COAX 1/2-painikkeet: audio syötettynä COAXIAL 1- tai 2-tuloliittimen kautta
- ( BLUETOOTH-painike: audio laitteesta kuten älypuhelin, yhdistettynä Bluetoothin välityksellä.
- ( OPT 1/2-painikkeet: audio syötettynä OPTICAL 1- tai 2-tuloliittimen kautta
- ( CD-painike: audio syötettynä CD-tuloliittimien kautta
- LINE 1-3-painikkeet: audiotulo LINE 1-, 2- tai 3-tuloliittimien kautta
- TUNER-painike: audio radioasemalta.
- ( NET-painike: audio syötettynä NETWORK-liittimen välityksellä tai langattomasti.
- USB-painike: audiotulo USB-portin kautta.

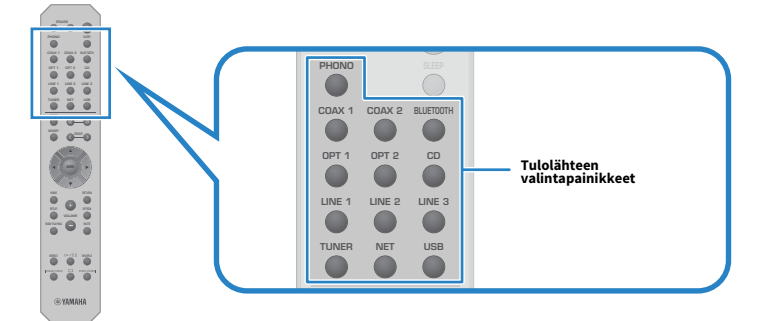

#### 3 Käytä ulkoista laitetta aloittamaan toisto tai valitse radioasema tällä laitteella.

#### HUOM!

- ( Voit myös painaa INPUT etulevystä valitaksesi ohjelmalähteen.
- ( Tietoja siitä, miten voit käyttää ulkoista laitetta, saat sen käyttöohjeesta.
# Äänenvoimakkuuden säätö

Säädä äänenvoimakkuus painamalla VOLUME +/−-painikkeita.

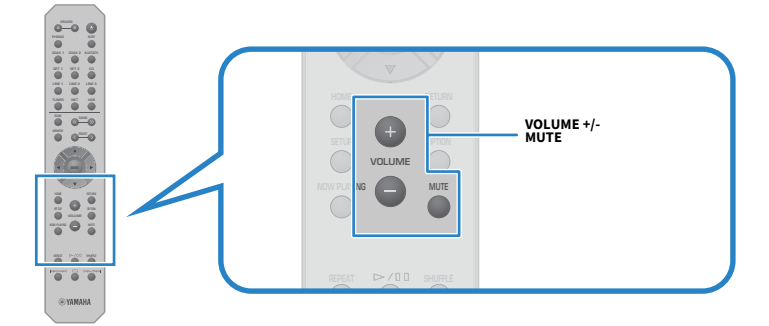

#### HUOM!

- ( Voit myös kääntää VOLUME etulevystä säätääksesi sitä.
- ( MUTE-painikkeen painaminen mykistää äänen. Sen uudelleen painaminen palauttaa äänenvoimakkuuden sen aikaisemmalle tasolle.
- ( Voit säätää äänen haluamaksesi käyttämällä BASS, TREBLE, BALANCE and LOUDNESS etulevystä.

- ( ["Basson ja diskantin säätö \(BASS/TREBLE\)" \(s. 40\)](#page-39-0)
- ( ["Vasemman/oikean äänenvoimakkuuden tasapainon säätö \(BALANCE\)" \(s. 41\)](#page-40-0)
- ( ["Basson ja diskantin kuulemisen helpottaminen alhaisilla äänenvoimakkuuksilla \(LOUDNESS\)" \(s. 42\)](#page-41-0)

# <span id="page-37-0"></span>Etunäytön vaihto

Etunäytössä näkyviä tietoja saatetaan muuttaa riippuen tämänhetkisestä ohjelmalähteestä.

Painamalla DISPLAY etulevystä toistuvasti valitse kohde, jonka haluat näkyvän.

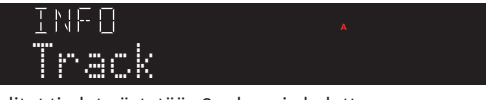

Valitut tiedot näytetään 3 sekunnin kuluttua.

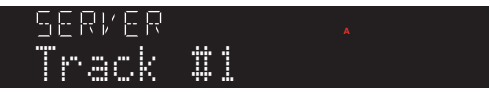

Seuraavat näyttökohteet ovat käytettävissä.

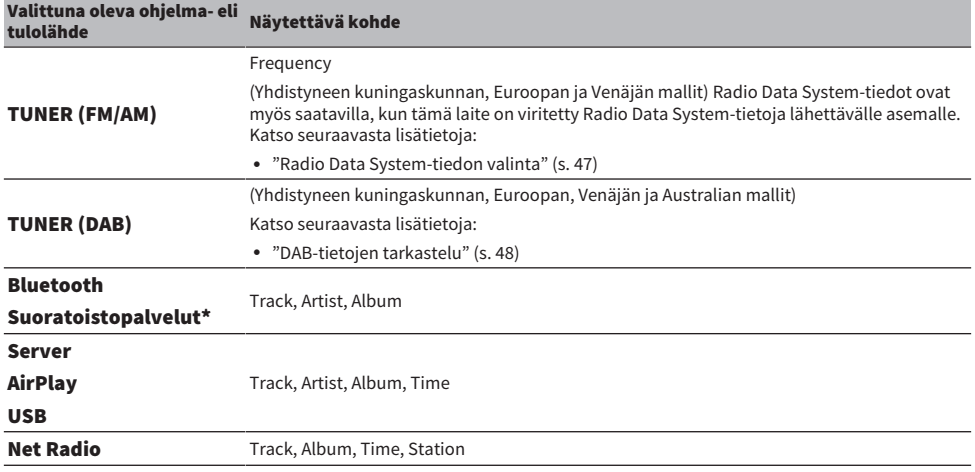

\* Näyttö voidaan vaihtaa vain joillekin suoratoistopalveluille.

# Säädä haluamallesi äänelle

# Pure Direct-toiston kuuntelu (PURE DIRECT)

Pure Direct pysäyttää erilaisia prosesseja ja virtapiirejä lukuunottamatta toiston perustoimintoja, jotta voisit nauttia korkeampilaatuisesta äänestä, jossa on vähennetty kohina.

Sen jälkeen kun olet painanut PURE DIRECT kytkeäksesi sen PÄÄLLE, PURE DIRECT-merkkivalo syttyy.

- ( Seuraavat toiminnot ovat poissa käytöstä, kun Pure Direct-toimintoa käytetään.
	- ( Erilaiset säätötoiminnot: BASS, TREBLE, BALANCE tai LOUDNESS
	- ( Option-valikon ja Setup-valikon käyttö
	- ( Etunäytön merkit (kun toimintoja ei suoriteta)
- ( Kun käytät Pure Direct-toimintoa, lähetykset MusicCast Networkiin eivät ole mahdollisia, lukuunottamatta verkkosisällön audiota ja Bluetooth-laitteita.

# <span id="page-39-0"></span>Basson ja diskantin säätö (BASS/TREBLE)

Voit säätää korkeataajuusalueen (Diskantti) ja matalataajuusalueen (Basso) tasoa erikseen.

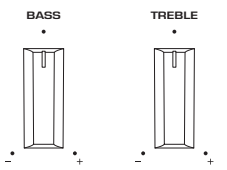

### **n** Basson säätö

Kun basso tuntuu liian heikolta, käännä BASS oikealle lisätäksesi sitä. Kun basso tuntuu liian voimakkaalta, käännä BASS vasemmalle pienentääksesi sitä.

Sillä on tasaiset ominaisuudet, kun se säädetään keskikohtaan.

Säätöalue: -10 dB - 0 - +10 dB (20 Hz)

### Diskantin säätö

Kun diskantti tuntuu liian heikolta, käännä TREBLE oikealle lisätäksesi sitä. Kun basso tuntuu liian voimakkaalta, käännä TREBLE vasemmalle pienentääksesi sitä.

Sillä on tasaiset ominaisuudet, kun se säädetään keskikohtaan.

Säätöalue: -10 dB - 0 - +10 dB (20 kHz)

#### HUOM!

Kun Pure Direct-toimintoa käytetään, säädöt eivät ole käytössä (vasen ja oikea kanava on määrätty 0 dB:ksi).

# <span id="page-40-0"></span>Vasemman/oikean äänenvoimakkuuden tasapainon säätö (BALANCE)

Mikä tahansa kaiuttimien sijainnista ja/tai huoneen olosuhteista johtuva epätasapaino äänenvoimakkuudessa voidaan korjata säätämällä äänenvoimakkuuden tasapainoa vasemman ja oikean kaiuttimen välillä.

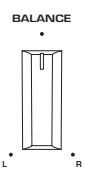

Käännä BALANCE vasemmalle tai oikealle säätääksesi vasenta kanavaa (L) tai oikeaa kanavaa (R). Kun se on käännetty kokonaan vasemmalle tai oikealle, se mykistää vastakkaisen kanavan.

### HUOM!

Kun Pure Direct-toimintoa käytetään, säätö ei ole käytössä (vasen ja oikea kanava on määrätty 0 dB:ksi).

# <span id="page-41-0"></span>Basson ja diskantin kuulemisen helpottaminen alhaisilla äänenvoimakkuuksilla (LOUDNESS)

Se alentaa keskialueen äänenvoimakkuutta ja mahdollistaa sen, että kuuntelija voi nauttia luonnollisesta äänestä jopa alhaisilla äänenvoimakkuuksilla kompensoimalla sitä ihmisen kuulo-ominaisuutta, joka tekee vaikeaksi kuulla basso- ja diskanttiääniä alhaisilla äänenvoimakkuuksilla.

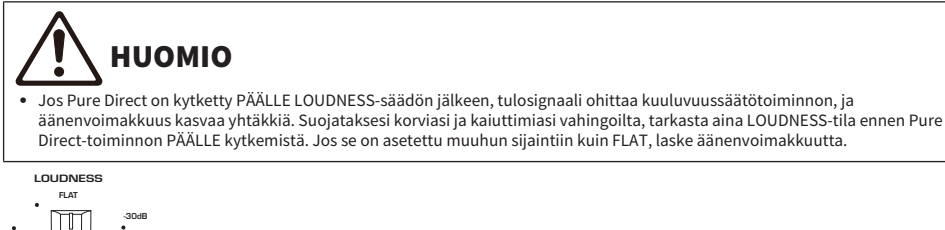

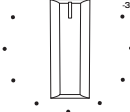

- 1 Pane LOUDNESS-toiminto FLAT-sijaintiin.
- 2 Käännä VOLUME ylös maksimitasoon, jolla kuuntelet musiikkia normaalisti.
- 3 Käännä LOUDNESS vastapäivään tasoittaaksesi äänenvoimakkuutta.

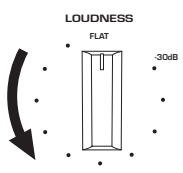

- ( Kun Pure Direct-toimintoa käytetään, säädöt ovat pois käytöstä (vastaa FLAT-sijaintia).
- ( Säätöjen tekemisen jälkeen, jos kuuluvuustehoste on liian voimakas (tai heikko), kun toistat haluamallasi äänenvoimakkuudella, säädä se uudelleen.

# Radion kuuntelu

# Radion kuuntelun valmistelu

# Taajuuden valintatarkkuus

#### Malli:

Aasia, Taiwan, Keski- ja Etelä-Amerikka

Säädä tämän laitteen radionviritystaajuuden tarkkuutta maan tai alueen mukaan.

Taajuuden valintatarkkuuden perusasetuksena on FM-alueella 50 kHz ja AM-alueella 9 kHz. Voit vaihtaa taajuuden valintatarkkuudeksi käyttömaan tai-alueen mukaan FM-alueella 100 kHz ja AM-alueella 10 kHz.

- $\, {\bf 1} \,$  Painamalla etulevyn  $\mathop{\mathbb{O}}$ -(virta)kytkintä kytke virta POIS PÄÄLTÄ.
- $\, {\bf 2} \quad$  Samalla kun painat etulevystä RETURN, paina  $\mathbb O$ -(virta)kytkintä.
- 3 Kääntämällä etulevyn SELECT valitse "TU (Frequency Step)".
- 4 Painamalla SELECT valitse "FM100/AM10".
- ${\bf 5}$  Painamalla  $\oplus$ -(virta)kytkintä kytke se POIS PÄÄLTÄ.
- $6$  Painamalla  $\circlearrowright$ -(virta)kytkintä uudestaan kytke se takaisin PÄÄLLE.

Nyt asetukset on tehty.

#### HUOM!

Esiasetukset (tallennetut radioasemat) ja taajuus alustetaan, jos vaihdat radionviritystaajuuden askelmia.

#### Yhteenliittyvät linkit

["FM/AM-viritystaajuusasetuksen muuttaminen" \(s. 89\)](#page-88-0)

# DAB-virityksen valmistelu

#### Malli:

Yhdistynyt kuningaskunta, Eurooppa, Venäjä ja Australia

Ennen DAB (Digital Audio Broadcasting)-radion kuuntelua tee ensihaku tallentaaksesi DAB-radioasemat automaattisesti.

1 Vaihda tulolähteeksi "TUNER".

# 2 Painamalla BAND-painiketta valitse DAB-kaista.

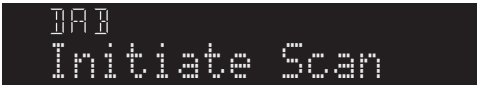

3 sekunnin kuluttua ensihaku käynnistyy. Ensihaun päätyttyä tämä laite virittää automaattisesti ensimmäiselle DAB-radioasemalle taajuusjärjestyksessä.

#### HUOM!

- ( DAB saa digitaalisignaaleista kirkkaamman äänen ja vakaamman vastaanoton kuin perinteisen järjestelmän analogisista signaaleista. Tämä tuote pystyy vastaanottamaan myös DAB+-lähetystä (päivitettyä DAB-versiota), joka sallii useampia asemia käyttämällä MPEG-4 HE-AAC v2-audiokoodekkia sen tehokkaamman lähetysmenetelmän ansiosta.
- ( Tarkasta DAB-kuuluvuusalue omalla alueellasi, sillä se ei ole toistaiseksi käytössä kaikkialla. Tietoa DAB-alueista ja maailmanlaajuisista DAB-taajuuksista: katso WorldDMB-verkkosivustolta <http://www.worlddab.org/>.
- ( Jos DAB-asemia ei löydy ensihaussa, etunäyttö vaihtuu kohtaan "Off Air".
- ( Jos haluat käynnistää ensihaun uudestaan sen jälkeen, kun DAB-radioasemia on jo tallennettu, valitse kohta "Init Scan (Initial Scan)" Option-valikosta. Jos käynnistät ensihaun uudestaan, muistiin jo tallentuneet DAB-radioasemat häviävät muistipaikoilta.
- ( Voit tarkastaa kunkin vastaanotettavan DAB-kanavan signaalin voimakkuuden. Valitse kohde "Tune AID" Option-valikossa.

#### Yhteenliittyvät linkit

- ( ["DAB-kanavatunnuksen vastaanotettavan signaalin voimakkuus" \(s. 67\)](#page-66-0)
- ( ["DAB-radioasemien ensihaun käynnistys" \(s. 66\)](#page-65-0)

### **n** DAB-taajuustiedot

Tämä tuote tukee vain kaistaa III (174 - 240 MHz).

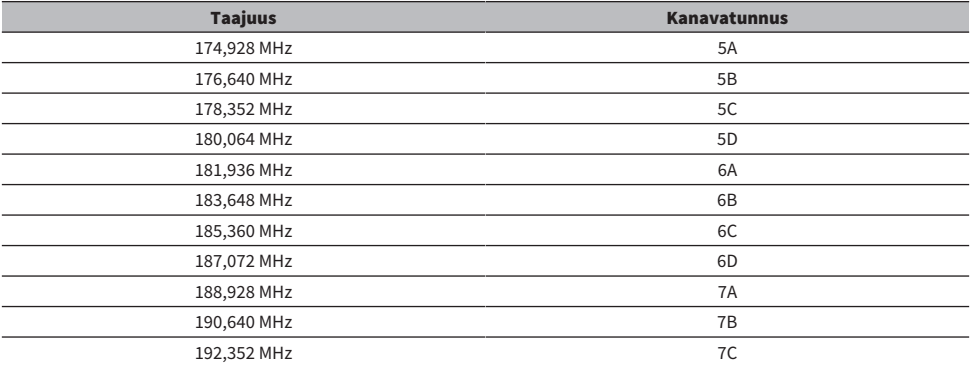

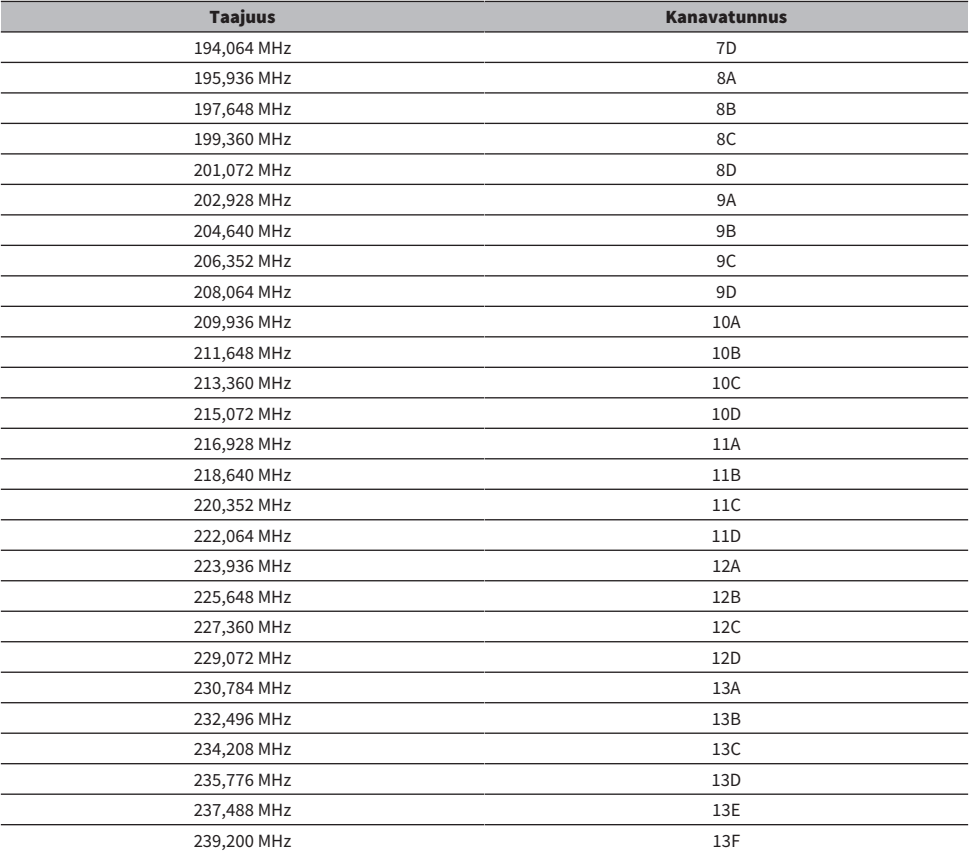

# <span id="page-45-0"></span>Radioaseman valinta

Voit käyttää tämän tuotteen sisäistä viritintä radion kuunteluun.

# 1 Vaihda tulolähteeksi "TUNER".

# 2 Painamalla BAND-painiketta vaihda seuraavalle vastaanottokaistalle.

- ( FM/AM (U.S.A.:n, Kanadan, Kiinan, Korean, Aasian, Taiwanin sekä Keski- ja Etelä-Amerikan mallit)
- ( DAB/FM (Yhdistyneen kuningaskunnan, Euroopan, Venäjän ja Australian mallit)

# 3 Valitse radioasema.

( Määrittääksesi taajuuden valitaksesi radioaseman paina TUNING-painiketta toistuvasti. Voit myös painaa ja pitää alhaalla TUNING-painiketta valitaksesi aseman automaattisesti.

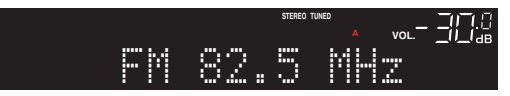

TUNED-merkkivalo syttyy, kun radioasemaa otetaan vastaan.

Jos stereona, STEREO-merkkivalo myös syttyy.

#### HUOM!

FM-radioantennin vastaanottotapaa (stereo tai mono) voidaan vaihtaa painamalla MODE etulevystä toistuvasti. Kun FM-radion vastaanotto on epävakaa, monovastaanotolle vaihtaminen saattaa auttaa.

- ( ["FM-radioasemien automaattitallennus \(automuistipaikat\)" \(s. 49\)](#page-48-0)
- ( ["Radioasemien tallennus manuaalisesti" \(s. 50\)](#page-49-0)

# <span id="page-46-0"></span>Radio Data System-tiedon valinta

#### Malli:

Yhdistynyt kuningaskunta, Eurooppa ja Venäjä

Radio Data System on FM-radioasemien tiedonsiirtojärjestelmä. Tämä tuote pystyy vastaanottamaan erilaista dataa, kuten "Program Service", "Program Type", "Radio Text" ja "Clock Time", kun se on viritetty Radio Data System-asemalle.

# 1 Viritä haluamallesi Radio Data System-asemalle.

# 2 Painamalla etulevyn DISPLAY valitse eri näytettävien kohteiden välillä.

Tiedot tulevat näkyviin etunäyttöön.

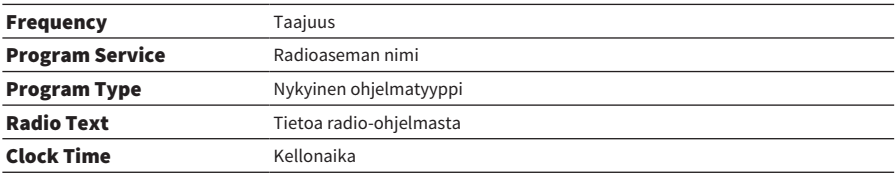

#### HUOM!

- ( "---" näkyy kohdassa "Program Service", "Program Type", "Radio Text" ja "Clock Time", jos radioasema ei tarjoa Radio Data System-palvelua.
- ( Suosittelemme, että käytät automaattihakua "Auto Preset" Radio Data System-asemien virittämiseksi.

#### Yhteenliittyvät linkit

["FM-radioasemien automaattitallennus \(automuistipaikat\)" \(s. 49\)](#page-48-0)

# <span id="page-47-0"></span>DAB-tietojen tarkastelu

#### Malli:

Yhdistynyt kuningaskunta, Eurooppa, Venäjä ja Australia

Tämä tuote pystyy vastaanottamaan erilaista DAB-dataa, kun se on viritetty DAB-radioasemalle.

1 Viritä haluamallesi DAB-radioasemalle.

# 2 Painamalla etulevyn DISPLAY valitse eri näytettävien kohteiden välillä.

Tiedot tulevat näkyviin etunäyttöön.

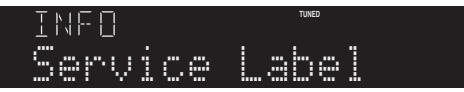

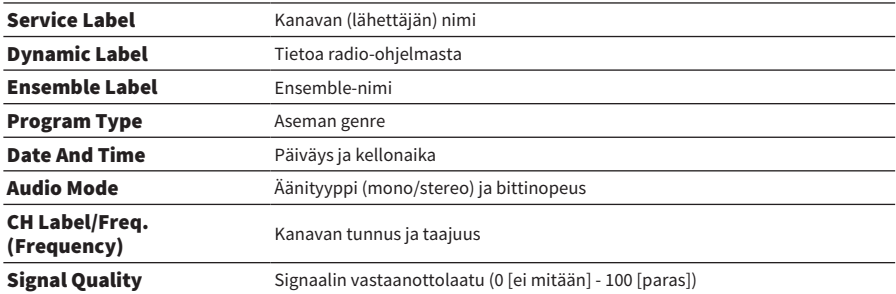

#### HUOM!

Joitakin tietoja ei ole ehkä käytettävissä riippuen valitusta DAB-radioasemasta, ja "---" näkyy.

# <span id="page-48-0"></span>FM-radioasemien automaattitallennus (automuistipaikat)

Tämä toiminto tallentaa automaattisesti voimakkaimman signaalin FM-asemat muistipaikkanumeroihin.

- 1 Vaihda tulolähteeksi "TUNER".
- 2 Paina OPTION-painiketta.
- 3 Valitse "Auto Preset" kohdistinpainikkeilla ( $\blacktriangle/\blacktriangledown$ ) ja sitten paina ENTERpainiketta.

Määrittääksesi muistipaikan automaattisen esihaun aloittamiseksi käytä PRESET- tai kohdistinpainikkeita (▲/▼) valitaksesi muistipaikan 5 sekunnissa ja sen jälkeen paina ENTERpainiketta.

Automaattitallennus alkaa, ja "SEARCHING" näkyy automaattitallennusprosessin aikana. Kun automaattitallennus on valmis, "FINISHED" näkyy, ja Option-valikko sulkeutuu automaattisesti.

### HUOM!

- ( Maksimissaan 40 radioasemaa voidaan tallentaa.
- ( Peruuttaaksesi automaattitallennuksen paina RETURN-painiketta.
- ( (Yhdistyneen kuningaskunnan, Euroopan ja Venäjän mallit) Automaattimuistipaikkahakutoiminto tallentaa automaattisesti vain RDS-asemat.

- ( ["Radioaseman valinta" \(s. 46\)](#page-45-0)
- ( ["Radioasemien tallennus manuaalisesti" \(s. 50\)](#page-49-0)
- ( ["Tallennetun radioaseman palauttaminen" \(s. 51\)](#page-50-0)

# <span id="page-49-0"></span>Radioasemien tallennus manuaalisesti

Voit valita radioaseman ja tallentaa sen manuaalisesti muistipaikalle.

# 1 Valitse radioasema.

# 2 Paina MEMORY-painiketta.

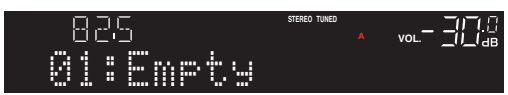

3 Valitse tallennettava muistipaikka PRESET-painikkeella.

# 4 Paina MEMORY-painiketta.

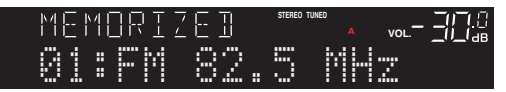

Nyt tallennus on tehty.

#### HUOM!

- ( Maksimissaan 40 radioasemaa voidaan tallentaa.
- ( Tallentaaksesi radioaseman seuraavaan tyhjään numeroon edellisestä tallennetusta numerosta katsottuna paina MEMORYpainiketta noin 3 sekuntia ollessasi haluamallasi radioasemalla.
- ( Palataksesi alkuperäiseen näyttöön tallentamatta paina RETURN-painiketta.
- Kun ei ole tapahtumia 30 sekuntiin, näyttö palautuu automaattisesti edelliseen näyttöön.

- ( ["Radioaseman valinta" \(s. 46\)](#page-45-0)
- ( ["FM-radioasemien automaattitallennus \(automuistipaikat\)" \(s. 49\)](#page-48-0)
- ( ["Tallennetun radioaseman palauttaminen" \(s. 51\)](#page-50-0)

# <span id="page-50-0"></span>Tallennetun radioaseman palauttaminen

Tämä palauttaa radioaseman (muistipaikka-aseman), joka on tallennettu muistipaikalle.

# 1 Vaihda tulolähteeksi "TUNER".

# 2 Painamalla PRESET-painiketta valitse muistipaikka.

Tallennettu radioasema palautetaan.

- ( Kaikki muistipaikat, joihin ei ole tallennettu mitään, ohitetaan.
- ( Jos mitään radioasemia ei ole tallennettu, "No Presets" näkyy etunäytössä.

# <span id="page-51-0"></span>Radioaseman tallennuksen poisto

Tässä selitetään, miten muistipaikalle tallennettu radioasema poistetaan.

- 1 Vaihda tulolähteeksi "TUNER".
- 2 Paina OPTION-painiketta.
- 3 Valitse "Clear Preset" kohdistinpainikkeilla ( $\blacktriangle/\blacktriangledown$ ) ja sitten paina ENTERpainiketta.
- 4 Käyttämällä PRESET-painiketta tai kohdistinpainikkeita ( $\blacktriangle/\blacktriangledown$ ) valitse poistettava muistipaikka ja sen jälkeen paina ENTER-painiketta.

Kun tallennus on poistettu, "Cleared" näkyy, ja seuraava tallennettu muistipaikan numero näkyy.

5 Poista toinen muistipaikka toistamalla vaihe 4.

# 6 Paina OPTION-painiketta.

Nyt tallennuksen poisto on tehty.

### HUOM!

Tallennettut radioasemat (muistipaikka-asemat) voidaan myös poistaa käyttämällä etulevyä. Painamalla etulevyn CLEAR ja sen jälkeen käyttämällä PRESET valitse muistipaikka, jonka haluat poistaa. Seuraavaksi painamalla SELECT tai CLEAR poista muistipaikka.

# Bluetooth®-liitännän välityksellä toistaminen

# Bluetooth-laitteen audion toisto tällä laitteella (audiovastaanotto)

Tämä laite voi toistaa musiikkitiedostoja ja vastaavia, jotka on tallennettu Bluetooth-laitteelle (kuten älypuhelin).

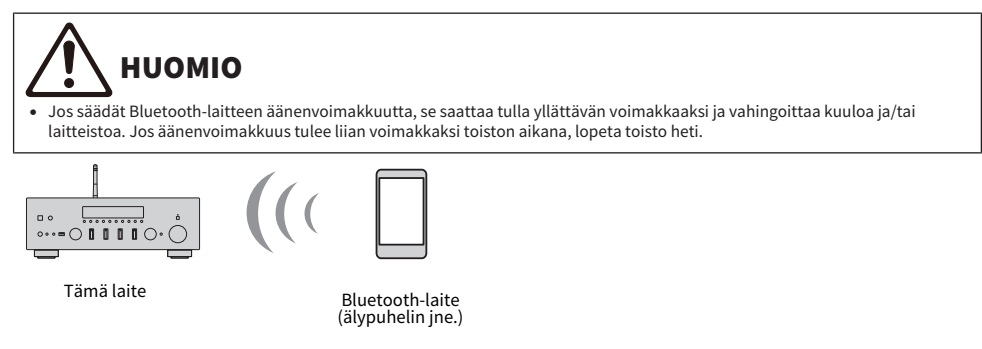

# $1$  Vaihda tulolähteeksi "Bluetooth".

# 2 Valitse tämä laite (tämän laitteen verkkonimi) Bluetooth-laitteessa.

Jos laite vaatii salasanan, syötä numerosarja "0000".

# 3 Toista Bluetooth-laitteen audiota.

#### HUOM!

- ( Jos paritettu Bluetooth-laite havaitaan, tulo vaihtuu, ja laite yhdistetään automaattisesti. Yhdistääksesi eri Bluetooth-laitteeseen ensin irrota tämänhetkinen liitäntä.
- Voit käyttää ▶/II (Toista/Tauota)-painiketta ja (Pysäytä)-painiketta ohjaamaan Bluetooth-laitteen toistoa.
- ( Tämän laitteen äänenvoimakkuutta voidaan hallita Bluetooth-laitteesta, kun sitä toistetaan.
- ( Irrottaaksesi Bluetooth-laitteen tee mikä tahansa seuraavista.
	- Katkaise yhteys Bluetooth-laitteesta.
	- ( Paina BLUETOOTH-painiketta 3 sekuntia (katkaisemiseen saattaa kulua jonkin aikaa).
	- ( Vaihda tämän laitteen tulo mihin tahansa muuhun kuin "Bluetooth".
	- ( Vaihda "Bluetooth"-asetukseksi Setup-valikossa tila "Off".
- Etulevyn Bluetooth-merkkivalo syttyy, kun Bluetooth-laite on yhdistetty.
- ( Etulevyn DISPLAY toistuva painaminen toiston aikana mahdollistaa etulevyssä näkyvien toistotietojen vaihtamisen.

- ( ["Bluetoothin määritys" \(s. 81\)](#page-80-0)
- ( ["Äänenvoimakkuuden kytkeyttäminen tämän tuotteen kanssa, kun toistetaan AirPlay/Bluetooth-laitteelta" \(s. 68\)](#page-67-0)
- ( ["Etunäytön vaihto" \(s. 38\)](#page-37-0)

# Tämän laitteen audion toisto Bluetooth-kaiuttimien/ kuulokkeiden kautta (audiolähetys)

Voit lähettää tällä laitteella toistettavaa audiota Bluetooth-kaiuttimiin/kuulokkeisiin.

Yhdistä vain Bluetooth-kaiuttimiin/kuulokkeisiin, joissa on äänenvoimakkuuden säätö. Tämä laite ei voi säätää niiden äänenvoimakkuutta.

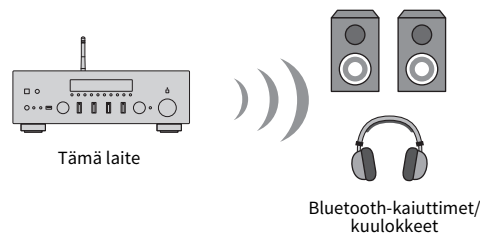

- 1 Valitse muu tulo kuin "Bluetooth".
- 2 Pane Bluetooth-kaiuttimet/kuulokkeet, jotka haluat yhdistää, paritustilaan.
- 3 Valitse ohjelmalähde MusicCast Controller-sovelluksella.
- 4 Napauta asetukset-kuvaketta toistonäytössä.
- 5 Napauta "Bluetooth välitys" ääniasetukset-näytössä.
- 6 Kytke "Bluetooth välitys" päälle Bluetooth Transmission-asetusnäytöstä.
- 7 Valitse Bluetooth-kaiuttimet/kuulokkeet, joihin haluat lähettää.

Kun yhdistäminen on valmis, audiota lähetetään Bluetooth-kaiuttimista/kuulokkeista.

#### HUOM!

- ( Säädä äänenvoimakkuutta liitetyssä Bluetooth-laitteessa.
- ( Toistettavaa audiota lähetetään myös tähän laitteeseen yhdistetyistä kaiuttimista.
- ( AirPlay-, DSD- ja PCM-audiota, joka ylittää 192 kHz, ei voida lähettää.
- ( Kun käytät Pure Direct-toimintoa, muiden ohjelmalähteiden kuin verkkosisällön audiota ei voida lähettää.
- ( Audiota ei voida lähettää ja ottaa vastaan samaan aikaan Bluetooth-toiminnon välityksellä.
- ( Irrottaaksesi Bluetooth-laitteen tee mikä tahansa seuraavista.
	- ( Katkaise yhteys Bluetooth-laitteesta.
	- ( Vaihda tämän laitteen tuloksi "Bluetooth".
	- ( Vaihda "Bluetooth"-asetukseksi Setup-valikossa tila "Off".
- Etulevyn Bluetooth-merkkivalo syttyy, kun Bluetooth-laite on yhdistetty.

### Yhteenliittyvät linkit

["Bluetoothin määritys" \(s. 81\)](#page-80-0)

# Musiikin kuuntelu AirPlayn välityksellä

# Musiikin toisto AirPlayn välityksellä

Voit soittaa musiikkia ja muuta sisältöä tällä laitteella AirPlayn välityksellä. Napauta (tai klikkaa) AirPlaykuvaketta iPhonessa tai iTunes/Musicissa ja valitse tämä laite lähtökohteeksi.

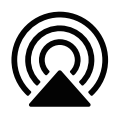

# **HUOMIO**

( Äänenvoimakkuus saattaa tulla odotettua kovemmaksi, kun säädät sitä AirPlay-laitteella, mikä saattaa vahingoittaa kuuloa ja/ tai laitetta. Jos äänenvoimakkuus tulee liian voimakkaksi toiston aikana, lopeta toisto heti.

# Painiketoimintojen selitys: toistopainikkeet

- $\blacktriangleright$  /II (Toista/Tauota)-painike: aloittaa tai tauottaa toiston.
- ■ (Pysäytä)-painike: pysäyttää toiston.
- $\cdot \vdash \blacktriangleleft$  (Ohita) tai  $\blacktriangleright$  / $\blacktriangleright$  (Ohita)-painikkeet: Käytä hyppäämään nykyisen kappaleen alkuun tai seuraavan alkuun.
- ( REPEAT-painike: vaihtaa toistotilan tilaan Toistettava.
- ( SHUFFLE-painike: vaihtaa toistotilan tilaan Satunnaistoisto.

### Painiketoimintojen selitys: toistotiedot

( DISPLAY (Etulevy): Toistuva painaminen toiston aikana mahdollistaa etunäytössä näkyvien toistotietojen vaihtamisen.

#### HUOM!

- ( Voit asettaa tämän laitteen kytkeytymään automaattisesti PÄÄLLE, kun AirPlay-laite aloittaa toiston.
- ( Voit vaihtaa tämän laitteen verkkonimen, joka näkyy AirPlay-laitteessa.
- ( Voit ohjata tämän laitteen äänenvoimakkuutta AirPlay-laitteesta toiston aikana.
- Laite on AirPlay 2-yhteensopiya.
- Katso tietoja AirPlaysta Applen viralliselta verkkosivulta.
- ( AirPlay-audiota ei voida välittää MusicCast Networkiin.

- ( ["Verkon määritys" \(s. 76\)](#page-75-0)
- ( ["Äänenvoimakkuuden kytkeyttäminen tämän tuotteen kanssa, kun toistetaan AirPlay/Bluetooth-laitteelta" \(s. 68\)](#page-67-0)
- ( ["Etunäytön vaihto" \(s. 38\)](#page-37-0)

# Internetradion kuuntelu

# Internetradioaseman valinta

Kun tämä laite on yhdistetty verkkoon, voit valita ja toista internetradioasemia.

### $\boldsymbol{1}$  Painamalla kauko-ohjaimen NET-painiketta toistuvasti vaihda tuloksi "Net Radio".

2 Valitse sisältö kohdistinpainikkeilla ja paina ENTER-painiketta.

Toisto alkaa.

### Painiketoimintojen selitys: toistopainikkeet

- $\blacktriangleright$ / $\blacksquare$  (Toista/Tauota)-painike: aloittaa toiston (ei tauota).
- ■ (Pysäytä)-painike: pysäyttää toiston.

### Painiketoimintojen selitys: toistotiedot

- ( NOW PLAYING-painike: näyttää internetradioaseman toistotiedot etunäytössä.
- ( DISPLAY (Etulevy): Toistuva painaminen toiston aikana mahdollistaa etulevyssä näkyvien toistotietojen vaihtamisen.

### Painiketoimintojen selitys: sisältöön liittyvät

- ( Kohdistinpainikkeet: Käytä luokkien kuten internet-radioaseman tai lajien valintaan.
- ( ENTER-painike: Paina, kun internetradioasema valitaan sen soittamisen aloittamiseksi. Kun luokka on valittu, paina siirtyäksesi yhden tason alaspäin.
- RETURN-painike: näyttää yhden tason ylöspäin.
- ( HOME-painike: näyttää kaikkein ylimmän tason.

#### HUOM!

- ( Voit tallentaa suosikkisisältösi muistipaikoille ja sen jälkeen käyttää sitä helposti.
- ( Joitakin internetradioasemia ei ole ehkä saatavissa kaikkina aikoina.
- ( Tämä laite käyttää airable.Radio-palvelua. airable on airable GmbH-yhtiön tarjoama palvelu. Tätä palvelua saatetaan muuttaa, se voidaan keskeyttää tai lopettaa ilmoituksetta. Huomioi, että Yamaha-yhtiö ei ole mitenkään vastuussa tästä.

- ( ["Verkkoyhteyden tekeminen" \(s. 28\)](#page-27-0)
- ( ["Suosikkisisällön tallennus muistipaikoille" \(s. 70\)](#page-69-0)
- ( ["Etunäytön vaihto" \(s. 38\)](#page-37-0)

# Suoratoistopalvelujen kuuntelu

# Suoratoistopalvelujen kuuntelu

Kun tämä tuote yhdistetään verkkoon, voit toistaa eri suoratoistopalvelujen jakamaa sisältöä.

Saadaksesi tietoa tuetuista suoratoistopalveluista mene tuotetietosivuille Yamahan verkkosivulla tai katso tietoja kohdasta MusicCast Controller.

Seuraava verkkosivu myös tarjoaa lisätietoja erilaisista suoratoistopalveluista.

<https://manual.yamaha.com/av/mc/ss/>

#### HUOM!

- ( Jotkut suoratoistopalvelut vaativat kirjautumisen niiden maksullisiin palveluihin. Lisätietoja kustakin palvelun tarjoajasta saat niiden virallisilta verkkosivuilta.
- ( Suoratoistopalveluja saatetaan muuttaa, keskeyttää tai lopettaa ilmoituksetta. Huomioi, että Yamaha-yhtiö ei ole mitenkään vastuussa tästä.

- ( ["Verkon määritys" \(s. 76\)](#page-75-0)
- ( ["MusicCast-verkkoon rekisteröityminen" \(s. 34\)](#page-33-0)

# Musiikin toisto USB-laitteella

# Musiikin toisto USB-laitteella

Tässä selitetään, miten toistetaan musiikkitiedostoja, jotka on tallennettu tämän tuotteen USB-laitteeseen. Etulevy

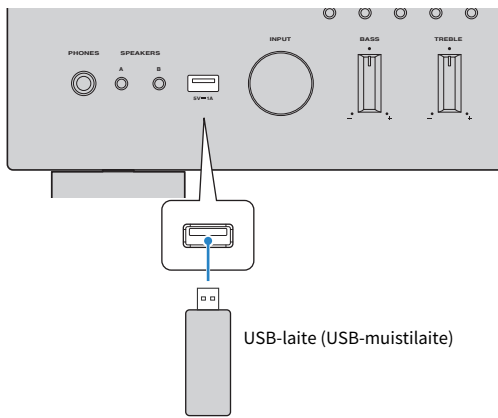

- 1 Kytke USB-laite USB-porttiin.
- 2 Vaihda tulolähteeksi "USB".

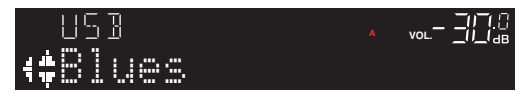

# $3$  Valitse sisältö kohdistinpainikkeilla ja paina ENTER-painiketta.

Kun olet valinnut kappaleen, sen toisto alkaa.

### Painiketoimintojen selitys: toistopainikkeet

- $\cdot \blacktriangleright$  / $\blacksquare$  (Toista/Tauota)-painike: aloittaa tai tauottaa toiston.
- ■ (Pysäytä)-painike: pysäyttää toiston.
- $\cdot \vdash \blacktriangleleft$  (Ohita) tai  $\blacktriangleright \blacktriangleright$  (Ohita)-painikkeet: Käytä hyppäämään nykyisen kappaleen alkuun tai seuraavan alkuun.
- ( REPEAT-painike: vaihtaa toistotilan tilaan Toistettava. Tarkasta etunäytössä näkyvät asetukset.
	- ( Off: ottaa Toistettava-tilan pois käytöstä.
	- ( One: toistaa tämänhetkistä kappaletta toistuvasti.
	- All: toistaa kaikki albumin (tai kansion) kappaleet toistuvasti.
- ( SHUFFLE-painike: vaihtaa toistotilan tilaan Satunnaistoisto. Tarkasta etunäytössä näkyvät asetukset.
	- ( Off: ottaa Satunnaistoisto-tilan pois käytöstä.
	- ( On: toistaa kaikki albumin (tai kansion) kappaleet satunnaisessa järjestyksessä.

### Painiketoimintojen selitys: toistotiedot

- ( NOW PLAYING-painike: näyttää etunäytössä soittotiedot juuri toistettavalle kappaleelle.
- ( DISPLAY (Etulevy): Toistuva painaminen toiston aikana mahdollistaa etulevyssä näkyvien toistotietojen vaihtamisen.

### Painiketoimintojen selitys: sisältöön liittyvät

- ( Kohdistinpainikkeet: musiikkitiedostojen, -kansioiden jne. valintaan
- ( ENTER-painike: paina, kun kansio valitaan siirrettäväksi yksi taso alaspäin. Paina, kun musiikkitiedosto valitaan sen toistamisen aloittamiseksi.
- ( RETURN-painike: näyttää yhden tason ylöspäin.
- ( HOME-painike: näyttää kaikkein ylimmän tason.

### HUOM!

- ( Kun on paljon tiedostoja, saattaa kulua aikaa niiden lataamiseen. Tässä tapauksessa "Loading..." näkyy etunäytössä.
- ( Jotkin tekstimerkit eivät ole käytössä, ja "\_" näkyy.
- ( Yhteensä 500 kappaletta voidaan toistaa. Kappaleiden maksimimäärä saattaa olla alhaisempi riippuen kansion rakenteesta.
- ( Huolehdi, että pysäytät toiston ennen USB-laitteen irrottamista.
- ( USB-laitteet voidaan yhdistää suoraan tuotteen USB-porttiin. Älä käytä jatkojohtoja jne.
- ( Virtaa ei voida välittää USB-laitteeseen, kun laite on valmiustilassa. USB-portti ei ole laitteiden lataamista varten.
- ( Voit tallentaa suosikkisisältösi muistipaikoille ja sen jälkeen käyttää sitä helposti.
- ( Kun USB-laite on yhdistetty tähän tuotteeseen ensimmäistä kertaa, ylimmän kansion (juurikansio) ensimmäistä kappaletta toistetaan automaattisesti.

- ( ["Tuetut USB-laitteet" \(s. 116\)](#page-115-0)
- ( ["Tässä laitteessa tuetut tiedostoformaatit \(verkko/USB\)" \(s. 117\)](#page-116-0)
- ( ["Automaattitoiston asetus" \(s. 69\)](#page-68-0)
- ( ["Etunäytön vaihto" \(s. 38\)](#page-37-0)
- ( ["Suosikkisisällön tallennus muistipaikoille" \(s. 70\)](#page-69-0)

# Kappaleiden toisto mediapalvelimilla (PC/NAS)

# Kappaleiden toisto mediapalvelimilla (PC/NAS)

Kun tämä tuote on yhdistetty verkkoon, se voi toistaa mediapalvelimeen tallennettuja musiikkitiedostoja, kun tämä mediapalvelin on yhdistetty samaan palvelimeen.

#### HUOM!

On otettava käyttöön median jakamisasetus kullekin laitteelle tai mediapalvelinohjelmistolle etukäteen. Lisätietoja saa kunkin laitteen ja ohjelmiston käyttöohjeesta.

 ${\bf 1}$  Painamalla kauko-ohiaimen NET-painiketta toistuvasti vaihda tuloksi "Server".

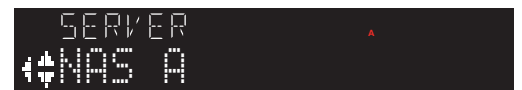

2 Valitse mediapalvelin kohdistinpainikkeilla ja sen jälkeen paina ENTER-painiketta.

# 3 Valitse sisältö kohdistinpainikkeilla ja paina ENTER-painiketta.

Kun olet valinnut kappaleen, sen toisto alkaa.

### Painiketoimintojen selitys: toistopainikkeet

- $\blacktriangleright$  / $\blacksquare$  (Toista/Tauota)-painike: aloittaa tai tauottaa toiston.
- ■ (Pysäytä)-painike: pysäyttää toiston.
- $\cdot \vdash \blacktriangleleft$  (Ohita) tai  $\blacktriangleright \blacktriangleright$  (Ohita)-painikkeet: Käytä hyppäämään nykyisen kappaleen alkuun tai seuraavan alkuun.
- ( REPEAT-painike: vaihtaa toistotilan tilaan Toistettava. Tarkasta etunäytössä näkyvät asetukset.
	- ( Off: ottaa Toistettava-tilan pois käytöstä.
	- ( One: toistaa tämänhetkistä kappaletta toistuvasti.
	- All: toistaa kaikki albumin (tai kansion) kappaleet toistuvasti.
- ( SHUFFLE-painike: vaihtaa toistotilan tilaan Satunnaistoisto. Tarkasta etunäytössä näkyvät asetukset.
	- ( Off: ottaa Satunnaistoisto-tilan pois käytöstä.
	- ( On: toistaa kaikki albumin (tai kansion) kappaleet satunnaisessa järjestyksessä.

### Painiketoimintojen selitys: toistotiedot

- ( NOW PLAYING-painike: näyttää etunäytössä soittotiedot juuri toistettavalle kappaleelle.
- ( DISPLAY (Etulevy): Toistuva painaminen toiston aikana mahdollistaa etulevyssä näkyvien toistotietojen vaihtamisen.

### Painiketoimintojen selitys: sisältöön liittyvät

- ( Kohdistinpainikkeet: musiikkitiedostojen, -kansioiden jne. valintaan
- ( ENTER-painike: paina, kun kansio valitaan siirrettäväksi yksi taso alaspäin. Paina, kun musiikkitiedosto valitaan sen toistamisen aloittamiseksi.
- RETURN-painike: näyttää yhden tason ylöspäin.

#### TOISTO > Kappaleiden toisto mediapalvelimilla (PC/NAS)

( HOME-painike: näyttää kaikkein ylimmän tason.

#### HUOM!

- ( Voit määrittää sen niin, että tämä tuote kytkeytyy PÄÄLLE automaattisesti, kun alat toistaa musiikkia mediapalvelimella.
- ( Jo audio katkeaa, kun on yhdistetty langattomaan verkkoon, yhdistä langalliseen verkkoon.
- ( Toistoa voidaan hallita digitaaliselta mediaohjaimelta (DMC).
- ( Voit tallentaa suosikkisisältösi muistipaikoille ja sen jälkeen käyttää sitä helposti.

- ( ["Automaattitoiston asetus" \(s. 69\)](#page-68-0)
- ["Verkon määritys" \(s. 76\)](#page-75-0)
- ( ["Suosikkisisällön tallennus muistipaikoille" \(s. 70\)](#page-69-0)
- ( ["Tässä laitteessa tuetut tiedostoformaatit \(verkko/USB\)" \(s. 117\)](#page-116-0)
- ( ["Etunäytön vaihto" \(s. 38\)](#page-37-0)

# Option-valikko (kunkin ohjelmalähteen asetukset)

# <span id="page-61-0"></span>Option-valikon perustoiminta

Voit asettaa toistoon liittyvät toiminnot sopiviksi tällä hetkellä toistettavalle lähteelle. Option-valikon peruskäyttömenetelmät ovat seuraavat.

# 1 Paina OPTION-painiketta.

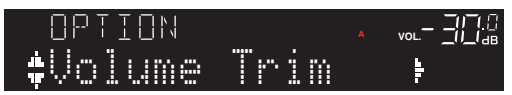

2 Käyttämällä kohdistinpainikkeita ( $\blacktriangle/\blacktriangledown$ ) valitse kohde ja paina ENTER-painiketta.

Palataksesi valikon tasoon paina RETURN-painiketta.

# 3 Valitse haluamasi asetus kohdistinpainikkeilla ( $4/$ ).

# 4 Paina OPTION-painiketta.

Nyt määritys on tehty.

- ( ["Valikon rakenne" \(s. 73\)](#page-72-0)
- ( ["Option-valikkolista" \(s. 63\)](#page-62-0)

# <span id="page-62-0"></span>Option-valikkolista

Seuraavat asetukset ovat käytettävissä Option-valikossa.

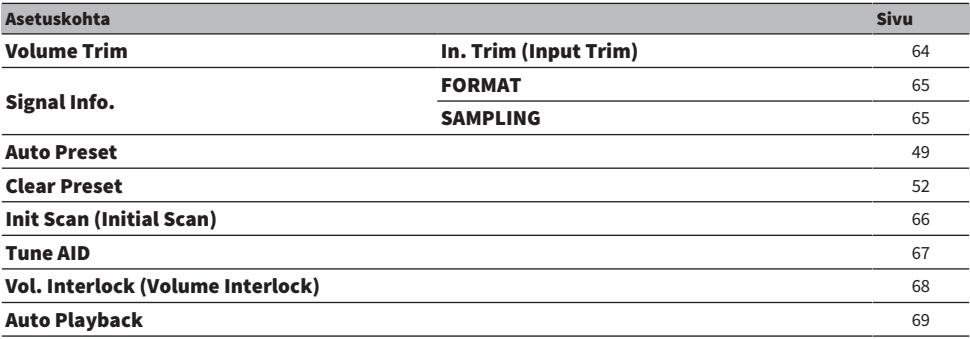

#### HUOM!

Option-valikossa käytettävissä olevat asetukset vaihtelevat ohjelmalähteen mukaan. Vain kohteet, jotka voidaan määrittää, näkyvät etunäytössä.

# <span id="page-63-0"></span>Ohjelmalähteiden välisen äänenvoimakkuuseron korjaus

Korjaa ohjelmalähteiden välisen äänenvoimakkuuseron. Jos se häiritsee sinua, kun äänenvoimakkuus tulee suuremmaksi/pienemmäksi ohjelmalähdettä muutettaessa, käytä tätä asetusta sen hienosäätöön.

### Option-valikko

"Volume Trim" > "In. Trim (Input Trim)"

### Asetusarvo

-10,0 dB - +10,0 dB (0,5 dB:n välein)

### Oletusarvo

0,0 dB

### HUOM!

Jokainen ohjelmalähde voidaan säätää erikseen.

### Yhteenliittyvät linkit

TOISTO > Option-valikko (kunkin ohjelmalähteen asetukset)

# <span id="page-64-0"></span>Audiosignaalitietojen näyttö

# n Formaattitietojen näyttö

Voit näyttää toistettavan audiosignaalin formaattitiedot.

### Option-valikko

"Signal Info." > "FORMAT"

### Yhteenliittyvät linkit

["Option-valikon perustoiminta" \(s. 62\)](#page-61-0)

# n Näytetaajuuden näyttö

Voit näyttää toistettavan audiosignaalin näytetaajuustiedot.

### Option-valikko

"Signal Info." > "SAMPLING"

# Yhteenliittyvät linkit

TOISTO > Option-valikko (kunkin ohjelmalähteen asetukset)

# <span id="page-65-0"></span>DAB-radioasemien ensihaun käynnistys

#### Malli:

Yhdistynyt kuningaskunta, Eurooppa, Venäjä ja Australia

Käynnistää DAB-radioasemien ensihaun.

### Option-valikko

"Init Scan (Initial Scan)"

- 1 Valitse "TUNER" ohjelmalähteeksi.
- 2 Painamalla BAND-painiketta valitse DAB-kaista.
- 3 Paina OPTION-painiketta.
- 4 Valitse kohdistinpainikkeilla "Init Scan (Initial Scan)" ja paina ENTER-painiketta.
- 5 Paina ENTER-painiketta käynnistääksesi ensihaun.

Ensihaun päätyttyä tämä laite virittää automaattisesti ensimmäiselle DAB-radioasemalle taajuusjärjestyksessä.

#### HUOM!

- ( Jos käynnistät ensihaun uudestaan, muistiin jo tallentuneet DAB-radioasemat häviävät muistipaikoilta.
- ( Ellei ensihaku löydä yhtään DAB-radioasemaa, painamalla ENTER-painiketta käynnistä ensihaku uudestaan.

### Yhteenliittyvät linkit

# <span id="page-66-0"></span>DAB-kanavatunnuksen vastaanotettavan signaalin voimakkuus

#### Malli:

Yhdistynyt kuningaskunta, Eurooppa, Venäjä ja Australia

Voit tarkastaa kunkin vastaanotettavan DAB-kanavan signaalin voimakkuuden.

#### Option-valikko

"Tune AID"

- 1 Valitse "TUNER" ohjelmalähteeksi.
- 2 Painamalla BAND-painiketta valitse DAB-kaista.
- 3 Paina OPTION-painiketta.
- 4 Valitse kohdistinpainikkeilla "Tune AID" ja paina ENTER-painiketta.

# 5 Valitse haluamasi DAB-kanavatunnus kohdistinpainikkeilla.

DAB-kanavatunnuksen vastaanottovoimakkuus näytetään numeroilla 0 (ei mitään) - 100 (paras).

### 6 Paina OPTION-painiketta.

Nyt tarkastus on tehty.

#### Yhteenliittyvät linkit

# <span id="page-67-0"></span>Äänenvoimakkuuden kytkeyttäminen tämän tuotteen kanssa, kun toistetaan AirPlay/Bluetooth-laitteelta

Kun valitaan AirPlay/Bluetooth-tulo, voit asettaa, linkitätkö äänenvoimakkuuden tämän tuotteen kanssa. Jos asetat mihin tahansa muuhun kohtaan kuin Off, tämän tuotteen äänenvoimakkuutta voidaan säätää AirPlay- tai Bluetooth-laitteella.

### Option-valikko

"Vol. Interlock (Volume Interlock)"

#### Asetusarvo

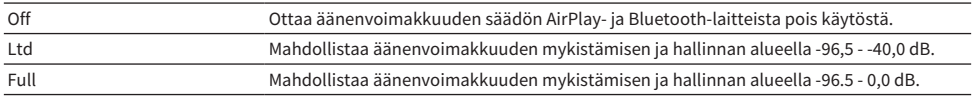

#### Oletusarvo

Ltd

#### HUOM!

Äänenvoimakkuuden kytkeytys ei ole käytettävissä kaikissa Bluetooth-laitteissa.

#### Yhteenliittyvät linkit

# <span id="page-68-0"></span>Automaattitoiston asetus

Tämä toiminto säätää, toistetaanko mediapalvelimien tai USB-laitteiden sisältöä automaattisesti.

#### Option-valikko

"Auto Playback"

#### Asetusarvo

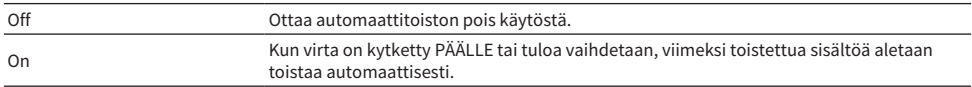

#### Oletusarvo

On

#### HUOM!

- Automaattinen toisto voidaan asettaa vain, jos tulona on "Server" tai "USB".
- ( Automaattitoisto ei ehkä toimi joillakin tulolähteillä tai sisällöillä.

#### Yhteenliittyvät linkit

# HYÖDYLLISIÄ TOIMINTOJA

# Muistipaikkatoiminnot

# <span id="page-69-0"></span>Suosikkisisällön tallennus muistipaikoille

Voit helposti palauttaa suosikkisisältösi myöhemmin (kuten mediapalvelimien tai USB-laitteiden tai internetradioasemien musiikin) tallentamalla sen muistipaikalle.

# $\blacksquare$  Muistipaikkatallennus

Sisältö, jota voidaan tallentaa, sisältää "TUNER", "Server", "Net Radio", "USB" ja joitakin suoratoistopalveluja.

# $\mathbf 1$  Valitse radioasemat, jotka haluat tallentaa, tai toista kappaleita ja internetradioasemia.

# 2 Paina MEMORY-painiketta.

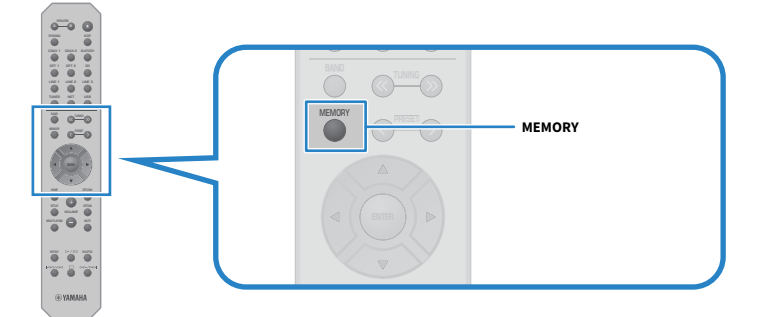

Tallennettavan muistipaikan numero ja sisältö näkyvät etunäytössä. "Empty" näkyy, jos ei tallenneta.

# 3 Valitse tallennettava muistipaikka PRESET-painikkeella.

# 4 Paina MEMORY-painiketta.

Tallennetut muistipaikkanumerot ja "MEMORIZED" tai "Memorized" näkyvät.

Nyt tallennus on tehty.

- ( Painamalla MEMORY-painiketta 3 sekuntia tai pitempään voit tallentaa tyhiä muistipaikkanumeroita automaattisesti. Kun tulona on "TUNER", radioasema tallennetaan seuraavalle tyhjälle muistipaikalle aikaisemmin tallennusta muistipaikasta katsottuna.
- ( Palataksesi alkuperäiseen näyttöön tallentamatta paina RETURN-painiketta.
- Kun verkkotulo tai USB-tulo valitaan, yhteensä 40 erilaista toistettavaa kappaletta tai asemaa voidaan tallentaa.
- Sisältötyyppi, joka voidaan tallentaa, saattaa vaihdella suoratoistopalveluille ja "Net Radio" valitun radioaseman tai palvelun mukaan.

# Muistipaikalle tallennetun sisällön palautus

Valitse sisältö, jota haluat kuunnella, muistipaikoille tallennetusta sisällöstä (kuten mediapalvelimien tai USB-laitteiden tai internetradioasemien musiikista).

# $\blacksquare$  Muistipaikan palautus

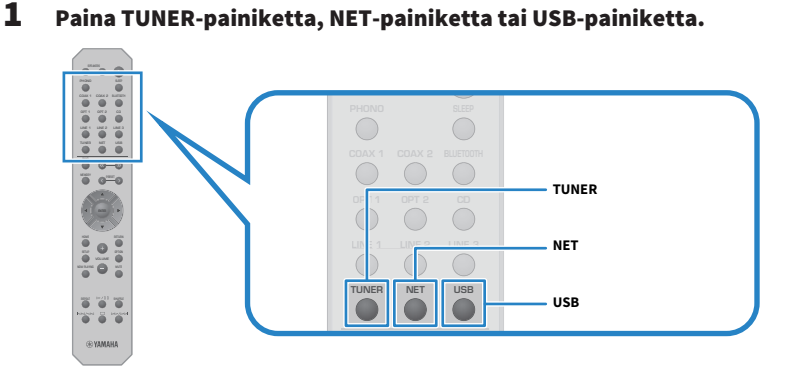

2 Paina PRESET-painiketta valitaksesi sisällön, jota haluat kuunnella.

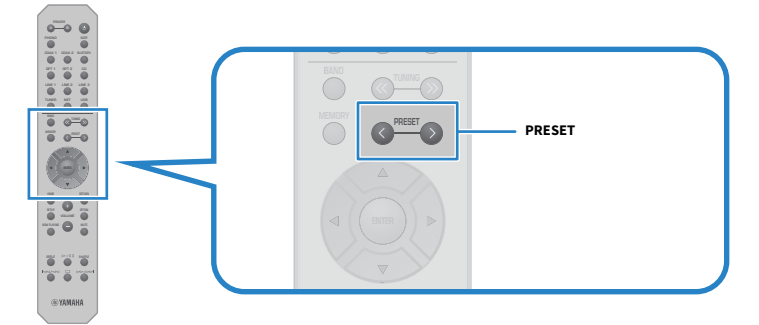

3 Paina ENTER-painiketta.

Valitun sisällön toisto käynnistyy.

- ( Jos muistipaikkoja ei ole tallennettu laisinkaan, "No Presets" näkyy etunäytössä.
- ( Voit käyttää MusicCast Controller-sovellusta katsoaksesi listaa tai poistaaksesi tallennetun sisällön (kappaleen tai radioaseman nimi).
- ( "TUNER"-muistipaikat voidaan palauttaa vain, kun tuloksi on asetettu "TUNER". Jotkut muistipaikat, kuten "USB", "Server", "Net Radio" ja/tai suoratoistopalvelut, voidaan palauttaa vain, jos tulona on "USB" tai "NET" (joka voidaan valita NET-painikkeella).
- ( Muistipaikat voidaan palauttaa vain, kun virta on kytketty PÄÄLLE.

# Uniajastintoiminto

# Uniajastimen ajan määritys

Kun määrätty aika on kulunut, laite menee valmiustilaan.

# 1 Aseta haluamasi aika uniajastimelle painamalla SLEEP-painiketta toistuvasti.

Voit valita POIS PÄÄLTÄ, 120, 90, 60 tai 30 minuuttia.

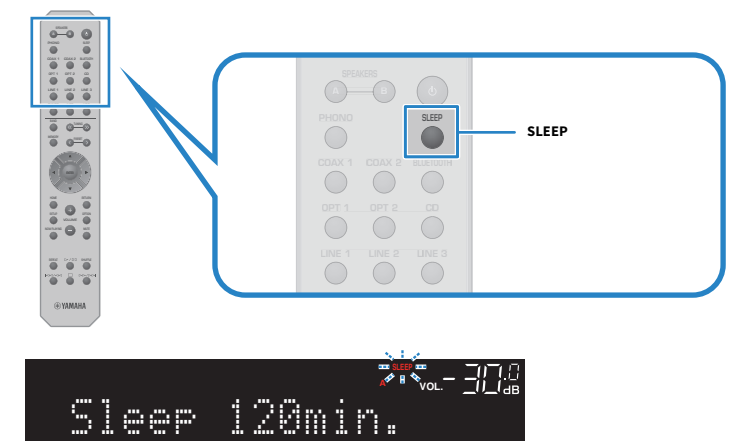

Etulevyn SLEEP-merkkivalo välkkyy, kun uniajastimen asetusta tehdään.

Kun asetus on tehty, SLEEP-merkkivalo syttyy.

- ( Peruuttaaksesi uniajastimen valitse POIS PÄÄLTÄ.
- ( Jos asetat tämän laitteen valmiustilaan, se peruuttaa uniajastinasetuksen.
# ASETUKSET

# Valikot

# <span id="page-72-0"></span>Valikon rakenne

Tässä tuotteessa on seuraavat valikot riippuen käytöstä.

### Setup-valikko:

Tuotteen toimintojen yksityiskohtaista määritystä varten. Tee asetukset kauko-ohjaimella samalla, kun katsot etunäyttöä.

### Advanced Setup-valikko:

Tuotteen järjestelmäasetuksia jne. voidaan säätää vain etulevystä.

### HUOM!

Toistoon liittyviä asetuksia ja tietoja voidaan hallita Option-valikosta.

- ( ["Option-valikkolista" \(s. 63\)](#page-62-0)
- ["Setup-valikon kohdelista" \(s. 75\)](#page-74-0)
- ( ["Advanced Setup-valikon kohdelista" \(s. 86\)](#page-85-0)

# Setup-valikko (toimintoasetusten muuttaminen)

# <span id="page-73-0"></span>Setup-valikon perustoiminta

Tuotteen toimintojen yksityiskohtaista määritystä varten. Setup-valikon peruskäyttömenetelmät ovat seuraavat.

# 1 Paina SETUP-painiketta.

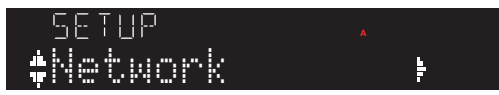

2 Käyttämällä kohdistinpainikkeita ( $\blacktriangle/\blacktriangledown$ ) valitse kohde ja paina ENTER-painiketta.

Palataksesi valikon tasoon paina RETURN-painiketta.

# 3 Valitse haluamasi asetusarvo kohdistinpainikkeilla.

# 4 Paina SETUP-painiketta.

Nyt määritys on tehty.

- ( ["Valikon rakenne" \(s. 73\)](#page-72-0)
- ( ["Setup-valikon kohdelista" \(s. 75\)](#page-74-0)

# <span id="page-74-0"></span>Setup-valikon kohdelista

Setup-valikon kohteet ovat seuraavat.

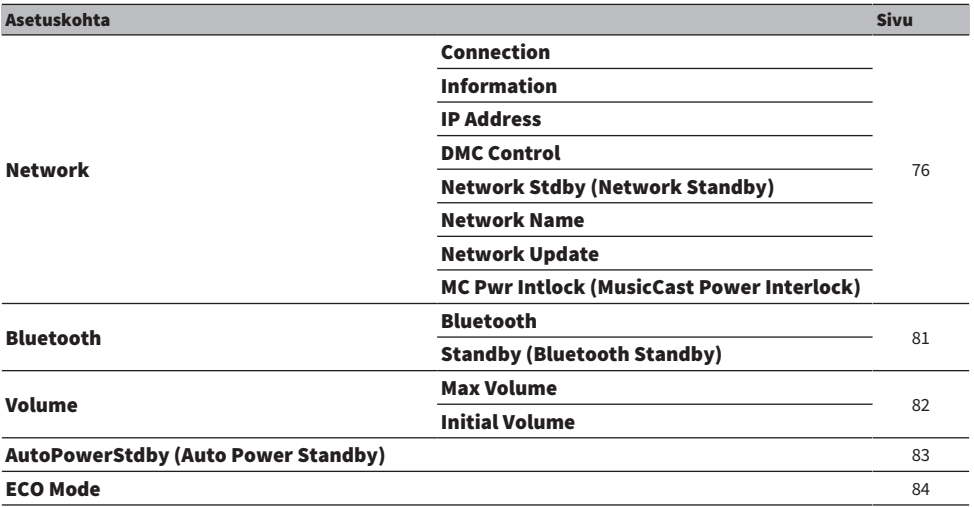

# <span id="page-75-0"></span>Verkon määritys

### $\blacksquare$  Verkkoon yhdistämismenetelmän (langallinen/langaton) asetus

Tämä asettaaa tämän laitteen verkkoon yhdistämismenetelmän.

### Setup-valikko

"Network" > "Connection"

### Asetusarvo

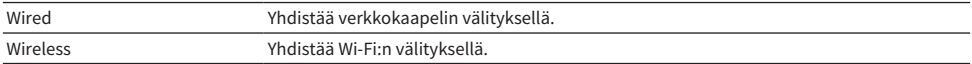

### Yhteenliittyvät linkit

- ( ["Verkkoyhteyden tekeminen" \(s. 28\)](#page-27-0)
- ( ["Langattoman verkkoon yhdistämistavan valinta" \(s. 111\)](#page-110-0)
- ( ["Setup-valikon perustoiminta" \(s. 74\)](#page-73-0)

### $\blacksquare$  Verkkotietoien tarkastus

Näyttää tämän laitteen verkkotiedot.

### Setup-valikko

"Network" > "Information"

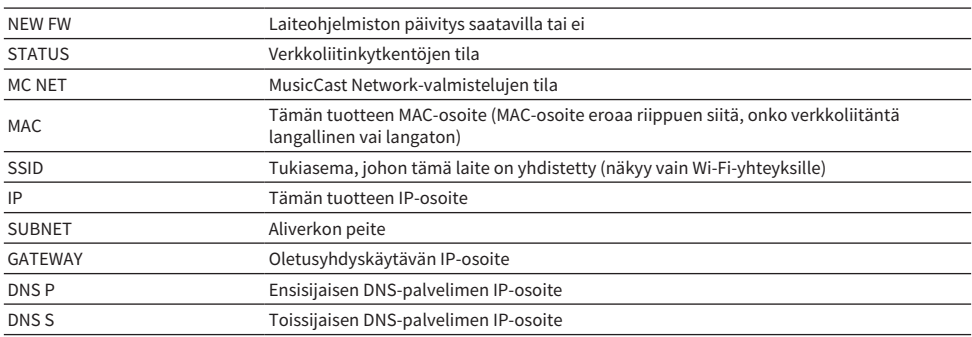

### Yhteenliittyvät linkit

["Setup-valikon perustoiminta" \(s. 74\)](#page-73-0)

### $\blacksquare$  Verkkotietojen automaattinen määritys (DHCP-toiminto)

Tämä toiminto määrittää automaattisesti tämän laitteen verkkotiedot (IP-osoite, aliverkon maski, oletusyhdyskäytävä jne.) käyttämällä DHPC-palvelinta.

### Setup-valikko

"Network" > "IP Address" > "DHCP"

### Asetusarvo

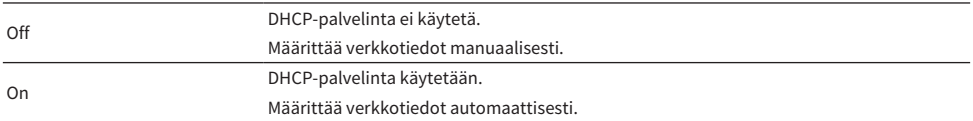

#### Oletusarvo

On

### Yhteenliittyvät linkit

["Setup-valikon perustoiminta" \(s. 74\)](#page-73-0)

### $\blacksquare$  Verkkotietoien määritys manuaalisesti

Tämä selittää, miten tämän laitteen verkkotiedot määritetään (IP-osoite, aliverkon maski, oletusyhdyskäytävä jne.) manuaalisesti.

### Setup-valikko

"Network" > "IP Address"

- 1 Valitse "Off" kohteeseen "DHCP".
- 2 Valitse "Manual Setting" ja paina ENTER-painiketta.
- 3 Valitse kohde, jonka haluat asettaa, kohdistinpainikkeilla ( $\blacktriangle/\blacktriangledown$ ).
- 4 Käytä kohdistinpainikkeita ( $\blacktriangleleft$ / $\blacktriangleright$ ) siirtämään kohdistimen sijaintia ja kohdistinpainikkeita ( $\blacktriangle/\blacktriangledown$ ) asettamaan verkkotiedot.
- 5 Paina ENTER-painiketta.
- 6 Jos haluat asettaa eri kohteen, toista vaiheet 2 4.

# 7 Paina SETUP-painiketta.

Nyt määritys on tehty.

### Yhteenliittyvät linkit

["Setup-valikon perustoiminta" \(s. 74\)](#page-73-0)

# $\blacksquare$  Toimintojen määritys digitaaliselta mediaohjaimelta

Tämä määrittää, voiko tätä laitetta hallita digitaaliselta mediaohjaimelta (DMC). Kun se on käytössä, tämän laitteen toistoa voidaan hallita DMC:ltä samassa verkossa kuin laite.

### Setup-valikko

"Network" > "DMC Control"

### Asetusarvo

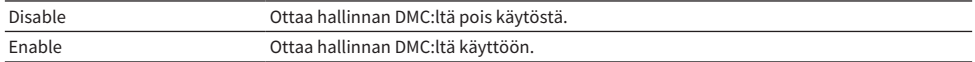

#### Oletusarvo

Enable

### Yhteenliittyvät linkit

["Setup-valikon perustoiminta" \(s. 74\)](#page-73-0)

### $\blacksquare$  Verkkovalmiustilan määritys

Tämä asettaa, voidaanko tämän laitteen virta kytkeä PÄÄLLE verkkolaitteesta.

### Setup-valikko

"Network" > "Network Stdby (Network Standby)"

#### Asetusarvo

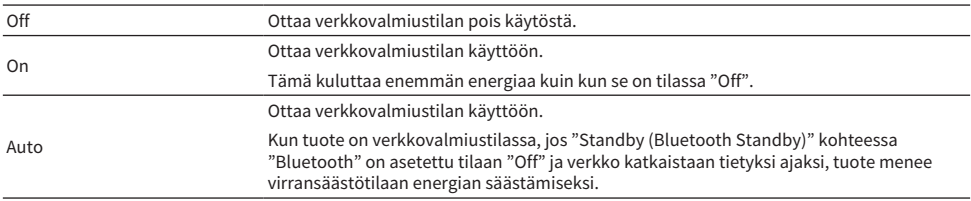

#### Oletusarvo

Auto

#### HUOM!

- Kun "Network Stdby (Network Standby)" on asetettu tilaan "Off", "Standby (Bluetooth Standby)" kohteessa "Bluetooth" on pois käytöstä.
- Kun se on virransäästötilassa, tätä laitetta ei voida kytkeä PÄÄLLE verkkolaitteesta, vaikka se on yhdistetty verkkokaapelin välityksellä. Kytke tämän laitteen virta PÄÄLLE manuaalisesti.

#### Yhteenliittyvät linkit

- ( ["Bluetoothin määritys" \(s. 81\)](#page-80-0)
- ( ["Setup-valikon perustoiminta" \(s. 74\)](#page-73-0)

### ■ Tämän laitteen verkkonimen asetus

Voit vaihtaa tämän laitteen verkkonimen, joka näkyy verkossa.

ASETUKSET > Setup-valikko (toimintoasetusten muuttaminen)

### Setup-valikko

"Network" > "Network Name"

# 1 Paina ENTER-painiketta.

 $2$  Käytä kohdistinpainikkeita ( $\blacktriangleleft$ / $\blacktriangleright$ ) siirtämään kohdistimen sijaintia ja kohdistinpainikkeita ( $\blacktriangle$ / $\nabla$ ) muokkaamaan nimeä.

Syötä merkit PRESET (>)-painikkeella ja poista ne PRESET (<)-painikkeella.

# 3 Paina ENTER-painiketta.

# 4 Paina SETUP-painiketta.

Nyt määritys on tehty.

### Yhteenliittyvät linkit

["Setup-valikon perustoiminta" \(s. 74\)](#page-73-0)

# ■ Laiteohjelmiston (firmware) päivitys

Laiteohjelmisto päivitetään lisäämään tämän laitteen toimivuutta ja/tai ratkaisemaan ongelmia.

Voit ladata viimeisimmän laiteohjelmiston Yamahan verkkosivulta. Lisätietoja varten tarkasta tiedot, jotka tarjotaan laiteohjelmiston mukana, kun päivität sitä.

### Setup-valikko

"Network" > "Network Update"

### Vaihtoehdot

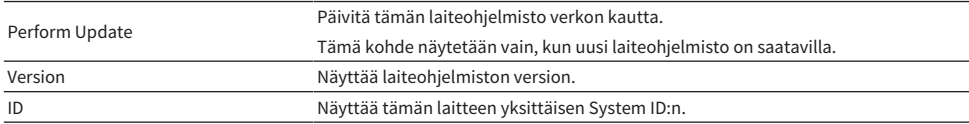

#### HUOM!

- ( Kun on päivitysilmoitus uusimmasta laiteohjelmistosta, paina ENTER-painiketta laiteohjelmiston päivittämiseksi.
- ( Älä tee muita toimenpiteitä kuin tämän, kun päivität laiteohjelmistoa. Ennen päivityksen suorittamista tarkasta tiedot, jotka tarjotaan laiteohjelmiston mukana.

### Yhteenliittyvät linkit

- ( ["Laiteohjelmiston \(firmware\) päivitys" \(s. 92\)](#page-91-0)
- ( ["Setup-valikon perustoiminta" \(s. 74\)](#page-73-0)

### n Virran yhteenkytkennän määritys MusicCast-yhteensopivien laitteiden ja tämän laitteen välillä

Tämä toiminto mahdollistaa sen, asetetaanko MusicCast-yhteensopivat laitteet (orja) kytkeytymään PÄÄLLE samanaikaisesti tämän laitteen (isäntä) kanssa, kun se kytketään PÄÄLLE.

ASETUKSET > Setup-valikko (toimintoasetusten muuttaminen)

### Setup-valikko

"Network" > "MC Pwr Intlock (MusicCast Power Interlock)"

#### Asetusarvo

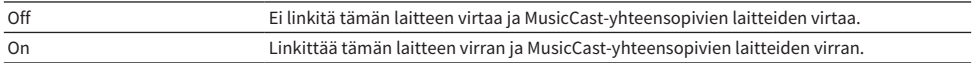

### Oletusarvo

Off

### Yhteenliittyvät linkit

# <span id="page-80-0"></span>Bluetoothin määritys

### $\blacksquare$  Bluetoothin käytön määritys

Tämä asettaa, käytetäänkö Bluetooth-toimintoa vai ei.

### Setup-valikko

"Bluetooth" > "Bluetooth"

### Asetusarvo

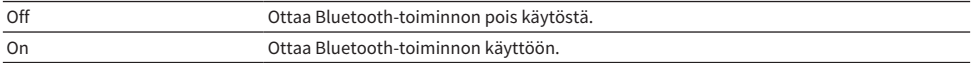

#### Oletusarvo

On

### Yhteenliittyvät linkit

- ( ["Bluetooth®-liitännän välityksellä toistaminen" \(s. 53\)](#page-52-0)
- ( ["Setup-valikon perustoiminta" \(s. 74\)](#page-73-0)

### n Bluetooth-valmiustilan määritys

Tämä asettaa, voidaanko tämän laitteen virta kytkeä PÄÄLLE Bluetooth-laitteesta. Kun asetus on "On", tämä laite kytkeytyy automaattisesti PÄÄLLE, kun yhteys luodaan Bluetooth-laitteen kanssa.

### Setup-valikko

"Bluetooth" > "Standby (Bluetooth Standby)"

### Asetusarvo

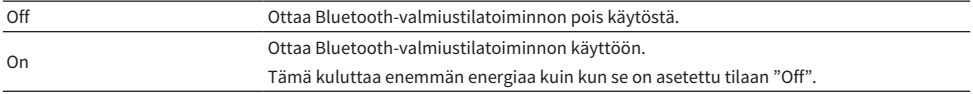

#### Oletusarvo

On

### HUOM!

Tämä asetus ei ole käytettävissä, jos "Network Stdby (Network Standby)"-asetuskohdassa Setup-valikossa on asetus "Off".

- ( ["Verkon määritys" \(s. 76\)](#page-75-0)
- ( ["Setup-valikon perustoiminta" \(s. 74\)](#page-73-0)

ASETUKSET > Setup-valikko (toimintoasetusten muuttaminen)

# <span id="page-81-0"></span>Äänenvoimakkuuden määritys

### n Maksimiäänenvoimakkuuden asetus

Tämä asettaa maksimiäänenvoimakkuuden, jota voidaan säätää kauko-ohjaimen jne. VOLUME-painikkeiden avulla.

### Setup-valikko

"Volume" > "Max Volume"

### Asetusarvo

-50,0 dB - 0,0 dB (5,0 dB:n välein)

### Oletusarvo

0,0 dB

### Yhteenliittyvät linkit

["Setup-valikon perustoiminta" \(s. 74\)](#page-73-0)

### n Virta PÄÄLLE-äänenvoimakkuuden asetus

Tämä asettaa sen äänenvoimakkuuden, joka on, kun virta kytketään PÄÄLLE.

### Setup-valikko

"Volume" > "Initial Volume"

### Asetusarvo

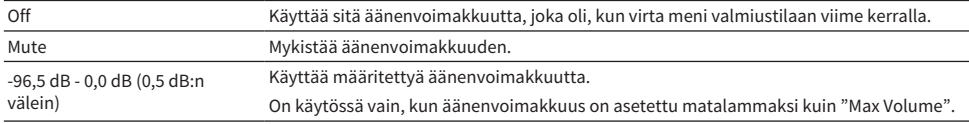

### Oletusarvo

Off

### Yhteenliittyvät linkit

# <span id="page-82-0"></span>Automaattinen virran valmiustila

Tämä asetus saa tämän laitteen virran menemään valmiustilaan automaattisesti.

### Setup-valikko

"AutoPowerStdby (Auto Power Standby)"

### Asetusarvo

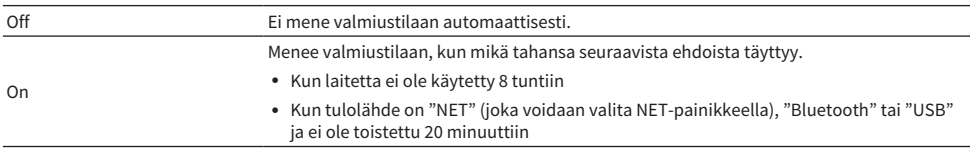

### Oletusarvo

On

### Yhteenliittyvät linkit

# <span id="page-83-0"></span>Tuotteen asetus ECO-tilaan

Asettaa tuotteen ECO-tilaan (virransäästötoiminto).

Kun asetus on vaihdettu, painamalla ENTER-painiketta käytä laite uudestaan. Uutta asetusta sovelletaan uudestaan käynnistyksen jälkeen.

### Setup-valikko

"ECO Mode"

### Asetusarvo

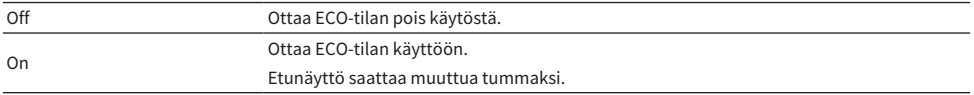

### Oletusarvo

Off

### Yhteenliittyvät linkit

# Advanced Setup-valikko (järjestelmäasetusten muuttaminen)

# <span id="page-84-0"></span>Advanced Setup-valikon perustoiminnot

Laitteen järjestelmäasetusten muuttamista varten. Käytä seuraavaa etunäytöstä.

- $\boldsymbol{1}$   $\;$  Jos laitteen virta on PÄÄLLÄ, painamalla  $\mathbb{O}\cdot$ (virta)kytkintä kytke se POIS PÄÄLTÄ.
- 2 Paina  $\Diamond$ -(virta)kytkintä samalla, kun pidät RETURN alhaalla.

Advanced Setup-valikko avautuu etunäytössä.

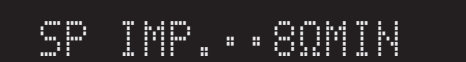

- 3 Kääntämällä SELECT valitse asetuskohde.
- 4 Painamalla SELECT valitse asetusarvo.
- $\bf 5$  Painamalla  $\bf 0$ -(virta)kytkintä kytke virta POIS PÄÄLTÄ.
- $6$  Painamalla  $\mathbb O$ -(virta)kytkintä uudestaan kytke virta takaisin PÄÄLLE.

Asetusten muutoksia sovelletaan.

- ( ["Valikon rakenne" \(s. 73\)](#page-72-0)
- ( ["Advanced Setup-valikon kohdelista" \(s. 86\)](#page-85-0)

# <span id="page-85-0"></span>Advanced Setup-valikon kohdelista

Advanced Setup-valikon kohteet ovat seuraavat.

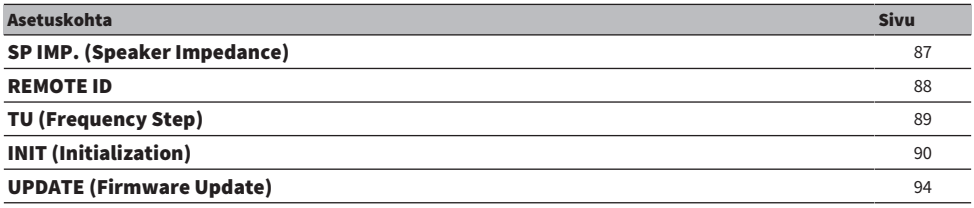

#### HUOM!

Vain kohteet, jotka voidaan määrittää, näkyvät etunäytössä.

# <span id="page-86-0"></span>Kaiuttimen impedanssin vaihto

Vaihtaa tämän laitteen asetukset vastaamaan yhdistettävien kaiuttimien impedanssia.

### Advanced Setup-valikko

"SP IMP. (Speaker Impedance)"

### Asetusarvo

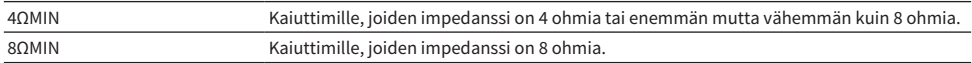

### Oletusarvo

8ΩMIN

### Yhteenliittyvät linkit

["Advanced Setup-valikon perustoiminnot" \(s. 85\)](#page-84-0)

# <span id="page-87-0"></span>Kauko-ohjaimen ID-koodin määritys

Tämä vaihtaa tämän laitteen pääyksikön kauko-ohjaimen ID-koodin. Normaalisti se tulisi asettaa "ID1":ksi.

### Advanced Setup-valikko

"REMOTE ID"

#### Vaihtoehdot

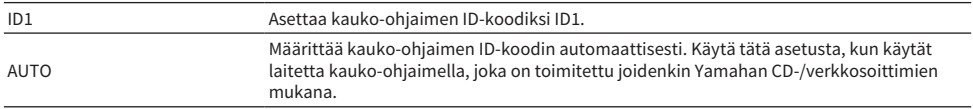

### Oletusarvo

ID1

#### Yhteenliittyvät linkit

["Advanced Setup-valikon perustoiminnot" \(s. 85\)](#page-84-0)

# <span id="page-88-0"></span>FM/AM-viritystaajuusasetuksen muuttaminen

### Malli:

Aasia, Taiwan, Keski- ja Etelä-Amerikka

Asettaa tämän laitteen FM/AM-viritystaajuuden maan tai alueen mukaan.

### Advanced Setup-valikko

"TU (Frequency Step)"

### Asetusarvo

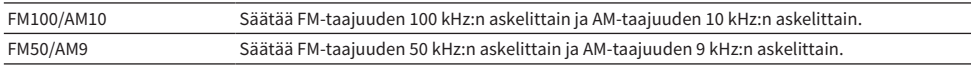

#### HUOM!

Esiasetukset (tallennetut radioasemat) ja taajuus alustetaan, jos vaihdat radionviritystaajuuden askelmia.

- ["Radion kuuntelun valmistelu" \(s. 43\)](#page-42-0)
- ( ["Advanced Setup-valikon perustoiminnot" \(s. 85\)](#page-84-0)

# <span id="page-89-0"></span>Alustusasetukset

Alustaa (nollaa) tämän laitteen eri asetukset.

### Advanced Setup-valikko

"INIT (Initialization)"

### Vaihtoehdot

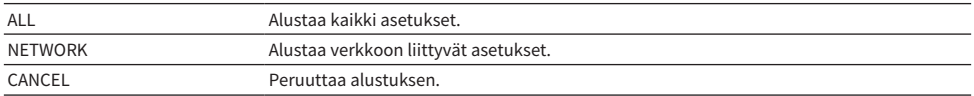

### Oletusarvo

CANCEL

### Yhteenliittyvät linkit

["Advanced Setup-valikon perustoiminnot" \(s. 85\)](#page-84-0)

# PÄIVITYS

# Laiteohjelmistoversion tarkastus

# <span id="page-90-0"></span>Laiteohjelmistoversion tarkastus

Tämän laitteen laiteohjelmistoversio voidaan tarkastaa Setup-valikosta. Tee seuraavasti.

- 1 Paina SETUP-painiketta.
- 2 Valitse "Network" kohdistinpainikkeilla ( $\blacktriangle/\blacktriangledown$ ) ja sitten paina ENTER-painiketta.
- 3 Sen jälkeen valitse "Network Update" ja paina ENTER-painiketta.

# 4 Varmista laiteohjelmiston versio kohdassa "Version".

Laiteohjelmiston versio tulee näkyviin etunäyttöön.

Sulkeaksesi Setup-valikon paina SETUP-painiketta.

### HUOM!

Laiteohjelmiston versio voidaan tarkastaa myös MusicCast Controller-valikosta.

- ( ["Verkon määritys" \(s. 76\)](#page-75-0)
- ( ["Laiteohjelmiston \(firmware\) päivitys" \(s. 92\)](#page-91-0)

# Laiteohjelmiston (firmware) päivitys

# <span id="page-91-0"></span>Laiteohjelmiston (firmware) päivitys

Päivitetty laiteohjelmisto tarjotaan, jotta lisättäisiin tämän laitteen toimivuutta ja/tai ratkaistaisiin ongelmia. Lisätietoja laiteohjelmistosta saat Yamahan verkkosivulta. Laiteohjelmisto voidaan päivittää joko internetin välityksellä tai käyttämällä USB-muistilaitetta.

- ( ["Laiteohjelmiston päivitys verkon kautta" \(s. 93\)](#page-92-0)
- ( ["Laiteohjelmiston päivitys USB-muistilaitten välityksellä" \(s. 94\)](#page-93-0)

# <span id="page-92-0"></span>Laiteohjelmiston päivitys verkon kautta

Jos tämä laite on yhdistetty internettiin ja se on valmis laiteohjelmiston päivitykseen, seuraava viesti tulee näkyviin, kun kytket tämän laitteen PÄÄLLE.

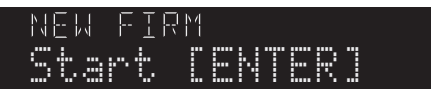

Päivitä laiteohjelmisto seuraavasti verkon kautta tästä viestistä. Jos haluat päivittää myöhemmin, peruuta päivitys painamalla RETURN-painiketta.

### HUOMAUTUS

( Älä käytä tätä laitetta tai irrota sen virtajohtoa tai verkkokaapelia laiteohjelmiston päivityksen aikana. Jos prosessi keskeytetään, tästä laitteesta tulee käyttökelvoton. Jos näin tapahtuu, ota yhteyttä valtuutettuun Yamahan huoltokeskukseen korjauttaaksesi sen.

# 1 Paina ENTER-painiketta.

"Perform Update" näkyy etunäytössä.

### 2 Paina ENTER-painiketta.

Laiteohjelmiston päivitys käynnistyy.

# $3$  Kun "Update Success" näkyy etunäytössä, paina  $\mathbb O$ -(virta)kytkintä laitteesta.

Tämä päättää laiteohjelmiston päivityksen.

### HUOM!

- Laiteohjelmiston päivitykseen kuluu noin 10 minuuttia.
- ( Laiteohjelmiston päivitys saattaa epäonnistua, jos on ongelmia verkkoyhteyden kanssa. Jos näin tapahtuu, odota jonkin aikaa ja yritä uudelleen, tai käytä USB-muistilaitetta päivittämiseen.
- ( Voit tarkastaa, onko uusia laiteohjelmistopäivityksiä, valitsemalla seuraavat valikkokohteet järjestyksessä: Setup-valikko > "Network" > "Information" > "NEW FW".
- ( Kun uusi laiteohjelmisto on saatavilla, voit tehdä päivityksen Setup-valikon välityksellä > "Network" > "Network Update".

- ( ["Verkon määritys" \(s. 76\)](#page-75-0)
- ( ["Laiteohjelmiston \(firmware\) päivitys" \(s. 92\)](#page-91-0)

# <span id="page-93-0"></span>Laiteohjelmiston päivitys USB-muistilaitten välityksellä

Voit ladata viimeisimmän laiteohjelmiston Yamahan verkkosivulta, ja laiteohjelmisto voidaan päivittää käyttämällä USB-muistilaitetta. Saadaksesi tietoja laiteohjelmistosta käy Yamahan verkkosivun tuotetietosivuilla.

### HUOMAUTUS

( Älä käytä laitetta, irrota virtajohtoa tai irrota USB-muistilaitetta, kun päivität laiteohjelmistoa. Jos prosessi keskeytetään, tästä laitteesta tulee käyttökelvoton. Jos näin tapahtuu, ota yhteyttä valtuutettuun Yamahan huoltokeskukseen korjauttaaksesi sen.

### Käytettävästä USB-muistilaitteesta

Käytä USB-muistilaitetta, joka vastaa seuraavia ehtoja.

- USB Mass Storage Class-yhteensopiva
- ( Formatoitu muodossa FAT16 tai FAT32
- ( Ei salaustoimintoa
- Ei mitään tietoja (tyhjä)

### $\blacksquare$  Laiteohjelmiston päivitysmenetelmä

Päivitä laiteohjelmisto seuraavasti. Käytä seuraavaa etunäytöstä.

# 1 Lataa laiteohielmisto.

Saadaksesi tietoja laiteohjelmistosta käy Yamahan verkkosivun tuotetietosivuilla.

- 2 Pura ladatut pakatut tiedostot.
- $\bf 3$   $\,$  Tallenna laiteohielmisto (binaaritiedostoformaatti) USB-muistilaitteeseen.

Tallenna se ylätason kansion (juurikansio) päähän USB-muistilaitteelle. Kun tallennat, älä muuta tiedoston nimeä.

- 4 Kytke USB-muistilaite tämän tuotteen USB-porttiin.
- ${\bf 5}^-$  Jos laitteen virta on PÄÄLLÄ, painamalla  $\lozenge$ -(virta)kytkintä kytke se POIS PÄÄLTÄ.
- $\bf 6$  Paina  $\mathcal \odot$ -(virta)kytkintä samalla, kun pidät RETURN alhaalla.

Advanced Setup-valikko näkyy etunäytössä.

- 7 Kääntämällä SELECT valitse "UPDATE……USB".
- 8 Paina DISPLAY.

Laiteohjelmiston päivitys käynnistyy. Kun päivitys on tehty, "UPDATE SUCCESS", "PLEASE…" ja "POWER OFF" näkyvät järjestyksessä. (Tämä viesti tulee näkyviin noin 10 sekunnin kuluttua.)

 $\boldsymbol{9}$  – Painamalla  $\circlearrowright$ -(virta)kytkintä käännä se POIS PÄÄLTÄ ja sen jälkeen irrota USBmuistilaite tämän laitteen USB-portista.

Tämä päättää laiteohjelmiston päivityksen.

### HUOM!

Tämän laitteen laiteohjelmistoversio voidaan tarkastaa Setup-valikosta.

### n Jos tämä tuote ei käynnisty normaalisti laiteohjelmiston päivityksen jälkeen

Päivitä laiteohjelmisto uudestaan seuraavasti.

- $\boldsymbol{1}$  Irrota tämän laitteen virtajohto pistorasiasta ja painamalla  $\mathbb O$ -(virta)kytkintä kytke se PÄÄLLE.
- 2 Kytke USB-muistilaite, johon tallensit laiteohjelmiston, tämän tuotteen USBporttiin.
- 3 Kytke virtajohto pistorasiaan samalla, kun pidät DIMMER alhaalla.
- 4 Sen jälkeen kun "USB UPDATE" näkyy etunäytössä, lopeta DIMMER pitäminen alhaalla.

Laiteohjelmiston päivitys käynnistyy. Kun päivitys on tehty, "UPDATE SUCCESS", "PLEASE…" ja "POWER OFF" näkyvät järjestyksessä. (Tämä viesti tulee näkyviin noin 10 sekunnin kuluttua.)

 ${\bf 5}^-$  Painamalla  $\oplus$ -(virta)kytkintä käännä se POIS PÄÄLTÄ ja sen jälkeen irrota USBmuistilaite tämän laitteen USB-portista.

- ( ["Laiteohjelmiston \(firmware\) päivitys" \(s. 92\)](#page-91-0)
- ( ["Laiteohjelmistoversion tarkastus" \(s. 91\)](#page-90-0)
- ( ["Etunäytössä näkyvät virheviestit" \(s. 109\)](#page-108-0)

# ONGELMAN RATKAISU

# Jos luulet, että kyseessä on ongelma

# Jos luulet, että kyseessä on ongelma, 1. vaiheena on seuraavan tarkastus

Jos laite lakkaa toimimasta normaalisti, kun käytät sitä, tarkasta seuraavat kohdat ensin.

- ( Tämän laitteen virtapistokkeet ja audiolaitteet (CD-soitin jne.) on yhdistetty tiukasti virtapistorasioihin.
- ( Tämän laitteen virta, subwoofer ja audiolaitteet (CD-soitin jne.) on kytkettynä PÄÄLLE.
- Laitteiden väliset kaapelit on yhdistetty lujasti liittimiin.

# Ongelmia virta-, järjestelmä- ja/tai kaukosäätimen kanssa

### Virta ei kytkeydy PÄÄLLE

### ( Laitteen suojapiiri on aktivoitunut 3 kertaa peräkkäin.

Jos etulevyn virran merkkivalo vilkkuu, kun yrität kytkeä virtaa PÄÄLLE, se ei mene päälle, jotta laitetta suojattaisiin. Ota yhteyttä valtuutettuun Yamahan huoltokeskukseen korjauttaaksesi sen.

### Virta ei kytkeydy POIS PÄÄLLE

### ( Sisäinen mikropiiri on lakannut toimimasta, koska laite on saanut ulkoisen sähköiskun (esim. salaman tai liiallisen staattisen sähkön takia) tai koska sähkön jännite on liian pieni.

Kytke virta POIS PÄÄLTÄ käyttämällä etulevyn (<sup>J</sup>)-(virta)kytkintä, odota vähintään 15 sekuntia ja sen jälkeen kytke virta PÄÄLLE.

### Virta kytkeytyy POIS PÄÄLTÄ heti

### $\bullet$  Olet saattanut yrittää kytkeä virtaa PÄÄLLE, kun kaiutinkaapeleissa on oikosulku.

Kierrä kunkin kaiutinkaapelin ydinlangat tiukasti ja sen jälkeen yhdistä ne uudestaan tähän laitteeseen ja kaiuttimiin. Katso seuraavasta lisätietoja.

( ["Kaiuttimien kytkeminen" \(s. 21\)](#page-20-0)

### Virta vaihtuu valmiustilaan automaattisesti

### ( Uniajastin aktivoitui.

Kytke virta takaisin PÄÄLLE ja käynnistä toisto. Katso seuraavasta lisätietoja.

- ( ["Uniajastimen ajan määritys" \(s. 72\)](#page-71-0)
- ( Automaattinen virransäästötila aktivoitiin, kun asetettu aika kului ilman laitteen käyttöä.

Ota Auto Power Standby-toiminto pois käytöstä asettamalla "AutoPowerStdby (Auto Power Standby)" tilaan "Off" Setup-valikosta. Katso seuraavasta lisätietoja.

( ["Automaattinen virran valmiustila" \(s. 83\)](#page-82-0)

### $\bullet$  Kaiutinkaapeleiden oikosulun vuoksi suojapiiri aktivoitiin.

Kierrä kunkin kaiutinkaapelin ydinlangat tiukasti ja sen jälkeen yhdistä ne uudestaan tähän laitteeseen ja kaiuttimiin. Katso seuraavasta lisätietoja.

( ["Kaiuttimien kytkeminen" \(s. 21\)](#page-20-0)

### ( Äänenvoimakkuus kasvoi liian korkeaksi aktivoiden suojapiirin.

Vähennä äänenvoimakkuutta.

### Laite ei vastaa ohjaukseen

 $\bullet$  Sisäinen mikropiiri on lakannut toimimasta, koska laite on saanut ulkoisen sähköiskun (esim. salaman tai liiallisen staattisen sähkön takia) tai koska sähkön jännite on liian pieni.

Kytke virta POIS PÄÄLTÄ käyttämällä etulevyn  $\bigcirc$ -(virta)kytkintä, odota vähintään 15 sekuntia ja sen jälkeen kytke virta PÄÄLLE.

### Tätä laitetta ei voida ohjata kauko-ohjaimella

 $\bullet$  Etulevyn  $\circlearrowright$ -(virta)kytkin on POIS PÄÄLTÄ.

Kytke etulevyn ( -(virta) kytkin PÄÄLLE.

### **Se on toiminta-alueen ulkopuolella.**

Yritä käyttää sitä toiminta-alueen sisäpuolella. Katso seuraavasta lisätietoja. ( ["Paristojen sisään asetus ja toiminta-alue" \(s. 19\)](#page-18-0)

### ( Sen paristot ovat kuluneet loppuun.

Vaihda paristot uusiin.

( Voimakas valo tai auringonvalo kohdistuu pääyksikön kauko-ohjaussignaalien vastaanottimeen. Muuta valaistusta tai yksikön suuntaa.

### Etunäyttö on kytketty POIS PÄÄLTÄ

### ( Pure Direct on PÄÄLLÄ.

Kun käytetään Pure Direct-toimintoa, etunäyttö menee POIS PÄÄLTÄ. POIS PÄÄLTÄ kytkemisen jälkeen näyttö tulee takaisin PÄÄLLE, kun kauko-ohjainta tai etulevyä käytetään.

# Ongelmia audion kanssa

### Ei ääntä

### ( Eri tulolähde on valittu.

Käyttämällä ohjelmalähteen valintapainiketta valitse oikea tulolähde. Katso seuraavasta lisätietoja. ( ["Ohjelmalähteen valinta" \(s. 36\)](#page-35-0)

### ( Laite ottaa vastaan tulosignaalia, jota ei voida toistaa.

Tämä laite ei voi toistaa joitakin digitaaliaudion formaatteja. Varmista, että signaali on formaatissa, jota tämä laite voi toistaa. Katso seuraavasta tietoja tuetuista tiedostoformaateista ja dekoodausformaateista.

- ( ["Tässä laitteessa tuetut tiedostoformaatit \(verkko/USB\)" \(s. 117\)](#page-116-0)
- ( ["Tekniset tiedot" \(s. 119\)](#page-118-0)

### ( Kaapeli, joka yhdistää tämän laitteen ja audiolaitteen, on vahingoittunut.

Jos tarkastat liitännät ja ne näyttävät olevan oikein, vaihda kaapeli toiseen.

### ( Lähtökaiuttimia ei ole asetettu oikein.

Painamalla SPEAKERS A- tai SPEAKERS B-painiketta, joka vastaa liittimiä, joihin kaiuttimet on yhdistetty, kytke niiden lähtö PÄÄLLE. Katso seuraavasta lisätietoja.

( ["Lähtökaiuttimien valinta" \(s. 35\)](#page-34-0)

### ( Audio on mykistetty.

Painamalla MUTE-painiketta peruuta mykistys.

### ( Kuulokkeet on liitetty PHONES-liittimeen.

Irrota kuulokkeet.

### ( Tämä laite on asetettu valmiustilaan Auto Power Standby-toiminnolla.

Aseta "AutoPowerStdby (Auto Power Standby)" tilaan "Off" Setup-valikosta. Katso seuraavasta lisätietoja.

( ["Automaattinen virran valmiustila" \(s. 83\)](#page-82-0)

### Äänenvoimakkuutta ei voi säätää suuremmaksi

### $\bullet$  Laitteelle asetettu enimmäisäänenvoimakkuus on liian alhainen.

Säädä maksimiarvoa kohdan "Max Volume" välityksellä kohteessa "Volume" Setup-valikossa. Katso seuraavasta lisätietoja.

( ["Äänenvoimakkuuden määritys" \(s. 82\)](#page-81-0)

### ( Tämän laitteen lähtöliittimiin yhdistetyn ulkoisen laitteen virta on POIS PÄÄLTÄ. Kytke kaikki vastaavat laitteet PÄÄLLE.

### $\bullet$  Kunkin laitteen ja tämän laitteen välisiä äänenvoimakkuuden yhteenkytkentöiä ei ole määritetty Bluetooth/AirPlay-toistolle Bluetooth-laitteesta tai AirPlay-laitteesta.

Määritä kunkin laitteen äänenvoimakkuuden yhteenkytkennät kohteen "Vol. Interlock (Volume Interlock)" välityksellä Option-valikossa. Katso seuraavasta lisätietoja.

( ["Äänenvoimakkuuden kytkeyttäminen tämän tuotteen kanssa, kun toistetaan AirPlay/Bluetooth](#page-67-0)[laitteelta" \(s. 68\)](#page-67-0)

### ( LOUDNESS on asetettu liian alhaiseksi.

Ensin alenna äänenvoimakkuutta kohteella VOLUME, sen jälkeen käännä LOUDNESS FLAT-sijaintiin ja säädä äänenvoimakkuus uudelleen.

### Määrätystä kaiuttimesta ei lähetetä ääntä

### ( BALANCE on asetettu maksimiin joko vasemmalle tai oikealle.

Säädä BALANCE niin,että ääni lähtee vasemmasta ja oikeasta kaiuttimesta.

### ( Kaapeli, joka yhdistää tämän laitteen ja vastaavan kaiuttimen, on vahingoittunut.

Tarkasta kaiuttimien ja tämän laitteen jokaisen liittimen liitännät, ja jos ongelmia ei ole, kaapeli saattaa olla rikki. Vaihda kaapeli toiseen.

### ( Vastaava kaiutin saattaa olla vahingoittunut.

Voit tarkastaa tämän vaihtamalla sen eri kaiuttimeen, joka toimii normaalisti. Jos ääntä ei tule vaihdetusta kaiuttimestakaan, tämä laite saattaa olla viallinen.

### Subwooferista ei lähetetä ääntä

- ( Subwooferin äänenvoimakkuus on liian alhainen. Säädä äänenvoimakkuutta itse subwooferissa.
- ( Subwooferin automaattinen valmiustila-toiminto (automaattisesti kytkee virran POIS PÄÄLTÄ) on aktivoitunut.

Ota automaattinen valmiustila pois käytöstä tai säädä sen toimintaherkkyyttä itse subwooferissa.

### Kohinaa lähetetään

- ( Digitaalinen ja/tai korkeataajuinen laitteisto on sijoitettu tämän laitteen lähelle. Lisää tämän laitteen ja sellaisten laitteiden välistä etäisyyttä.
- ( Kaapeli, joka yhdistää tämän laitteen ja audiolaitteen, on vahingoittunut. Jos tarkastat liitännät ja ne näyttävät olevan oikein, vaihda kaapeli toiseen.

### Ääni on vääristynyt

( Äänenvoimakkuus on liian kova.

Vähennä äänenvoimakkuutta.

# Ongelmia FM-radion kanssa

### Radion vastaanotto on huono, tai siinä on kohinaa

### ( Se ottaa vastaan monitietä (useita heijastumia) tai muuta häiriötä.

Muuta FM-antennin korkeus, suunta ja/tai sijainti.

### ( Radioasemaa otetaan vastaan kaukaiselta alueelta.

Paina MODE etulevystä ja vaihda monovastaanotolle. Katso seuraavasta lisätietoja.

( ["Radioaseman valinta" \(s. 46\)](#page-45-0)

### FM-radioasemien automaattinen valinta ei ole mahdollista

### ( FM-radioasemia otetaan vastaan kaukaisilta alueilta.

Valitse asemat manuaalisesti. Katso seuraavasta lisätietoja.

( ["Radioaseman valinta" \(s. 46\)](#page-45-0)

Vaihtoehtoisesti käytä ulkoantennia (ostettavissa erikseen).

### Ei voida valita radioasemia painamalla PRESET-painiketta

### ( Radioasemia ei ole tallennettu.

Jos radioasemia ei ole tallennettu laisinkaan, "No Presets" näkyy etunäytössä, kun PRESET-painiketta painetaan. Tallenna radioasemat muistipaikoille. Katso seuraavasta lisätietoja.

( ["Radioasemien tallennus manuaalisesti" \(s. 50\)](#page-49-0)

Automaattisia muistipaikkoja voidaan myös käyttää FM-radioasemille. Katso seuraavasta lisätietoja.

( ["FM-radioasemien automaattitallennus \(automuistipaikat\)" \(s. 49\)](#page-48-0)

Jos FM-radioasemien signaalit ovat heikkoja, asemia ei voida tallentaa ollenkaan, kun automaattista muistipaikoille tallennusta tehdään. Tässä tapauksessa tallenna ne manuaalisesti.

### ( Tulolähteenä on jokin toinen kuin "TUNER".

Paina TUNER-painiketta. "TUNER"-muistipaikat voidaan palauttaa vain, kun tuloksi on asetettu "TUNER".

# Ongelmia AM-radion kanssa

### AM-radion vastaanotto on huono, tai siinä on kohinaa

### ( Se saa hälyä lähteistä kuten fluorivaloista, moottoreista jne.

On vaikea eliminoida ympäristöstä tulevaa hälyä kokonaan. Erikseen myytävän ulkoantennin käyttö saattaa vähentää hälyä.

### AM-radioasemien automaattinen valinta ei ole mahdollista

### ( AM-radiosignaali on heikko.

Vaihda AM-antennin suuntaa.

Valitse asemat manuaalisesti. Katso seuraavasta lisätietoja.

( ["Radioaseman valinta" \(s. 46\)](#page-45-0)

### Ei voida tallentaa (muistipaikoille) mitään AM-radioasemia

### ( Automaattista tallennustoimintoa (auto preset) käytetään.

Auto preset toimii vain FM-radioasemilla. Tallenna AM-radioasemat manuaalisesti. Katso seuraavasta lisätietoja.

( ["Radioasemien tallennus manuaalisesti" \(s. 50\)](#page-49-0)

### Ei voida valita radioasemia painamalla PRESET-painiketta

### ( Radioasemia ei ole tallennettu.

Jos radioasemia ei ole tallennettu laisinkaan, "No Presets" näkyy etunäytössä, kun PRESET-painiketta painetaan. Tallenna radioasemat muistipaikoille. Katso seuraavasta lisätietoja.

( ["Radioasemien tallennus manuaalisesti" \(s. 50\)](#page-49-0)

### ( Tulolähteenä on jokin toinen kuin "TUNER".

Paina TUNER-painiketta. "TUNER"-muistipaikat voidaan palauttaa vain, kun tuloksi on asetettu "TUNER".

# Ongelmia DAB-radion kanssa

### Ei DAB-radioaseman vastaanottoa

### ( Laitteesta ei ole käynnistetty ensihakua.

Käynnistä DAB-radioasemien ensihaku. Katso seuraavasta lisätietoja:

( ["DAB-virityksen valmistelu" \(s. 44\)](#page-43-0)

### Ei DAB-radioasemien vastaanottoa, vaikka ensihaku on tehty

### ( DAB-radioaseman vastaanotettavan signaalin voimakkuus on heikko.

Tarkasta vastaanoton voimakkuus kohdan "Tune AID" välityksellä Option-valikossa ja säädä antennin korkeutta tai suuntaa tai sijoita se eri paikkaan. Katso seuraavasta lisätietoja:

( ["DAB-virityksen valmistelu" \(s. 44\)](#page-43-0)

### ( Alueellasi ei ole DAB-kuuluvuutta.

Kysy lisätietoja jälleenmyyjältä tai tarkasta WorldDMB-verkkosivustolta "<http://www.worlddab.org>" listaus DAB-kuuluvuudesta omalla alueellasi.

### DAB-radion vastaanotto on huono, tai siinä on kohinaa

### ( Signaali sisältää monitiesäröä.

Tarkasta vastaanoton voimakkuus kohdan "Tune AID" välityksellä Option-valikossa ja säädä antennin korkeutta tai suuntaa tai sijoita se eri paikkaan. Katso seuraavasta lisätietoja:

( ["DAB-virityksen valmistelu" \(s. 44\)](#page-43-0)

### ( DAB-aseman lähetin on liian kaukana.

Käytä ulkoantennia. Suosittelemme herkkää monitieantennia.

## DAB-tietoa ei ole saatavilla tai se on väärää

### $\bullet$  Valittu DAB-asema saattaa olla tilapäisesti pois käytöstä tai se ei lähetä tietoa.

Ota yhteys DAB-asemaan.

### Ei DAB-radion ääntä

### ( Valittu DAB-asema saattaa olla tilapäisesti pois käytöstä.

Yritä kuunnella asemaa uudelleen myöhemmin tai valitse toinen asema.

# Ongelmia USB:n kanssa

### USB-laitetta ei tunnisteta

- ( USB-laitetta ei ole kytketty USB-porttiin oikein. Kytke tämä tuote POIS PÄÄLTÄ ja sen jälkeen yhdistä USB-laite uudestaan.
- ( USB-laitetta käytetään muussa formaatissa kuin FAT16/32. Käytä FAT16/32 formatoitua USB-laitetta.

### Kansioita ja/tai tiedostoja ei näytetä

( USB-laitteella olevat tiedot on suojattu salaustoiminnolla. Käytä USB-laitetta, jota ei ole salattu.

### USB-laitteella olevaa sisältöä ei onnistuta toistamaan, kun sen muistipaikka on valittu

( Muu USB-laite kuin se, jota käytettiin tallennuskerralla, on kytketty sisään. Yhdistä muistipaikalle tallennettu USB-laite.

- ( Tallennettu sisältö (tiedostot) on siirretty eri kansioon. Tallenna sisältö uudelleen.
- ( Joitakin musiikkitiedostoja on lisätty kansioon tai poistettu siitä. Ei ole ehkä mahdollista palauttaa tallennettua sisältöä. Tallenna sisältö uudelleen.

### USB-laitteella olevia tiedostoja ei onnistuta toistamaan toistuvasti

### ( Valitut kansiot sisältävät tiedostoja, joita ei voida toistaa tässä tuotteessa.

Älä pane tiedostoja, joita ei voida todistaa tässä tuotteessa, toistettavaan kansioon. Katso seuraavasta tietoja tämän laitteen tukemista musiikkitiedostoformaateista.

( ["Tässä laitteessa tuetut tiedostoformaatit \(verkko/USB\)" \(s. 117\)](#page-116-0)

### ( Valittu kansio sisältää 500 tai enemmän kappaleita.

Yhteensä 500 kappaletta voidaan toistaa. Kappaleiden maksimimäärä saattaa olla alhaisempi riippuen kansion rakenteesta.

# Ongelmia verkon kanssa

### Verkkotoimintoja ei voida käyttää

### ( Verkkotietoja (IP-osoite) ei voitu saada oikein.

Ota reitittimen DHCP-palvelintoiminto käyttöön. Aseta "DHCP" tilaan "On" tämän laitteen Setupvalikosta. Katso seuraavasta lisätietoja.

( ["Verkon määritys" \(s. 76\)](#page-75-0)

Jos määrität verkkotiedot manuaalisesti DHCP-palvelimen käytön sijasta, varmista, että laitteesi IPosoite ei ole sama kuin minkään muun verkkolaitteen.

### ● Se on yhdistetty IPv6-tyyppiseen reitittimeen.

Joitakin tämän laitteen verkkotoimintoja ei tueta IPv6-verkoissa. Yhdistä IPv4-verkkoon.

### Ei voida yhdistää internettiin langattoman LAN-reitittimen (tukiasema) välityksellä

### ( Langattoman LAN-reitittimen virta on POIS PÄÄLTÄ.

Kytke langaton LAN-reititin PÄÄLLE.

### ( Tämä laite on liian kaukana langattomasta LAN-reitittimestä. Siirrä langaton LAN-reititintä ja/tai tätä tuotetta lähemmäksi toisiaan.

### ( Tämän laitteen ja langattoman LAN-reitittimen välissä on este. Poista este tämän laitteen ja langattoman LAN-reitittimen välistä.

### ( Langaton LAN-reititin (tukiasema) on määritetty käyttämään kanavaa 14. Muuta langattoman LAN-reitittimen (tukiasema) asetuksia niin, että se käyttää yhtä kanavista välillä 1 ja 13.

# ( Langattoman LAN-reitittimen (tukiasema) MAC-osoitteen suodatin on käytössä.

Aseta langattoman LAN-reitittimen (tukiasema) MAC-osoite pois käytöstä.

### Langatonta verkkoa ei voida löytää

### ( Sähkömagneettiset aallot mikroaaltouunista tai muusta langattomasta laitteesta häiritsevät langatonta tietojen vaihtoa.

Kytke nuo laitteet POIS PÄÄLTÄ tai siirrä ne pois tämän laitteen ja langattoman LAN-reitittimen läheisyydestä. Lisäksi jos langaton LAN-reititin tukee 5 GHz:n taajuuskaistaa, vaihda yhteys 5 GHztaajudeksi.

### ( Langattoman LAN-reitittimen palomuuriasetukset rajoittavat pääsyä verkkoon.

Tarkasta langattoman LAN-reitittimen palomuuriasetukset.

### Ei voida havaita mediapalvelinta (PC/NAS)

### ( Mediapalvelimen jakoasetukset eivät ole oikein.

Muuta mediapalvelimen jakoasetukset niin, että tämä laite pääsee mediapalvelimen kansioihin.

### ( Turvaohjelmistoasetukset jne. rajoittavat pääsyä mediapalvelimelle. Tarkasta mediapalvelimen ja/tai reitittimen turvaohjelmistoasetukset.

### ( Tätä laitetta ei ole yhdistetty samaan verkkoon kuin mediapalvelin.

Tarkasta verkkoyhteydet ja/tai reitittimen asetukset ja yhdistä tämä laite mediapalvelimen kanssa saman verkon kautta (reititin).

### Mediapalvelimen (PC/NAS) tiedostoja ei näytetä (tai toisteta)

### ( Tämä laite tai mediapalvelin käyttää tukemattomia tiedostoformaatteja.

Käytä tiedostoformaatteja, joita sekä tämä laite että mediapalvelin tukevat. Katso seuraavasta tietoja tämän laitteen tukemista musiikkitiedostoformaateista.

( ["Tässä laitteessa tuetut tiedostoformaatit \(verkko/USB\)" \(s. 117\)](#page-116-0)

### Mediapalvelimen (PC/NAS) sisältöä ei voida toistaa, kun muistipaikan numero on valittu

### ( Mediapalvelimen (PC/NAS) virta on POIS PÄÄLTÄ.

Varmista, että mediapalvelimen (PC/NAS) virta on PÄÄLLÄ.

**C** Ei yhdistetty verkkoon.

Tarkasta verkkoyhteydet ja/tai reititinasetukset.

( Tallennettu sisältö (tiedostot) on siirretty eri kansioon. Tallenna sisältö uudelleen.

### ( Joitakin musiikkitiedostoja on lisätty kansioon tai poistettu siitä.

Ei ole ehkä mahdollista palauttaa tallennettua sisältöä. Tallenna sisältö uudelleen.

### Ei voida toistaa internetradiota

### ( Ei yhdistetty internettiin.

Jotta voisit käyttää internetradiota, tämän laitteen on oltava yhdistetty internettiin. Tarkasta ja varmista, että verkkotiedot (IP-osoite) on saatu oikein. Katso seuraavasta lisätietoja.

( ["Verkon määritys" \(s. 76\)](#page-75-0)

### ( Valitsemaasi internetradioaseman palvelua ei ole tällä hetkellä saatavissa.

Ei ole ehkä mahdollista vastaanottaa radioasemaa radioasemapuolen verkkovirheen vuoksi, tai palvelu on tällä hetkellä pysäytetty. Odota jonkin aikaa ja yritä toistaa sitä uudelleen tai valitse toinen radioasema.

### ( Valitsemasi internetradioaseman lähetys on äänetön.

Joidenkin radioasemien lähetys on joskus äänetön. Siinä tapauksessä ääntä ei toisteta, vaikka radioaseman lähetystä otetaan vastaan. Odota jonkin aikaa ja yritä toistaa sitä uudelleen tai valitse toinen radioasema.

### $\bullet$  Reitittimen tai verkkolaitteiden palomuuriasetukset rajoittavat pääsyä verkkoon.

Tarkasta palomuuriasetukset. Huomaa, että internetradiota voidaan toistaa ainoastaan jokaiselle radioasemalle erikseen määrätyn portin kautta. Porttinumero eroaa radioasemasta riippuen.

### Kun käytät AirPlayta, iPhone ei havaitse tätä laitetta

### ( Käytät reititintä, joka tukee multi-SSID:tä.

Langattoman LAN-reitittimen (tukiasema) verkon eristystoiminto saattaa estää pääsyn tälle laitteelle. Kun yhdistät iPhonen, käytä SSID:tä, joka mahdollistaa pääsyn tähän laitteeseen (yritä yhdistää ensisijaiseen SSID:hen).

### Musiikkia ei toisteta AirPlayn välityksellä

### ( Yrität kuunnella musiikkia, jota ei voida toistaa iPhonella.

Varmista, että tiedostot ovat toistettavia. Jos et voi toistaa sitä edes iPhonessa itsessään, musiikin data / tai tallennusalue voi olla vahingoittunut.

### Tähän tarkoitukseen suunniteltu sovellus ei havaitse tätä laitetta mobililaitteella

### ( Tätä laitetta ei ole yhdistetty samaan verkkoon kuin mobiililaite.

Tarkasta verkkoasetukset ja/tai reititinasetukset ja yhdistä samaan verkkoon.

### ( Käytät reititintä, joka tukee multi-SSID:tä.

Langattoman LAN-reitittimen (tukiasema) verkon eristystoiminto saattaa estää pääsyn tälle laitteelle. Kun yhdistät mobiililaitteen, käytä SSID:tä, joka mahdollistaa pääsyn tähän laitteeseen (yritä yhdistää ensisijaiseen SSID:hen).

### Ei voi päivittää laiteohjelmistoa verkon kautta

### ( Verkkoyhteys on heikko.

Odota jonkin aikaa ja yritä uudelleen. Muutoin käytä USB-muistilaitetta päivitykseen.

# Ongelmia Bluetoothin kanssa

# Ei voi yhdistää Bluetooth-laitteeseen ( Tämän laitteen langaton antenni ei ole ylhäällä. Nosta langaton antenni pystyyn. ( Tämän laitteen Bluetooth-toiminto on otettu pois käytöstä. Ota Bluetooth-toiminto käyttöön kohteella "Bluetooth" Setup-valikossa. Katso seuraavasta lisätietoja. ( ["Bluetoothin määritys" \(s. 81\)](#page-80-0) ( Bluetooth-laitteen Bluetooth-toiminto on POIS PÄÄLTÄ. Käännä Bluetooth-laitteen Bluetooth-toiminto PÄÄLLE. ( Tämä laite on yhdistetty eri Bluetooth-laitteeseen. Lopeta tämänhetkinen Bluetooth-yhteys ja yhdistä haluamaasi Bluetooth-laitteeseen. Katso seuraavasta lisätietoja. ( ["Bluetooth®-liitännän välityksellä toistaminen" \(s. 53\)](#page-52-0) ( Tämä laite ja Bluetooth-laite ovat liian kaukana toisistaan. Siirrä tätä laitetta ja Bluetooth-laitetta lähemmäksi toisiaan. ( Häiriöt laitteista (mikroaaltouunit, langaton LAN jne.), jotka käyttävät 2,4 Ghz:n taajuuskaistaa, haittaavat langatonta viestintää. Siirrä tätä laitetta ja Bluetooth-laitetta kauaksi noista laitteista. Lisäksi jos langaton LAN-reititin tukee 5 GHz:n taajuuskaistaa, vaihda yhteys 5 GHz-taajudeksi. ( Käyttämäsi Bluetooth-laite ei tue A2DP- ja/tai AVRCP-profiileja. Käytä Bluetooth-laitetta, joka tukee A2DP- ja/tai AVRCP-profiileita. ( Bluetooth-laitteeseen rekisteröidyt yhteystiedot eivät toimi oikein jostain syystä. Poista Bluetooth-laitteen yhteystiedot ja sen jälkeen yhdistä tämä laite uudelleen Bluetooth-laitteeseen. Katso seuraavasta lisätietoja. ( ["Bluetooth®-liitännän välityksellä toistaminen" \(s. 53\)](#page-52-0) Kun on yhdistetty Bluetooth®:n välityksellä, ei ole ääntä, tai ääni katkeaa ajoittain ( Bluetooth-laitteen äänenvoimakkuus on liian alhainen.

Lisää äänenvoimakkuutta Bluetooth-laitteesta.

### ( Bluetooth-laitteen lähtökytkentää ei ole asetettu tähän laitteeseen.

Aseta Bluetooth-laitteen lähtökytkentä tähän laitteeseen.

### ( Bluetooth-yhteys on katkaistu.

Yhdistä Bluetooth uudelleen. Katso seuraavasta lisätietoja.

( ["Bluetooth®-liitännän välityksellä toistaminen" \(s. 53\)](#page-52-0)

### ( Ne ovat liian kaukana toisistaan.

Siirrä Bluetooth-laite lähemmäksi tätä laitetta.
# Etunäytössä näkyvät virheviestit

Kun virhe näkyy etunäytössä, tarkasta se seuraavasta taulukosta.

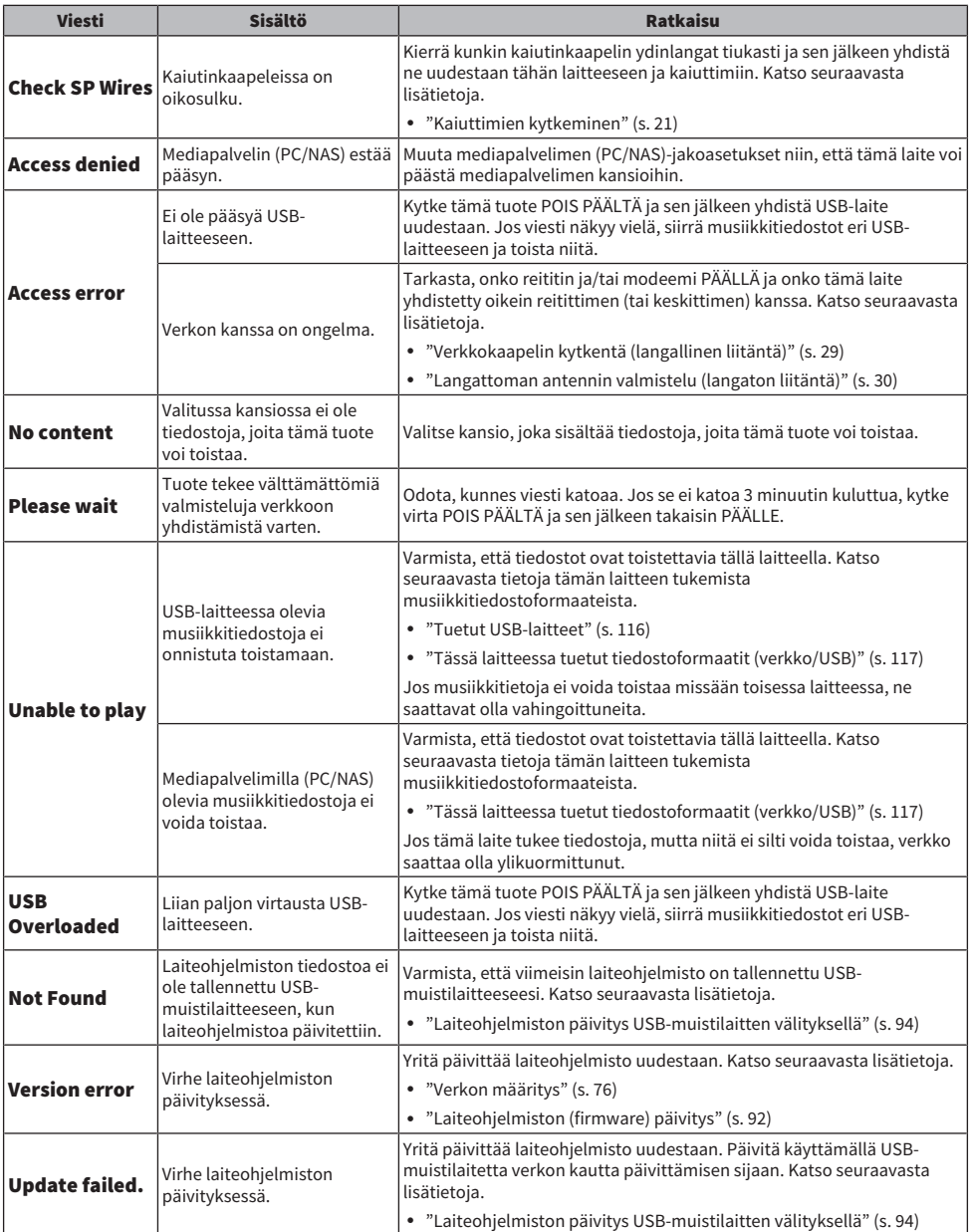

# LIITE

# Laitteen huolto

# Tämän laitteen huolto

Tarkasta seuraava ennen laitteen puhdistamista.

( Älä käytä kemikaaleja kuten bentseeniä, tinneriä tai hiero alkoholia laitteeseen. Välttääksesi pinnan naarmuuntumista pyyhi se kuivaksi pehmeällä kankaalla.

# Langattomien verkkoyhteyksien teko

# <span id="page-110-0"></span>Langattoman verkkoon yhdistämistavan valinta

Valitse yhteyden muodostustapa, joka sopii verkkoympäristöön.

### 1 Paina SETUP-painiketta.

- 2 Valitse "Network" kohdistinpainikkeilla ( $\blacktriangle/\blacktriangledown$ ) ja sitten paina ENTER-painiketta.
- 3 Sen jälkeen valitse "Connection" ja "Wireless" tässä järjestyksessä ja paina ENTER-painiketta.

Valitse langattoman yhteyden asetustapa seuraavista.

- ( ["WPS-painikkeen käyttö langatonta yhteyttä tehtäessä" \(s. 112\)](#page-111-0)
- ( ["Langattoman yhteyden teko iPhonella \(WAC\)" \(s. 113\)](#page-112-0)
- ( ["Langattoman verkkoyhteyden tekeminen manuaalisesti" \(s. 114\)](#page-113-0)

#### HUOM!

Verkkoasetukset voidaan myös tehdä, kun laite rekisteröidään MusicCast-verkkoon. Suosittelemme tätä menetelmää, kun käytät MusicCast-sovellusta.

#### Yhteenliittyvät linkit

["MusicCast-verkkoon rekisteröityminen" \(s. 34\)](#page-33-0)

# <span id="page-111-0"></span>WPS-painikkeen käyttö langatonta yhteyttä tehtäessä

WPS-painikkeen painaminen langattomasta LAN-reitittimestä on yksinkertainen tapa määrittää langaton yhteys.

#### Setup-valikko

"Network" > "Connection" > "Wireless"

### $1$  Valitse "WPS" kohdistinpainikkeilla ( $\blacktriangle/\blacktriangledown$ ) ja sitten paina ENTER-painiketta.

- 2 Kun "Connect[ENTER]" näkyy etunäytössä, paina ENTER-painiketta.
- 3 Kun "Connecting" näkyy etunäytössä, paina WPS-painiketta langattomasta LANreitittimestä (tukiasema).

Kun liitäntä on tehty, "Completed" näkyy, ja langaton LAN-merkkivalo syttyy etunäytössä.

Jos "Not connected" näkyy, joko toista prosessi vaiheesta 1 tai kokeile eri yhdistämistapaa.

Tämä päättää langattoman yhdistämisprosessin.

#### HUOM!

Tämä laite ei voi yhdistää langattomaan LAN-reitittimeen (tukiasema) käyttämällä WEP-salausmenetelmää. Tässä tapauksessa kokeile eri yhdistämistapaa.

#### Mikä on WPS?

WPS (Wi-Fi-suojattu asetus) on Wi-Fi Alliancen kehittämä standardi. WPS tekee langattoman verkon asettamisen helpoksi.

#### Yhteenliittyvät linkit

["Langattoman verkkoon yhdistämistavan valinta" \(s. 111\)](#page-110-0)

# <span id="page-112-0"></span>Langattoman yhteyden teko iPhonella (WAC)

Sovella iPhonen (iOS-laite) verkkoasetuksia tähän laitteeseen asettaaksesi verkottoman yhteyden.

Ennen asetuksen käynnistämistä tarkasta ja varmista, että iPhone on yhdistetty langattomaan LANreitittimeen (tukiasema).

#### Setup-valikko

"Network" > "Connection" > "Wireless"

- **1** Valitse "Share Setting" kohdistinpainikkeilla ( $\blacktriangle/\blacktriangledown$ ).
- **2** Valitse "Wireless (WAC)" kohdistinpainikkeilla ( $\blacktriangle/\blacktriangledown$ ).
- 3 Avaa Wi-Fi-asetusnäyttö iPhonessa (iOS-laite) ja aseta tämä tuote AirPlaykaiuttimeksi.
- 4 Valitse langaton verkko (tukiasema), joka jaetaan tämän laitteen kanssa.

Kun jakamistoiminta on valmis, tämä laite yhdistää automaattisesti valittuun langattomaan verkkoon (tukiasema).

Lisäksi langaton LAN-merkkivalo syttyy etunäytössä.

Tämä päättää langattoman yhdistämisprosessin.

#### HUOM!

- ( Seuraavat asetukset alustetaan.
	- ( Verkkoasetukset
	- ( Bluetooth-asetukset
	- ( Muistipaikoille tallennettu sisältö (kappaleet mediapalvelimelta, internetradioasemilta jne.)
	- Eri musiikkipalvelujen tilitiedot
	- ( Uusinta- ja satunnaistoisto
- ( Tämä laite ei voi yhdistää langattomaan LAN-reitittimeen (tukiasema) käyttämällä WEP-salausmenetelmää. Tässä tapauksessa kokeile eri yhdistämistapaa.
- ( Varoitusviesti näkyy, jos verkkokaapeli on yhdistetty tähän laitteeseen. Irrota verkkokaapeli ennen laitteen käyttöä.
- ( Jos AirPlayn salasana on asetettu, peruuta se väliaikaisesti ja yhdistä käyttämällä WAC:ia.

#### Yhteenliittyvät linkit

["Langattoman verkkoon yhdistämistavan valinta" \(s. 111\)](#page-110-0)

### <span id="page-113-0"></span>Langattoman verkkoyhteyden tekeminen manuaalisesti

Syötä tarvittavat tiedot ja aseta langaton yhteys. Sinun on määritettävä SSID (verkon nimi), salausmenetelmä ja salasana manuaalisesti.

### Setup-valikko

"Network" > "Connection" > "Wireless"

### **1** Valitse "Manual Setting" kohdistinpainikkeilla ( $\blacktriangle/\blacktriangledown$ ).

### 2 Syötä tarvittavat tiedot, kuten on näytetty etunäytössä.

Syötä teksti käyttämällä kohdistinpainikkeita  $(\blacktriangleleft/\blacktriangleright)$  siirtämään kohdistin ja sen jälkeen kohdistinpainikkeita (▲/▼) merkin vaihtamiseksi. Syötä merkit PRESET (>)-painikkeella ja poista ne PRESET (<)-painikkeella.

### 3 Valitse "Connect[ENTER]" kohdistinpainikkeilla ( $\blacktriangle/\blacktriangledown$ ) ja sitten paina ENTERpainiketta.

"Connect[ENTER]" näkyy vain, kun asetuksissa ei ole ongelmia.

Kun liitäntä on tehty, "Completed" näkyy, ja langaton LAN-merkkivalo syttyy etunäytössä.

Jos "Not connected" näkyy, joko toista prosessi tai kokeile eri yhdistämistapaa.

Tämä päättää langattoman yhdistämisprosessin.

#### Yhteenliittyvät linkit

["Langattoman verkkoon yhdistämistavan valinta" \(s. 111\)](#page-110-0)

# Tuetut laitteet ja formaatit

# Tuetut Bluetooth-laitteet

Tarkasta seuraava niitä Bluetooth-laitteita varten, jotka voidaan yhdistää tähän laitteeseen.

- ( Bluetooth-laitteet, jotka tukevat A2DP- ja AVRCP-profiileja, voidaan yhdistää.
- Yhteyttä kaikkiin Bluetooth-laitteisiin ei taata.

# <span id="page-115-0"></span>Tuetut USB-laitteet

Tarkasta seuraavasta, tukeeko tämä tuote USB-laitettasi.

- USB-muistilaitetta, joka on formatoitu muodossa FAT16 tai FAT32, tuetaan. Älä yhdistä muihin USB-laitteisiin.
- ( USB-laitteita, joissa on salaustoiminto, ei voida käyttää.
- ( Ei ole takuuta siitä, että kaikki USB-laitteet voidaan yhdistää.

# <span id="page-116-0"></span>Tässä laitteessa tuetut tiedostoformaatit (verkko/USB)

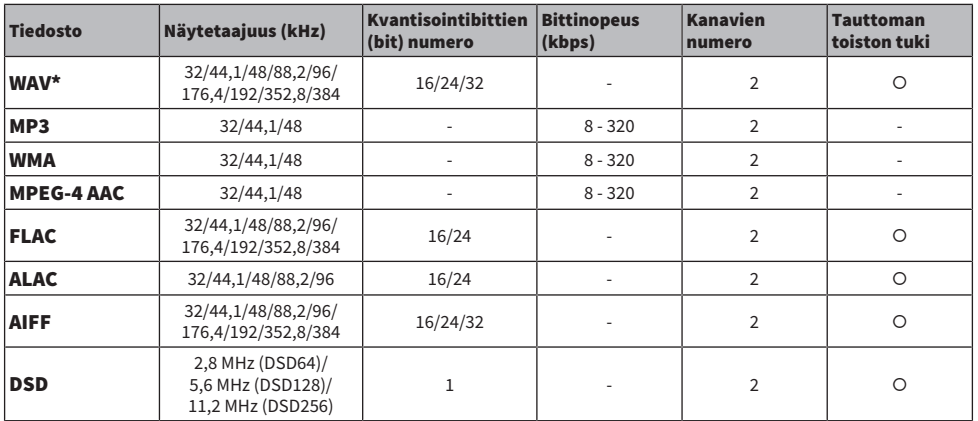

Seuraavia tiedostoformaatteja voidaan toistaa tässä laitteessa.

\* vain lineaarinen PCM-formaatti. 32-bit-float-tiedostoja ei voida toistaa.

( Tiedostoformaatit, joita ei voida toistaa, vaihtelevat mediapalvelimelle (PC/NAS) asennetetun palvelinohjelmiston mukaan. Lisätietoja saat palvelimen ohjelmiston käyttöohjeesta.

( DRM:llä (Digital Rights Management) suojattuja tiedostoja ei voida toistaa.

# **Tavaramerkit**

### **Tavaramerkit**

Tässä käyttöohjeessa on käytetty alla kuvattuja tavaramerkkejä.

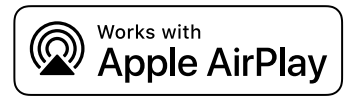

Tämä vastaanotin on yhteensopiva AirPlay 2. iOS 11.4:n kanssa, tai sitä uudempi vaaditaan.

"Works with Apple"-merkin käyttö tarkoittaa, että lisävaruste on suunniteltu toimimaan erityisesti merkissä määritellyn teknologian kanssa ja kehittäjä on vakuuttanut sen vastaavan Applen toimintastandardeja.

Apple, AirPlay, Apple TV, Apple Watch, iPad, iPad Air, iPad Pro, iPhone, Lightning ja iTunes ovat Apple Inc.:n tavaramerkkejä, jotka on rekisteröity Yhdysvalloissa ja muissa maissa ja alueilla.

#### App Store

App Store on Apple Inc:n palvelumerkki, joka on rekisteröity Yhdysvalloissa ja muissa maissa.

#### Android Google Play

Android ja Google Play ovat Google LLC:n tavaramerkkejä.

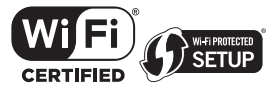

Wi-Fi CERTIFIED™ Logo ja Wi-Fi Protected Setup Logo ovat Wi-Fi Alliance®:n rekisteröityjä tavaramerkkejä.

Wi-Fi, Wi-Fi CERTIFIED, Wi-Fi Protected Setup ja WPA2 ovat Wi-Fi Alliance®:n tavaramerkkejä tai rekisteröityjä tavaramerkkejä.

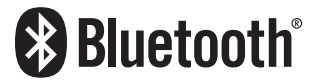

Bluetooth®-sanamerkki ja -logot ovat Bluetooth SIG, Inc:n omistamia rekisteröityjä tavaramerkkejä, ja kaikkien kyseisten merkkien käyttö Yamaha Corporationin osalta on lisensoitua. Kaikki tavaramerkit ja tavaranimet ovat niiden vastaavien omistajien omaisuutta.

MusicCast on Yamaha Corporationin tavaramerkki.

### GPL/LGPL

Tämä tuote käyttää joissakin osioissa GPL/LGPL-lisensoituja avoimen lähdekoodin ohjelmistoja. Sinulla on oikeus hankkia, kopioida, muuntaa ja jakaa vain kyseistä avointa lähdekoodia. Lisää tietoa GPL/LGPL-lisensoiduista avoimen lähdekoodin ohjelmistoista, niiden hankkimisesta sekä GPL/LGPL-lisenssistä löydät Yamaha Corporationin verkkosivulta [\(https://download.yamaha.com/sourcecodes/musiccast/](https://download.yamaha.com/sourcecodes/musiccast/)).

#### Lisenssit

Saadaksesi tietoja tässä tuotteessa käytettävistä kolmansien osapuolten ohjelmistojen lisensseistä katso seuraavaa.

http://(IP address of this product\*)/licenses.html

Tämän tuotteen IP-osoite on tarkastettu MusicCast Controller-sovelluksella.

# Tekniset tiedot

# Tekniset tiedot

Alla on kuvattu tämän laitteen tekniset tiedot.

### Tuloliittimet

#### Analoginen audio

( Audio x 5 (mukaan lukien PHONO)

#### Digitaaliaudio

- ( Optinen x 2 (vain PCM) (Tuetut taajuudet: 32 kHz/44,1 kHz/48 kHz/88,2 kHz/96 kHz/176,4 kHz/192 kHz)
- ( Koaksiaalinen x 2 (vain PCM) (Tuetut taajuudet: 32 kHz/44,1 kHz/48 kHz/88,2 kHz/96 kHz/176,4 kHz/192 kHz)

#### Muut liittimet

- $\bullet$  USB x 1 (Type-A)
- NETWORK (Kaapeli) x 1 (100Base-TX/10Base-T)

### Lähtöliittimet

#### Analoginen audio

- $\bullet$  Kaiutinlähtö x 4 (A L/R, B L/R)
- Subwoofer-lähtö x 1 (mono)
- $\bullet$  Kuulokeliitin x 1
- $\bullet$  Audio x 2

### VIRITIN

#### Analoginen viritin

- ( [Yhdistyneen kuningaskunnan, Euroopan ja Venäjän mallit] DAB/FM, jossa Radio Data System x 1 (TUNER)
- [Australian malli] DAB/FM x 1 (TUNER)
- ( [U.S.A.:n, Kanadan, Kiinan, Korean, Aasian, Taiwanin sekä Keski- ja Etelä-Amerikan mallit] FM/AM x 1 (TUNER)

### Bluetooth

#### Sink Function

- ( Lähdelaite tähän laitteeseen (esim. älypuhelin/tabletti)
- Tuetut profiilit
	- $\cdot$  A2DP v1.3, AVRCP v1
- Tuetut koodekit
	- $\cdot$  SBC, AAC

#### LIITE > Tekniset tiedot

#### Source-toiminto

- ( Tämä laite äänentoistimeen (esim. Bluetooth-kuulokkeet)
- Tuetut profiilit
- $\cdot$  A<sub>2</sub>DP v<sub>1.3</sub>
- Tuetut koodekit
- $\cdot$  SBC
- ( Käytettävissä: Play/Stop, ohjaus Sink-laitteesta

#### Bluetooth-versio

 $\bullet$  Ver. 4.2

#### Langaton lähtöteho

• Bluetooth Class 2

### Verkko

#### Mediapalvelimet (PC/NAS)

#### AirPlay 2

#### Internetradio

#### musiikinsuoratoistopalvelu

#### MusicCast

- ( MusicCast Controller-sovelluksen hallitsema.
- $\bullet$  MusicCast-linkkitoiminto\*
	- \* Seuraava audiojako on rajoitettu.
	- ( PCM (352,8 kHz/384 kHz) ja DSD
	- AirPlay

#### Wi-Fi -toiminto

- Vaihtoehdot: WPS-yhteys PIN-koodilla ja painikkeella
- ( Käytettävissä oleva turvamenetelmä: WEP, WPA2-PSK (AES), sekoitustila
- Langaton LAN-standardi: IEEE 802.11 a/b/g/n/ac\*
	- \* Vain 20 MHz:n kanavanleveys
- Radiotaajuus: 2,4/5 GHz

### Audio-osa

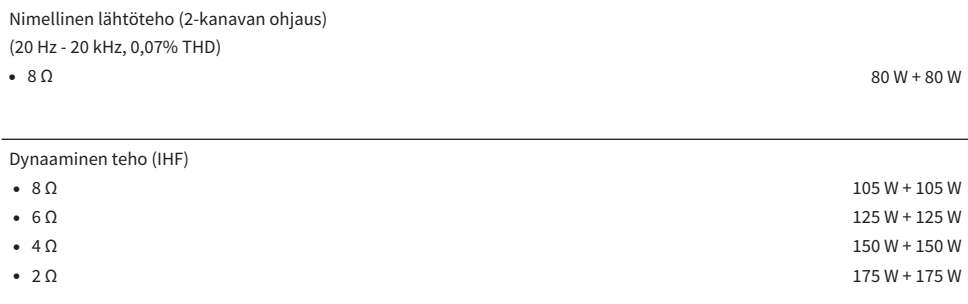

IEC lähtöteho (1 kHz, 0,07% THD, 8 Ω)

( [Yhdistyneen kuningaskunnan ja Euroopan mallit] 85 W + 85 W

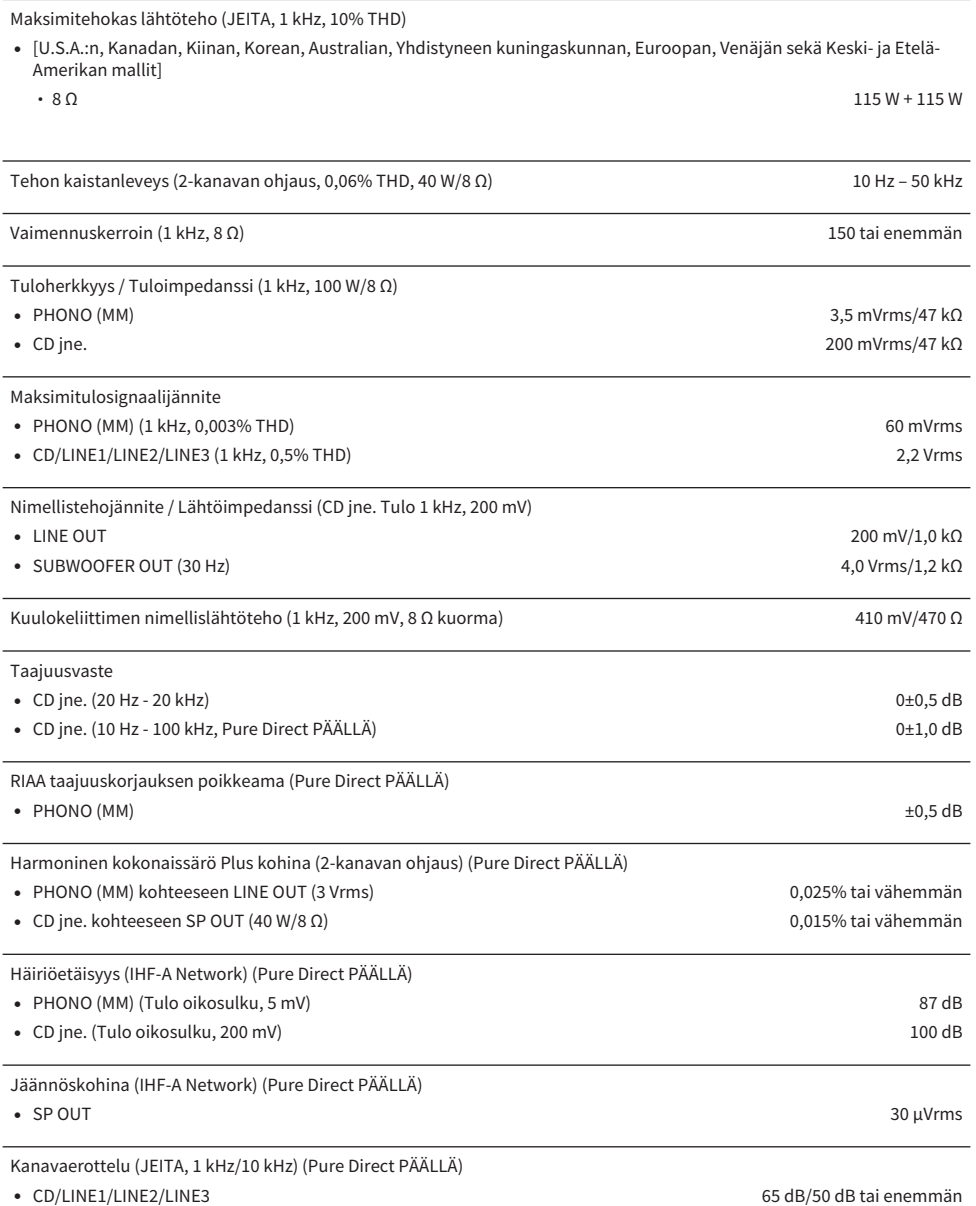

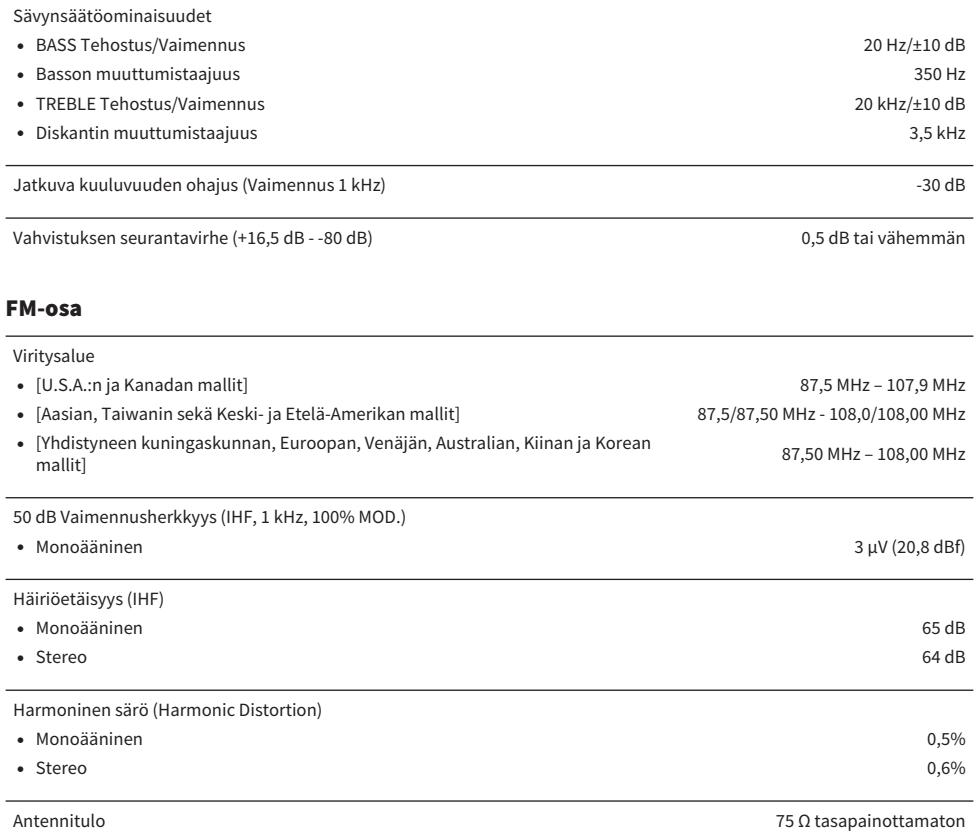

### AM-osio (U.S.A.:n, Kanadan, Kiinan, Korean, Aasian, Taiwanin sekä Keski- ja Etelä-Amerikan mallit)

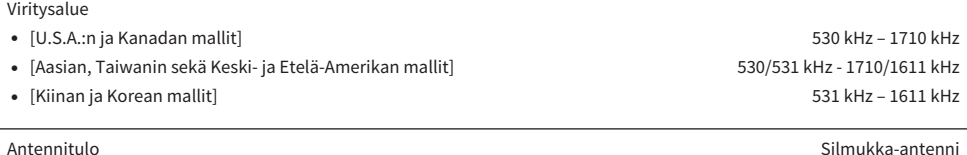

### DAB-osio (Yhdistyneen kuningaskunnan, Euroopan, Venäjän ja Australian mallit)

174,928 MHz - 239,200 MHz (Band III)

Tuetut audioformaatit

MPEG 1 Layer II/MPEG-4 HE-AAC v2 (aacPlus v2)

### Yleistä

l,

l,

l,

 $\overline{a}$ 

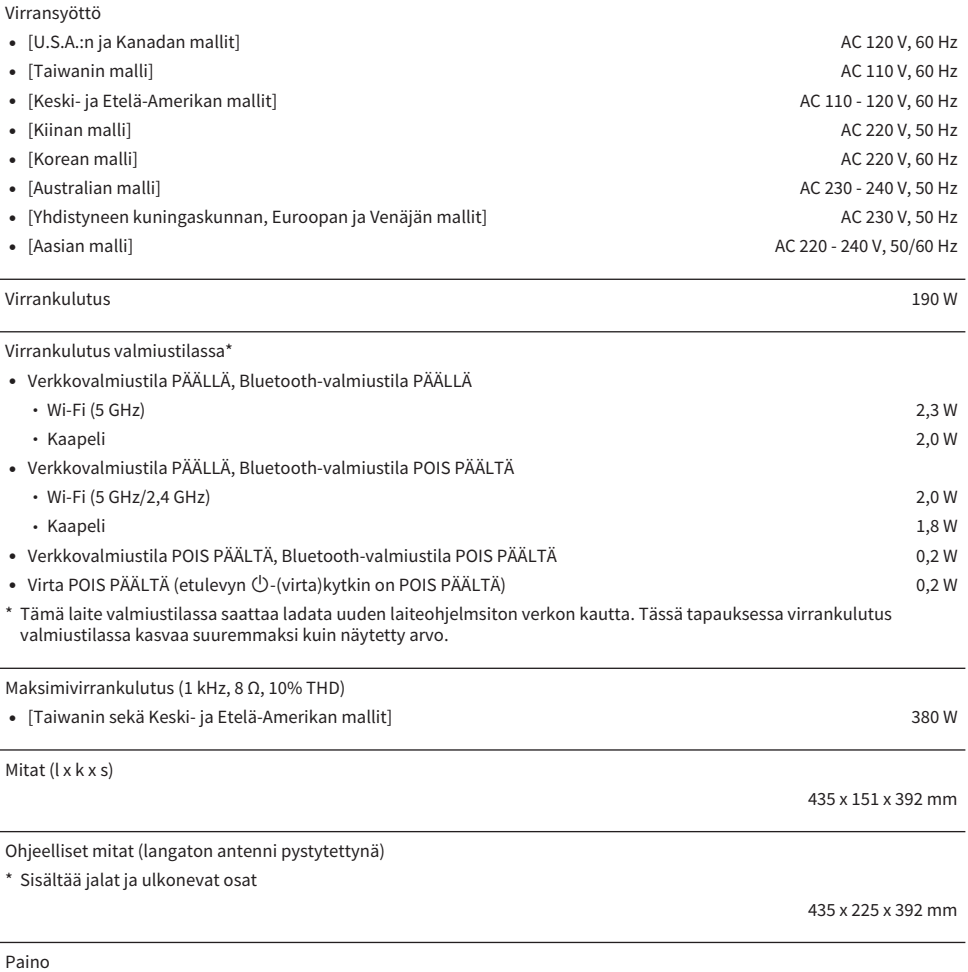

9,8 kg

\* Tämä käyttöohje sisältää uusimmat, julkaisuhetkellä voimassa olevat tekniset tiedot. Saat käyttöösi aina uusimman käyttöohjeen lataamalla käyttöohjetiedoston Yamahan verkkosivustosta.

Antennitulo 75 Ω tasapainottamaton

Yamaha Global Site **https://www.yamaha.com/**

Yamaha Downloads **https://download.yamaha.com/**

© 2023 Yamaha Corporation

Published 11/2023 NV-C0

AV22-0011